Mari Teiler-Johnsen og Mona Ullah

# Design og utvikling av en webapplikasjon - et bestillingssystem for kaffebrenneriet Jacobsen og Svart

Bacheloroppgave i Dataingeniør Veileder: Donn Morrison Mai 2020

NTNU<br>Fakultet for informasjonsteknologi og elektroteknikk<br>Fakultet for informasjonsteknologi og elektroteknikk<br>Institutt for datateknologi og informatikk

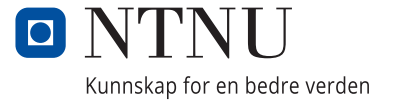

Mari Teiler-Johnsen og Mona Ullah

# **Design og utvikling av en webapplikasjon – et bestillingssystem for kaffebrenneriet Jacobsen og Svart**

Bacheloroppgave i Dataingeniør Veileder: Donn Morrison Mai 2020

Norges teknisk-naturvitenskapelige universitet Fakultet for informasjonsteknologi og elektroteknikk Institutt for datateknologi og informatikk

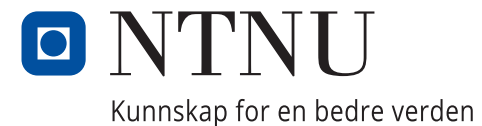

# Forord

<span id="page-4-0"></span>Bacheloroppgaven er gjennomført for Institutt for datateknologi og informatikk ved Norges teknisk-naturvitenskapelige universitet (NTNU) på oppdrag fra kaffebrenneriet Jacobsen og Svart (oppgavestiller) i Trondheim. Oppgaven er avsluttende i forbindelse med studentenes studielinje, dataingeniør, våren 2020.

Vår motivasjon for å velge denne oppgaven kom blant annet fra gode erfaringer med systemutviklingsprosjekter gjennom studiet. I tillegg har kaffe vært en god støttespiller gjennom studietiden, og vi var interessert i å lære mer om kunsten bak kaffe. Oppgaven fra Jacobsen og Svart virket derfor som et naturlig og spennende valg.

Vi vil takke Jacobsen og Svart for at de ga oss muligheten til å jobbe sammen med dem, og for den fine tilretteleggingen av kontorplasser for oss. I tillegg vil vi takke dem for ny kunnskap om kaffe, og et godt innblikk i deres kaffeverden.

Vi vil takke Donn Morrison, vår veileder, for god støtte og kommunikasjon gjennom prosjektperioden.

Til slutt vil vi takke alle andre interessenter som har bidratt til å gjøre denne oppgaven til et produkt vi er stolte av.

Trondheim, 20. mail 2020

Merri Tidlo  $\overline{\phantom{0}}$ 

Mona Whi

Mari Teiler-Johnsen Mona Ullah

# Oppgavetekst

<span id="page-5-0"></span>Teamet, som består av Mari og Mona, skal utvikle en prototype av et kaffebestillingssystem for å gjøre det enklere for bedriftskunder av Jacobsen og Svart å bestille produkter.

Slik situasjonen er i dag, mottar Jacobsen og Svart bestillinger fra bedriftskundene sine fra flere ulike kommunikasjonskanaler: mail, chat via Facebook, telefon, sms og besøk fysisk i kafeen. Et nytt, samlet bestillingssystem vil derfor kunne redusere tiden brukt på håndtering av bestillinger, i tillegg til å øke brukeropplevelsen for bedriftskundene. Disse to faktorene er hovedmotivasjonen for å gjennomføre oppgaven.

Jacobsen og Svart endrer utvalget av kaffe jevnlig og ønsker en dynamisk måte å håndtere dette på, både for seg selv og kundene. De ser også for seg at et godt bestillingssystem kan bidra til å skaffe nye kunder.

# Sammendrag

<span id="page-6-0"></span>Bachelorprosjektet består av desgin og utvikling av en webapplikasjon for kaffebrenneriet Jacobsen og Svart – et bestillingssystem for deres bedriftskunder. Det var behov for en ny løsning som adresserer utfordringene de opplever rundt administrering av bestillinger og brukervennlighet for sine kunder.

Bestillingssystemet gir bedriftskundene mulighet til å opprette en konto hvor de kan legge inn bestillinger med ønskede kaffetyper. Systemet gir også mulighet for andre mer spesifiserte valg innenfor en kaffebestilling, samt ønsker om levering.

Teamet har undersøkt hvordan man går frem for å designe en best mulig nettbasert løsning, og testet brukervennligheten til webapplikasjonen. Det har derfor vært fokus på interaksjonsdesign og brukertesting. Det ble brukt en Scrum-inspirert utviklingsmetode for systemutviklingsdelen av prosjektet, som fungerte meget godt.

Det ble gjennomført totalt tre iterasjoner med brukertester: første iterasjon med wireframes og de to siste iterasjonene på webapplikasjonen underveis i utviklingen. Resultatene viser at brukertesting var essensielt under utviklingen for å dekke bedriftskundene sine behov.

Resultatene fra brukertestene viser også at det forekom færre observasjoner av utfordrende elementer i bestillingssystemet for brukerne for hver iterasjon av brukertesting og videre utvikling. Dette kan tyde på at bestillingssystemet ble opplevd som mer brukervennlig ved levering av prosjektet.

# Akronymer

- <span id="page-7-0"></span>**CSS** Cascading Style Sheets
- **CPU** Central processing unit (prosessor)
- **GPU** Graphics processing unit (grafikkprosessor)
- **HTML** Hypertext Markup Language
- **JSON** JavaScript Object Notation
- **JWT** JSON web token
- **MMI** Menneske-maskin-interaksjon
- **NTNU** Norges teknisk-naturvitenskapelige universitet
- **RAM** Random-access memory (minnet)
- **REST** Representational State Transfer
- **SSD** Solid state drive (lagringsenhet)
- **UI** User interface (brukergrensensitt)
- **UX** User experience (brukervennlighet)

# Innhold

<span id="page-8-0"></span>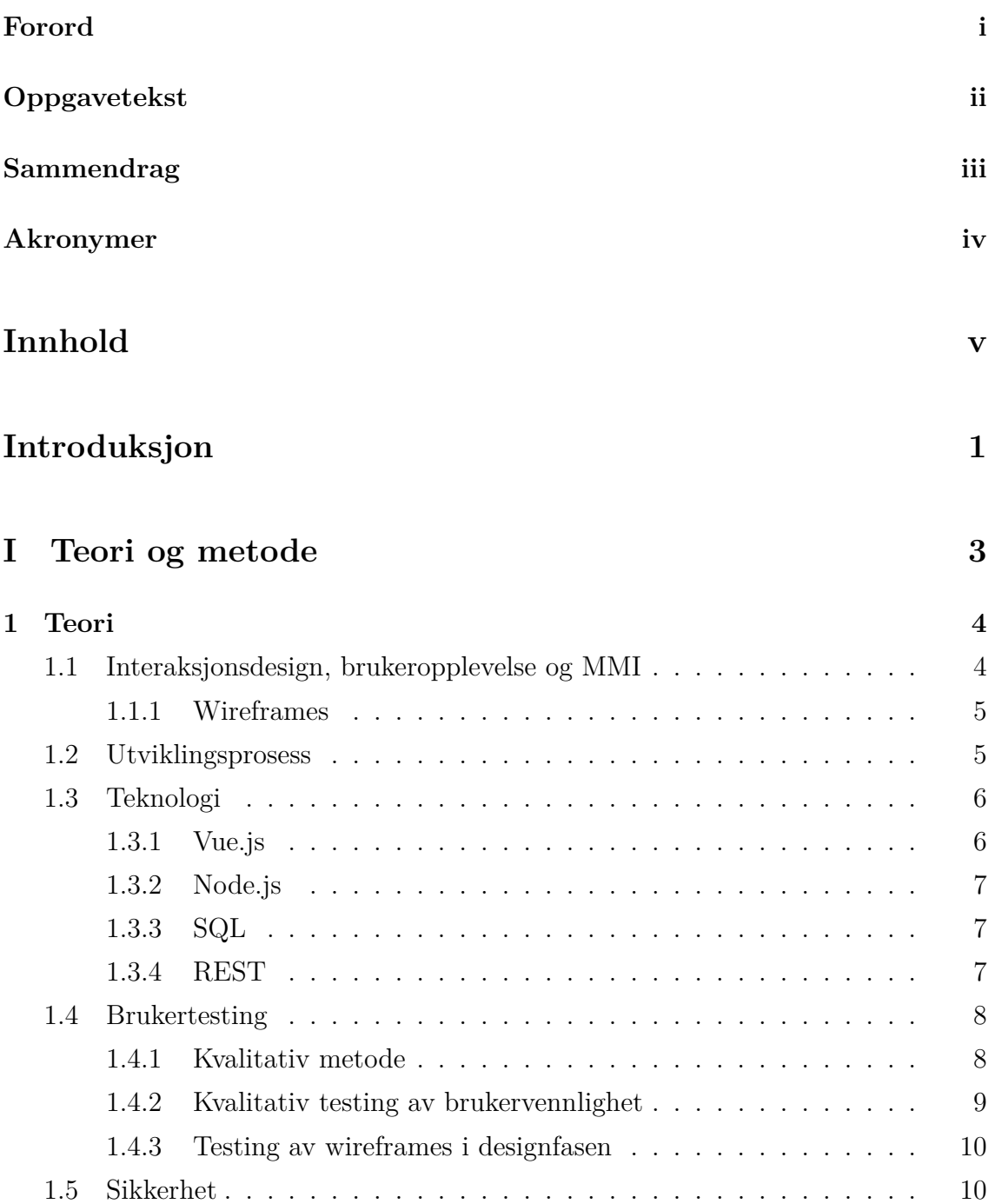

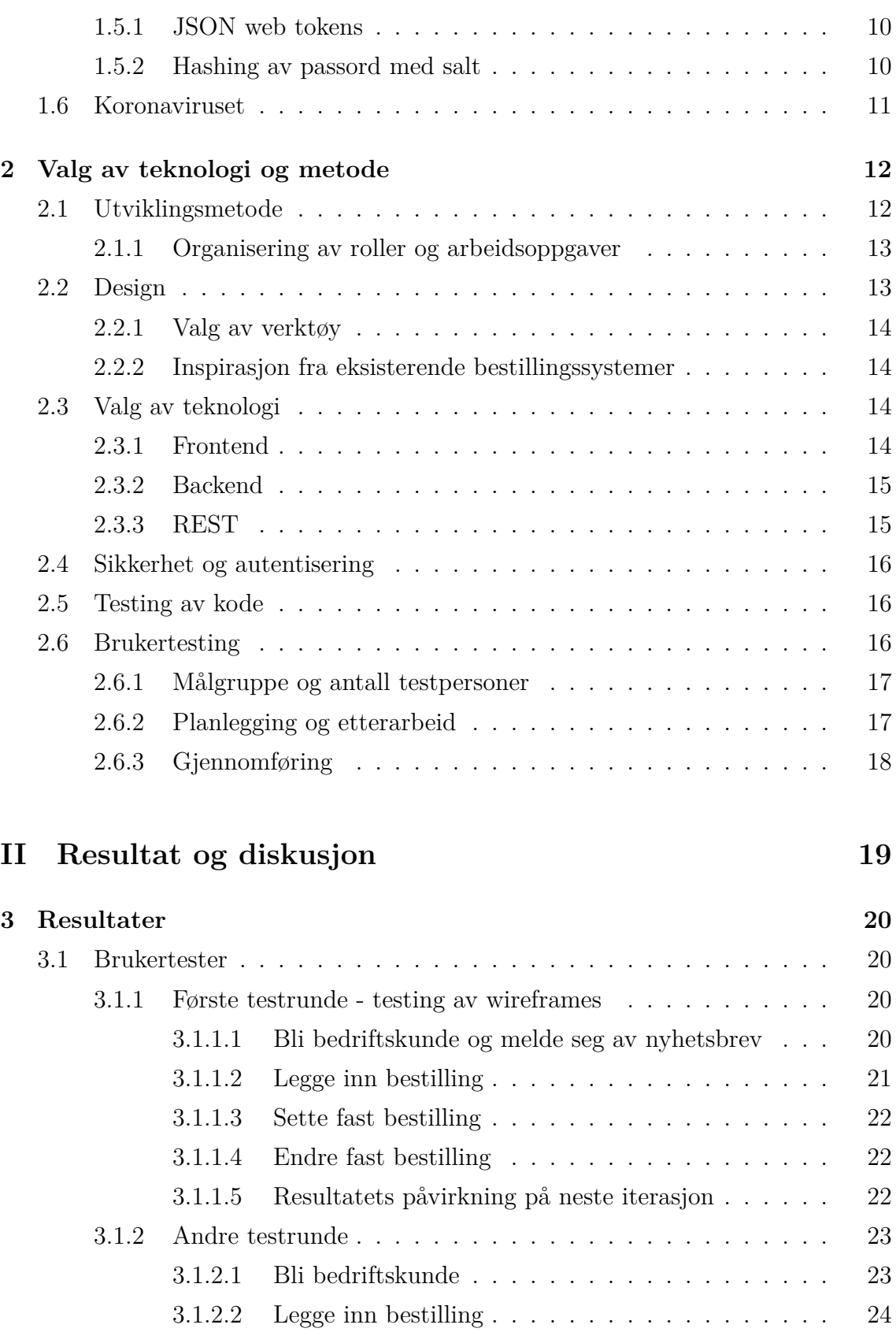

[3.1.2.3 Melde seg av nyhetsbrev](#page-38-0)  $\ldots \ldots \ldots \ldots \ldots$  [25](#page-38-0)

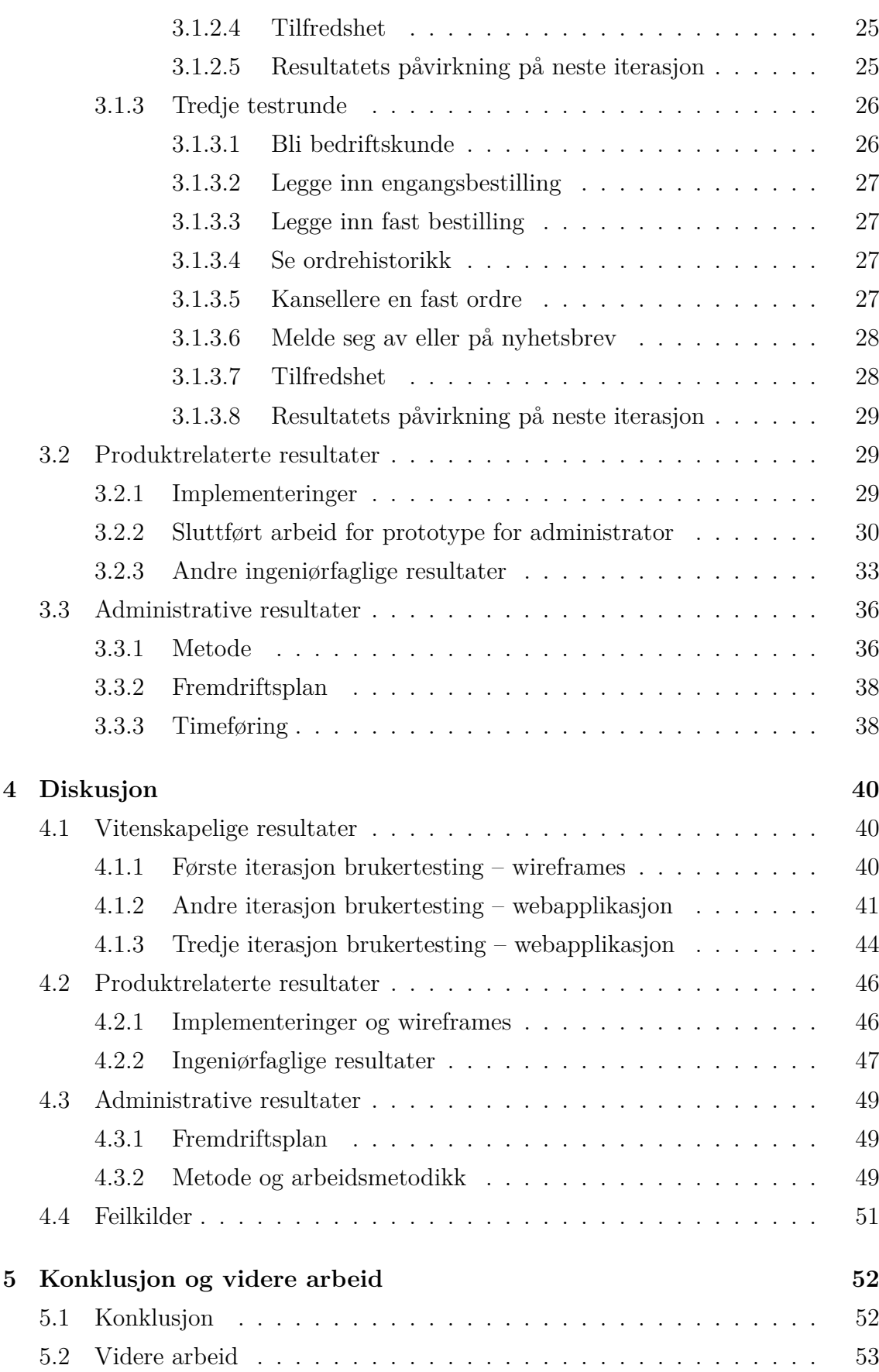

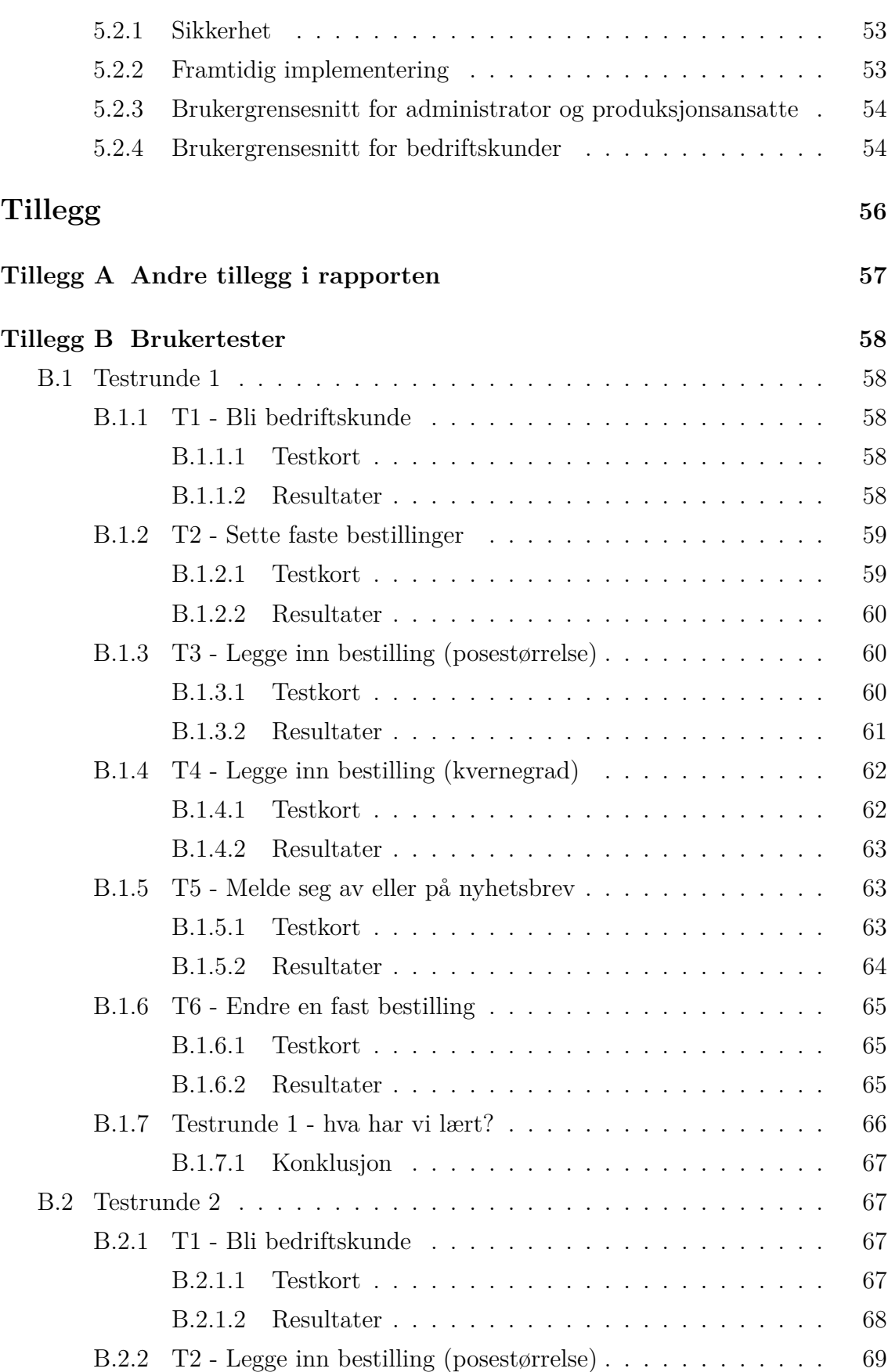

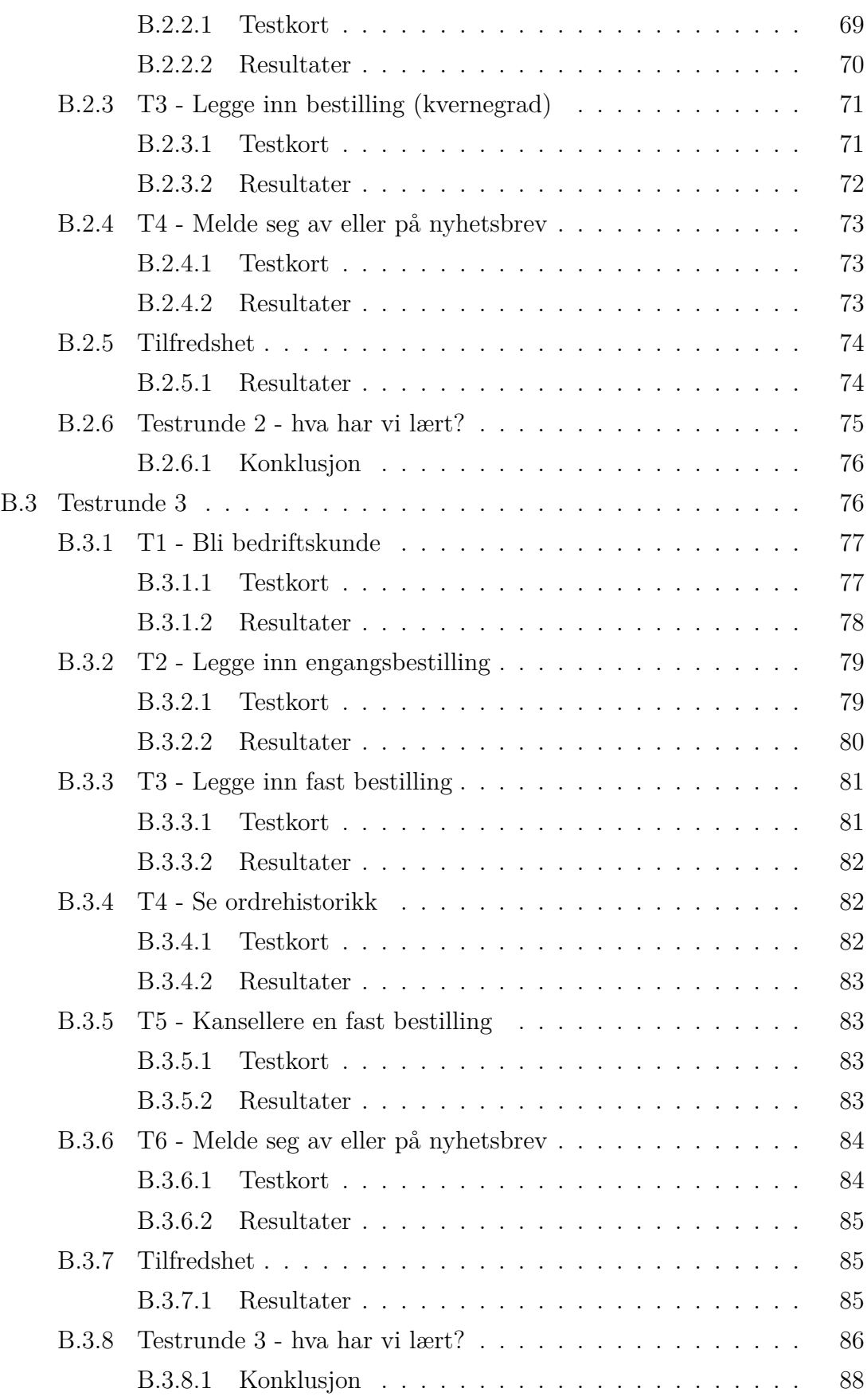

## **[Bibliografi](#page-102-0) [89](#page-102-0)**

# Introduksjon

<span id="page-14-0"></span>I et voksende selskap kan det være gunstig å effektivisere arbeidsprosesser for å spare tid og ressurser. Det at Jacobsen og Svart (heretter kalt oppgavestiller) tidligere har mottatt bestillinger via en rekke forskjellige kommunikasjonskanaler, har medført mye administrativt arbeid knyttet til bestillingene. Det er også viktig for oppgavestiller å kunne tilby bedriftskundene sine god kundeservice. Dette er hovedmotivasjonen for systemutviklingsdelen av oppgaven – å produsere et bestillingssystem som kan gjøre det administrative arbeidet lettere og sørge for en brukervennlig opplevelse for bedriftskundene.

Jacobsen og Svart leverer kaffe til en rekke aktører i nærområdet, i tillegg til å drive to kafeer. Teamet ser derfor deres behov for et bestillingssystem som kan øke brukervennlighet og bidra til effektivisering i en raskt voksende bedrift.

# PROBLEMSTILLING

Da teamet valgte denne prosjektoppgaven, var ønsket å undersøke brukervennlighet underveis i utviklingen av webapplikasjonen. For utviklingsprosessen innebærer dette å finne en måte å teste brukervennligheten på som passer inn i gjennomføringen av prosjektet i sin helhet. Teamet vil fokusere på interaksjonsdesign og interaksjon mellom menneske og maskin. Problemstillingen teamet valgte å undersøke, er følgende: *Hvordan designe og gjennomføre utvikling av et brukervennlig bestillingssystem for oppgavestillers bedriftskunder?*

For å designe og utvikle et brukervennlig bestillingssystem var det hensiktsmessig å inkludere sluttbrukerne tidlig i utviklingsprosessen. Det ble gjennomført flere iterasjoner med brukertesting på testpersoner for å samle nyttige data som kan benyttes til å teste brukervennligheten. Selve utviklingsprosessen består av en rekke viktige valg og komponenter som belyses underveis i rapporten.

## Videre struktur i rapporten

Rapporten starter med et teorikapittel som presenterer det som ligger til grunn for design- og utviklingsprosessen, brukertesting og valg som er tatt underveis. Neste kapittel handler om valg av teknologi og metode.

Resultatene presenteres deretter i et kapittel. Videre følger diskusjonsdelen, som tar for seg resultatene samt konsekvenser av hendelser underveis i prosjektperioden. Avslutningsvis følger en konklusjon som forsøker å svare på prosjektets problemstilling, samt forslag til videre arbeid.

# <span id="page-16-0"></span>Del I Teori og metode

# <span id="page-17-0"></span>KAPITTEL 1

# Teori

# <span id="page-17-1"></span>1.1 Interaksjonsdesign, brukeropplevelse og MMI

Interaksjonsdesign er en fagdisiplin som ofte forbindes med utforming av grafiske brukergrensesnitt. Det er her MMI (mennekse-maskin-interaksjon) kommer inn hvordan interagerer mennesket med maskinen, og hvordan muliggjøre en god brukeropplevelse (UX). Dette handler om å forstå menneskets behov og kunne designe verktøy som kan hjelpe oss å nå målene. Teknologien må gjøres funksjonell og brukervennlig. Det er spesielt fem dimensjoner innen interaskjonsdesgin som er sentrale ved utvikling av en webapplikasjon [[1\]](#page-102-1) :

- **Ord og tekst.** Dette har en sentral rolle i kommunikasjonen mellom menneske og maskin. Ett riktig ord kan fungere bedre framfor en forklarende tekst.
- **Visuell representasjon.** Kommunikasjon som formidles gjennom bilder, ikoner eller liknende. Disse supplerer ofte det ord eller tekst prøver å få frem.
- **Fysiske objekter.** Den tredje dimensjonen omhandler mediumet brukeren benytter for å interagere med produktet. Å forstå dette er viktig i desginet av kommunikasjonen som formidles. Et eksempel er bruken av berøringsskjerm kontra en datamus. En knapp på en nettside må kunne formidle i like stor grad at den kan trykkes på uavhengig av mediumet som benyttes.
- **Tid.** Hvor mye tid benytter brukeren å interagere med de tre første dimensjonene? Animasjoner eller lyd kan anvendes for å hjelpe brukeren til engasjement for produktet, men det er viktig å ta tiden som brukes til rette. Man vil unngå at brukeren føler de må vente for lenge.
- **Adferd og reaksjon.** Den faktiske adferden til produktet. Adferd som reflekterer det brukeren prøver å gjøre. Et godt eksempel på dette vil være å gi en

bekreftelse til brukeren når de har bestilt en ordre. Brukeren vil få en følelse av hvordan det er å interagere med produktet.

Et viktig mål innen interaskjonsdesign og brukeropplevelse er å unngå at brukeren ikke skal føle seg dum. Prinsippene over benyttes for å sikre at dette ikke skal skje, slik at brukeren enkelt skal kunne interagere med og navigere seg frem i produktet.

Interaksjonsdesign handler om arbeid som fokuserer på sluttbrukeren. Man ser på ulike scenarioer, gjør tilfallende undersøkelser og analyserer hva som er ønsket. Interaksjonsdesigneren kan således utvikle wireframes basert på slik informasjon sammen med designere for brukergrensesnittet (UI-designer). En UI-designer har andre kvaliteter som omhandler det visuelle. Farger, grafikk, utsnitt og typografi er nøkkelord som omhandler UI.

### <span id="page-18-0"></span>1.1.1 Wireframes

Wireframes oversettes til trådmodell, et mindre kjent begrep da man ofte bruker det engelske ordet. En trådmodell legger fram flyten og interaksjonene i et produkt. Disse utvikles ofte av interaskjonsdesignere som videre benyttes hyppig i en utviklingsprosess. Trådmodeller egner seg godt til både utforsking av ideer og brukertesting.

# <span id="page-18-1"></span>1.2 Utviklingsprosess

**Scrum** er en smidig utviklingsmetode som ble utviklet på 90-tallet av Jeff Sutherland og Ken Schwaber [[2\]](#page-102-2). Den er designet for bruk til utvikling og vedlikehold av komplekse produkter. Per definisjon heter det: "Scrum: A framework within which people can address complex adaptive problems, while productively and creatively delivering products of the highest possible value" [[2\]](#page-102-2).

Scrum er en iterativ metode som bygger på gjennomføring av kortere sprinter på vanligvis 1-4 uker. Her er planlegging av hver sprint sentralt for bruken av Scrum. Sprintplanleggingen består i å sette klare mål for den satte lengden, samt hvem av medlemmene som har ansvar for hva. Gjennomføringen av en sprint inneholder daglige "stand-up" møter som er kortfattet og ment for å oppdatere resten av teamet om status. Ellers, for å holde rede på sprintene brukes et såkalt "Scrum-board" som

holder oversikt over de ulike oppgavene innenfor sprinten. Teamet brukte verktøyet Trello som fungerende Scrum-board for hver sprint. Ved sprintens avslutning gjennomføres en sprint review, hvor teamet går igjennom sprinten i sin helhet – fra det som gikk bra til det som kanskje gikk mindre bra.

Involvering av oppgavestiller (i Scrum: produkteier) er et gjennomgående viktig element i gjennomføring av Scrum som utviklingsmetode. Det er produkteiers ansvar å maksimere verdien av teamets resultater først og fremst med klare punkter for funksjonalitet til produktet.

Det er viktig at alle deltakere i prosjektet tar til seg de ulike delene som kreves for å maksimere framgang. Dette innbærer åpenhet, en felles forståelse; inspeksjon, felles bidrag om å inspisere jobbing mot samme mål; tilpasning, egenskapen til å tilpasse seg endringer i prosessen.

# <span id="page-19-0"></span>1.3 Teknologi

En webapplikasjon er et program som kjører på en ekstern server hvor brukergrensesnittet leveres via en nettleser ved bruk av internett. Begrepet *klient* omhandler det som en eventuell bruker interagere med gjennom nettleseren. Data som vises i brukergrensesnittet er ofte lagret i en database og behandles av en *server*. Webapplikasjonen reagerer på data, og er derfor en dynamisk nettside [[3](#page-102-3)].

Webapplikasjoner kan i dag gjøre tilnærmet det samme som nedlastbare applikasjoner. En viktig fordel med en webapplikasjon er at den brukes gjennom en nettleser. Derfor har man som bruker tilgang uavhengig av hvilken plattform som brukes. I tillegg gjør det utviklingsprosessen smidigere da man kan konsentrere seg om kun ett utviklingsløp.

### <span id="page-19-1"></span>1.3.1 Vue.js

Vue is er et open-source<sup>1</sup> JavaScript-bibliotek som ble skapt av Even You, en tidligere ansatt hos Google Creative Labs. Biblioteket ble opprinnelig utviklet som et verktøy for å utvikle raske prototyper av webapplikasjoner. I dag har den vokst til å bli et bibliotek for å utvikle komplekse, skalerbare og reaktive webapplikasjoner. Vue.js brukes for å utvikle brukergrensesnitt med reaktive og gjenbrukbare komponenter basert på underliggende datamodeller. De underliggende datamodellene er rene JavaScript objekter, og blir knyttet til ønskede elementer i nettleseren som tekst, input felt, klasser, attributter osv[[4\]](#page-102-4).

### <span id="page-20-0"></span>1.3.2 Node.js

"Node.js is an open-source and cross-platform JavaScript runtime enviornment" [\[6](#page-102-5)]. Node.js brukes hyppig til server-programmering og plattformen er bygd på Google Chrome sin JavaScript V8 Engine. Dette gjør at Node.js sitt bibliotek er meget raskt ved utføring av programkode. Det var Ryan Dahl som utviklet Node.js tilbake i 2009, men er i dag en open-source plattform. Det vil si at kildekoden er tilgjengelig for alle, i tillegg til at utviklere kan velge å bidra med videre utvikling av plattformen.

Applikasjoner utviklet med Node.js er skrevet i JavaScript (derav .js-endingen) og kan kjøres på operativsystemene OS X, Microsoft Windows og Linux med Node.js sitt "runtime"-miljø (prosessen som tar seg av utføringen av applikasjonen).

### <span id="page-20-1"></span>1.3.3 SQL

SQL står for Structured Query Language og er et standard språk for tilgang og manipulering av databaser. SQL brukes til såkalte RDBMS, Relational Database Management System – et databaseprogram som lagrer data i form av tabeller som består av rader og kollonner. MySQL er et open-source RDBMS basert på SQL og brukes hyppig som web-database. MySQL egner seg for både mindre og større applikasjoner. Dette gjør at MySQL er skallerbart, noe som er sentralt innen moderne webutvikling [\[7\]](#page-102-6).

### <span id="page-20-2"></span>1.3.4 REST

REST, Representational State Transfer, er ett sett med regler som følges for oppbygging av ulike webtjenester – en arkitektur [[8\]](#page-102-7). Målet er å oppnå en RESTful applikasjon. Da oppnår man pålitelighet, god ytelse og ikke minst, en skalerbar<sup>2</sup>

<sup>1</sup>*Open source software is software with source code that anyone can inspect, modify, and enhance [\[5\]](#page-102-8)*.

applikasjon. REST er også stateless, tilstandsløs, som vil si at arkitekturen ikke tar handling på bakgrunn av klienten sin tilstand.

# <span id="page-21-0"></span>1.4 Brukertesting

Brukertesting kan spare sluttbrukerne for mye frustrasjon og gi en målbar effekt på sluttproduktet. Det kan innebære for eksempel mer fornøyde kunder, økt salg via nett eller mer effektive og tilfredse ansatte. Brukertester gir informasjon og grunnlag for å konkludere og jobbe videre med produktet i etterkant av testene [[9\]](#page-102-9).

Det koster mer å gjøre endringer sent enn tidlig i utviklingen. Derfor er det lurt å teste så tidlig som mulig hvor man for eksempel kan bruke enkel papirprototype for å gjøre dette. I tillegg er det viktig å gjennomføre brukertester på representative brukere som forsøker å løse reelle oppgaver i en realistisk setting. Uten dette kan testresultatet bli mangelfullt, og i verste fall feilaktig [[9\]](#page-102-9).

Under gjennomføring er lytting og observering uten å hjelpe brukeren viktig for å forstå hva som forårsaker eventuelle problemer. Man skal også lede testen på en upartisk måte, slik at en ikke påvirker resultatet i en spesill retning [\[9](#page-102-9)].

### <span id="page-21-1"></span>1.4.1 Kvalitativ metode

Kvalitativ metode er forskningsmetoder som er rettet mot å gå i dybden på fenomenet som undersøkes, og innebærer ulike former for systematisk innsamling, bearbeiding og analysering av datamaterialet [\[10](#page-102-10)]. Det kan være samtale, observasjon eller tekst. Disse metodene kan brukes til å få system på, og gi innsikt i menneskelig uttrykk, både gjennom språk og handling.

<sup>2</sup>*Scalability refers to the ability of the architecture to support large numbers of components, or interactions among components, within an active configuration. Scalability can be improved by simplifying components, by distributing services across many components (decentralizing the interactions), and by controlling interactions and configurations as a result of monitoring. Styles influence these factors by determining the location of application state, the extent of distribution, and the coupling between components. Scalability is also impacted by the frequency of interactions, whether the load on a component is distributed evenly over time or occurs in peaks, whether an interaction requires guaranteed delivery or a best-effort, whether a request involves synchronous or asynchronous handling, and whether the environment is controlled or anarchic* [\[8](#page-102-7), s. 32-33].

## <span id="page-22-0"></span>1.4.2 Kvalitativ testing av brukervennlighet

I konteksten av testing av brukervennlighet (engelsk: qualitative usability testing) består kvalitative data av observasjonsfunn som indentifiserer designfunksjoner som er enkle eller vanskelige å bruke.

Kvalitative data gir muligheten for direkte vurdering av brukervennligheten til et system. Når man observerer deltakeren får man innblikk i hvilke elementer i brukergrensesnittet deltakeren sliter med. Dette hjelper å utlede hvilke aspekter ved designet som er problematiske og hvilke som fungerer godt. Ved bruk av denne metoden gir det også mulighet til å stille deltakeren spørsmål, og dette kan gi større innsikt i den spesifikke problemstillingen deltakeren opplever. Dermed kan man basert på UX-kunnskap, og muligens observasjoner av flere deltakere med samme problemstelling, bestemme om det aktuelle elementet i brukergrensesnittet er dårlig utformet eller ikke [\[11](#page-102-11)].

I følge Jacob Nielsen kommer de beste resultatene når man tester på fem brukere og kjører så mange testrunder man har råd til [\[12](#page-103-0)]. Grunnen til dette er at antall nye problemer som avdekkes per nye bruker i en testrunde minsker jo flere brukere man tester på. I Nielsens forskning med Tom Launder kom de frem til grafen i figur [1.1](#page-22-1) etter å ha studert et stort antall prosjekter.

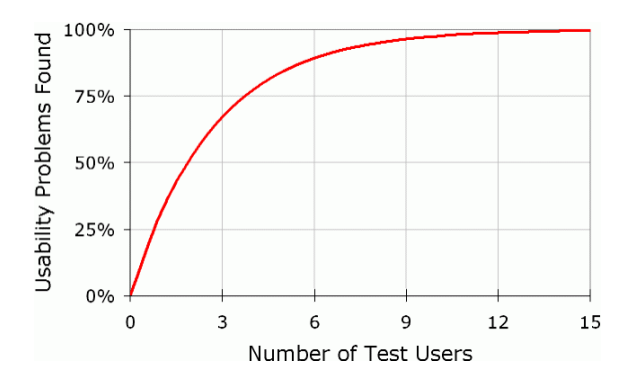

<span id="page-22-1"></span>**Figur 1.1.** Økning i andel brukervennlighetsproblemer funnet av antall testbrukere [\[12](#page-103-0)].

Nielsen hevder at etter den femte brukeren kaster man bort tiden ved å observere de samme funnene gjentatte ganger, uten å lære noe nytt. Selv om kurven viser at man må teste på minst 15 personer for å avdekke alle feilene, anbefaler han å teste med et mindre antall fordi det vil lønne seg i en iterativ prosess med begrensede ressurser. I stedet for å bruke alle ressurser på et enkelt omfattende studie, vil man avdekke flere feil totalt dersom man utfører testingen i flere iterasjoner med færre testpersoner per omgang [\[12](#page-103-0)].

### <span id="page-23-0"></span>1.4.3 Testing av wireframes i designfasen

Ved bruk av wireframes i designfasen kan man samle verdifulle tilbakemeldinger som former de endelige skissene før man starer med utviklingen av applikasjonen. Dette kan spare tid og ressurser på utvikling og skape produkter med betydelig bedre brukeropplevelse enn hvis man går fra konsept til produksjon uten evaluerende faser i mellom [\[13](#page-103-1)].

# <span id="page-23-1"></span>1.5 Sikkerhet

### <span id="page-23-2"></span>1.5.1 JSON web tokens

"JSON Web Token is an open standard (RFC 7519) that defines a compact and self-contained way for securely transmitting information between parties as a JSON object" [\[14](#page-103-2)]. JWT er brukt til å bære informasjon relatert til identitet og krav av en klient. Denne informasjonen signeres av serveren slik at det kan oppdages ved verifisering om det er tuklet med innholdet i JWT'en. Dette beskytter mot angripere som forsøker å bytte ut innholdet. JWT fungerer bra sammen med et REST-api da den også opererer på en tilstandsløs måte, likt med REST-arkitekturen. Dette gjør det lett å sende en JWT i en HTTP-header eller i en Cookie.

JWT skal ikke brukes for autentisering alene. Annen autentisering må være på plass for å sikre mot ulike angrep utenfra, da meningen med JWT er å validere informasjon som blir sendt, og ikke fungere som en sikkerhetstjeneste. Det er nemlig mulig for en angriper å stjele en gyldig token og bruke denne for å få tilgang til ressurser om det ikke finnes annen autentisering.

### <span id="page-23-3"></span>1.5.2 Hashing av passord med salt

Hashing og kryptering er to termer som ofte blandes. Når man snakker om sikkerhet knyttet til lagring av passord vil man bruke hashing framfor kryptering da hashing er en enveisfunksjon – du kan ikke få tilbake den originale verdien, altså det faktiske passordet som er hashet. Kryptering er en toveisfunksjon hvor man kan dekryptere og få tilbake den originale verdien. Derfor bør passord alltid hashes. Det gjør det svært vanskelig for hackere å få tak i den originale verdien. Det er mulig å brutforce<sup>3</sup> seg til et passord som er hashet, men det er betydelig vanskeligere og det tar ofte tid. For å redusere risikoen yttligere kan man benytte hashing med salt. Salt er en unik, tilfeldig generert streng som er lagt til hvert passord som en del av hashingprosessen. Da salt-en er unik for hver bruker, vil en eventuell hacker måtte finne salt-en til hver enkelt brukers passord. I tillegg beskytter salt mot at to like passord for to ulike brukere ikke resulterer i samme hash.

## <span id="page-24-0"></span>1.6 Koronaviruset

"Det nye koronaviruset SARS-CoV-2 er et tidligere ukjent virus, men har visse genetiske likheter med SARS-viruset (Severe Acute Respiratory Syndrome), som også tilhører koronavirusfamilien"[[16\]](#page-103-3). Dette viruset forårsaker utbruddet av sykdommen covid-19.

"Formålet med råd til befolkningen om å holde avstand, er å begrense og forsinke utbrudd av covid-19. Sykdommen smitter hovedsakelig via dråpe- og kontaktsmitte, derfor er redusert kontakthyppighet viktig for å bremse spredningen av covid-19. Ved å øke avstanden mellom mennesker forsinkes utbruddet" [\[17\]](#page-103-4).

Med utgangspunkt i regjeringens bestemmelser og anbefalinger har teamet ikke jobbet på samme lokale siden 12. mars 2020. Det vil si at teamet har holdt seg hjemme, samt ikke hatt annet enn digital kontakt med hverandre, veileder og oppgavestiller. Dette har medbrakt uventede utfordringer og revurderinger for arbeidet med bacheloroppgaven. Temaet vil belyses senere i rapporten.

<sup>3</sup>*A brute force attack is an attempt to crack a password or username or find a hidden web page, or find the key used to encrypt a message, using a trial and error approach and hoping, eventually, to guess correctly. This is an old attack method, but it's still effective and popular with hackers* [[15\]](#page-103-5).

# <span id="page-25-0"></span>KAPITTEL  $2$ Valg av teknologi og metode

# <span id="page-25-1"></span>2.1 Utviklingsmetode

Jacobsen og Svart, oppgavestiller, la ingen krav til utviklingsprosess. Teamet var fri til å velge utviklingsmetode for bachelorprosjektet. Oppgavestillers rolle fungerte som produkteier og stilte ikke med teknisk støtte.

Da teamet sin oppgave baserte seg på utvikling av en typisk webapplikasjon så vi det hensiktsmessig å velge en smidig og iterativ utviklingsmetode. Valget falt ganske naturlig på Scrum da dette er noe teamet har god kjennskap til fra tidligere prosjekter. Teamet så verdien i raske iterasjoner med klare mål for en gitt tidsperiode. Det skaper god struktur for et slikt prosjekt hvor hvert av medlemmene har klare ansvarsområder og er nødt til å ta selvstendige valg basert på kunnskapen og erfaringen man besitter. Valget begrunnes videre med viktigheten av involvering av oppgavestiller under prosjektets levetid, noe Scrum absolutt ser på som sentralt i utviklingen. Raske iterasjoner gir mulighet for hyppige tilbakemeldinger og eventuelle forbedringer som oppgavestiller ønsker underveis. Dette viste seg å stemme, da teamet også hadde et stort ansvar for design og interasksjonsdesign av systemet, noe som krevde flere iterasjoner med gode tilbakemeldinger fra både oppgavestiller og testpersoner.

Størrelsen på teamet tilsier ikke at Scrum er utviklingsmetoden å velge, men dette ble sett på som en mindre viktig detalj i det store og hele. Teamet adapterte hovedprinsippene til Scrum på en måte som ble tilpasset det lille teamet på to stykker.

### <span id="page-26-0"></span>2.1.1 Organisering av roller og arbeidsoppgaver

Teamet benyttet seg av Trello, et web-basert Kanban-liknende organiseringsverktøy, som Scrum-board. De ulike gjøremålene ble bestemt ut i fra sprintmålene og ble tildelt et teammedlem. I Trello stod gjøremålene under ett av følgende faner: "To do" (gjøremål), "Doing" (gjør), "Review" (gjennomgang) eller "Done" (ferdig). Et ferdig gjøremål plasseres under "Review" og må godkjennes før det plasseres i "Done". Gjøremålene ble i tillegg markert med kategorier for å lett kunne se hva gjøremålet handlet om. Å oppdatere Trello var en sentral oppgave for hvert av teammedlemmene, da dette ga informasjon om hva man jobbet med.

Tildelingen av ansvarsområder og arbeidsoppgaver falt naturlig da teammedlemmene besitter ulike kvaliteter og ferdigheter. Mari fikk hovedansvar for server- og database-programmering samt ansvar for distribuering av klient og server. Mona fikk hovedansvar for frontend programmering og brukertesting. Det var ellers enighet i teamet om delt ansvar for både rapportskriving og forarbeidet til utviklingen. Det vil si arbeid med design, interaksjon og oppsett av wireframes.

Teamet produserte en enkel og overordnet arbeidskontrakt i starten av bachelorperioden som et grunnlag og sikkerhet for begge.

## <span id="page-26-1"></span>2.2 Design

Design av grensesnittet for kunden var en viktig prioritering fordi oppgavestiller hadde et ønske om god brukervennlighet for kundene sine. Teamet gjennomførte en to-ukers sprint for å utvikle interaktive wireframes slik at det kunne utføres brukertester med høy kvalitet. Som hjelpemiddel ble *[de fem dimensjonene](#page-17-1)* innen interaksjonsdesign benyttet. Det var en prioritet å observere relevante testpersoner interagere med grensesnittet, da dette er sentralt innenfor interaksjonsdesign og MMI. Teamet forventet å få god informasjon når det ble samlet inn data på denne måten. Dette er viktig for å gjøre teknologien funksjonell og brukervennlig. I tillegg fungerte wireframes som et kommunikasjonsverktøy mellom teamet og oppgavestiller, og resulterte i gode tilbakemeldinger før starten på utviklingen.

### <span id="page-27-0"></span>2.2.1 Valg av verktøy

Teamet brukte Adobe XD til å utvikle wireframes i designfasen. Adobe XD er en kraftig plattform som tillater team å samarbeide med å lage design for nettsteder, mobile apper, spill og mer. Dette la godt tilrette for å samarbeide om klikkbare wireframes av god kvalitet i sanntid.

### <span id="page-27-1"></span>2.2.2 Inspirasjon fra eksisterende bestillingssystemer

I designprosessen av brukergrensesnittet tok teamet inspirasjon fra tine.no sin nettbutikk for bedrifter. Dette var det mest relevante bestillingssystemet vi hadde adgang til fra sluttbrukersiden for bedrifter. Oppgavestiller mente at dette var et brukervennlig system de brukte ofte. Her observerte vi hvordan Tine hadde organisert grensesnittet for kundene sine, og tok med oss ideer av relevante elementer til skissene av webapplikasjonen.

Tiden som ble brukt på å undersøke eksisterende systemer ga verdifull informasjon i utviklingsarbeidet av wireframes. Dette satt et viktig grunnlag for videre utvikling av systemet.

# <span id="page-27-2"></span>2.3 Valg av teknologi

### <span id="page-27-3"></span>2.3.1 Frontend

Når det gjelder valg av frontend-rammeverk til webapplikasjonen ble både React og Vue.js vurdert som gode alternativer. Valget falt på Vue.js etter noe vurderingstid av flere grunner. For det første bruker Vue.js HTML og CSS på en kjent, tradisjonell måte, i kontrast til javacript-utvidelsen jsx som brukes i React. Man har også flere valgmuligheter med tanke på programmeringsspråk og syntax. I tillegg er Vue.js grundig dokumentert, og kjent for å ha en slakkere læringskurve enn React. Teamet hadde ikke erfaring med Vue.js fra tidligere prosjekter, men faktorene ovenfor veide opp for dette. I tillegg ble det tatt i betraktning at andre systemutviklere skal videreutvikle webapplikkasjonen. Vuex ble valgt for tilstandshåndtering (state handling) til Vue.js-komponentene og Axios (anbefalt i offisiell Vue.js-dokumentasjon) ble brukt som HTTP-klient til webapplikasjonen.

### <span id="page-28-0"></span>2.3.2 Backend

Backend består av programmering av serveren samt oppsett og vedlikehold av en database. Valget til miljøoppsett for serveren stod hovedsaklig mellom Node.js og .NET Core med C# fordi begge er godt kjente for serverprogrammering. .NET Core er dog ganske nytt kontra Node.js som har vært en meget populært og grundig vedlikeholdt plattform i flere år. Valget falt naturlig på Node.js da Vue.js, som ble valgt til frontend-rammeverket, også er JavaScript-basert. Det gjør kommunikasjonen mellom klient og server lettere.

Med tanke på skalerbarhet er Node.js et godt valg da plattformen bruker en ikkeblokkerende inn-/ut-modell som gjør den lettvekt og effektiv, og kan håndtere en betydelig mengde etterspørsler (engelsk: requests). Plattformen tilbyr også en rekke gode og betydningsfulle biblioteker og rammeverk til hjelp for utviklere som benytter seg av Node.js. Express er et av disse rammeverkene som teamet har valgt å bruke til utvikling av web-serveren. Express er et fleksibelt Node.js rammeverk som tilbyr funksjonalitet til webapplikasjoner.

Valget mellom rasjonell databasestruktur og ikke-rasjonell databasestruktur endte med det førstnevnte, og bruk av MySQL. Dette er et godt etablert og vedlikeholdt databasesystem med god dokumentasjon og mulighet for vertikal skalering<sup>4,5</sup>. Ikke-rasjonell databasestruktur er en nyere teknologi uten standard tabelloppsett slik en rasjonell databasestruktur har. Teamet vurderte det slik at det passet seg med strukturen til bestillingssystemet å benytte en rasjonell databasestruktur.

### <span id="page-28-1"></span>2.3.3 REST

Teamet valgte REST-arkitekturen da det legger opp til at implementeringen av klienten og implementering av serveren kan gjøres separat. Denne separasjonen gjør at klienten og serveren er såpass individuelle slik at endringer på den ene ikke vil påvirke den andre. Det eneste de må vite om hverandre er formatet på beskjedene som sendes mellom dem [[8,](#page-102-7) s. 76-106]. I tillegg legger denne arkitekturen opp for skalerbarhet som er et viktig argument for utviklingen av moderne webapplikasjoner.

<sup>4</sup>Vertikal skalering: skalering i form av å utvide ressursene til serveren, eksempelvis ved hjelp av større kapasitet ved å oppgradere CPU, GPU, minnet (RAM) eller lagring (SSD).

<sup>5</sup>Se fotnote 3 for definisjon på skalering.

# <span id="page-29-0"></span>2.4 Sikkerhet og autentisering

Sikkerhet er et nødvendig tema ved utvikling av alt som skal være åpent på internett, og da for andre potensielle trusler. Fra starten av prosjektet var teamet klare på at fokuset ikke ville ligge på autentiseringsdelen, da det først og fremst blir jobbet med å utvikle en prototype som er brukervennlig. Sikkerhet er omfattende og svært viktig å få til ordentlig, så teamet ville unngå å investere mye tid på deler av dette og heller fokusere på funksjonalitet og brukervennlighet, som er et av hovedpunktene ved vår oppgave. Teamet har derimot brukt tid på å undersøke ulike krav og muligheter innenfor autentisering for å kunne vise en eventuell videreutvikler i riktig retning. Dette vil fremgå i kapittelet om *[Videre arbeid.](#page-66-0)*

Selv om teamet ikke har hatt hovedfokus på autentisering har det vært viktig å følge grunnleggende sikkerhetsstandarder ved utvikling av en webapplikasjon. Det er gjort for at prosjektet skal være klart for videreutvikling etter levering. Ved å gjøre dette oppnås en prototype som er ment for framtidig arbeid. Sikkerhetsaspektet presenteres videre i resultater *[her](#page-48-0)*.

# <span id="page-29-1"></span>2.5 Testing av kode

Enhetstesting av programkode var vanskelig å få plass til i sprintene da teamet kun besto av to medlemmer, hvor en har ansvar for backend- og den andre for frontend programmering. Det ble tatt et bevisst valg om å fokusere på framgang i utvikling av funksjonalitet i bestillingssystemet framfor for mye tid brukt til enhetstesting. Det var dog fokus på grundig testing av de ulike komponentene i hver sprint ved blant annet bruk av programmet PostMan, som er designert for servertesting. Det er her viktig å poengtere at testing av kode ble gjennomført ved hjelp av scenarioer ved kjøring av systemet kontinuerlig.

# <span id="page-29-2"></span>2.6 Brukertesting

Brukertesting ble gjennomført i tre runder gjennom utviklingsprosessen. Den første testrunden ble gjennomført med wireframes av webapplikasjonen. Andre og tredje testrunde ble gjennomført etter implementering av de prioriterte funksjonalitetene i webapplikasjonen.

Det var ønskelig å gjennomføre kvalitative tester av flere grunner. For det første var det viktig å kunne observere brukeren under interaksjoner med webapplikasjonen på grunn av fokuset på brukervennlighet. For det andre ga kvalitativ testing muligheten til å stille spørsmål om hendelser som ble observert underveis. Dermed kunne man oppnå dypere innsikt i brukerens utfordringer og behov.

Brukertestene ga gode indikasjoner på om teamet var på rett spor med tanke på brukervennligheten til applikasjonen, og grunnlag for å gjøre nødvendige endringer der det trengtes.

## <span id="page-30-0"></span>2.6.1 Målgruppe og antall testpersoner

Målgruppen for webapplikasjonen er de som bestiller kaffe hos Jacobsen og Svarts bedriftskunder. For å skape realistiske scenariorer for brukertestene ble testrundene gjennomført med relevante ansatte på kontorene/lokalene til to gode kunder av Jacobsen og Svart: Scandic Nidelven og Innofactor.

Teamet valgte å gjennomføre tester på seks personer for hver testrunde. Grunnen til dette er at seks personer skal i følge *[Nielsen](#page-22-0)* være nok til å avdekke en stor andel av problemene vedrørende brukervennlighet som applikasjonen potensielt kan inneholde. I vårt tilfelle var det ikke begrensede ressurser i form av et budsjett, men i form av tid. Derfor var det ønskelig å teste med "få" testpersoner i flere iterasjoner, fremfor en omfattende testrunde med flere testpersoner.

Grunnet endringer i omstendighetene på grunn av koronaepidemien ble testpersoner fra Scandic Nidelven og Innofactor redusert fra seks til to personer. Derfor supplementerte teamet med bekjente som ikke kjente systemet fra før av.

### <span id="page-30-1"></span>2.6.2 Planlegging og etterarbeid

Under planleggingen av testingen tok vi inspirasjon fra kapitlene *Protype* og *Test* i *Design Thinking Playbook* [[18](#page-103-6)] av Norman Tran, et verktøy for å ta i bruk designtenking som en endringsledelsesprosess. Vi lagde testkort for de mest kritiske brukerfunksjonalitetene med følgende oppsett:

Vi tror at: (hypotese) For å verifisere dette vil vi: (test - oppgave til testperson) Og måle: (måle-enhet) Vi har rett hvis: (kriterie)

Etter testene, mens observasjonene var ferskt i minnet, fylte vi ut følgende læringskort:

Vi trodde at: (hypotese) Vi observerte: (observasjon/resultater) Fra dette lærte vi at: (ny kunnskap og innsikt) Derfor vil vi: (videre valg og handlinger)

Disse "kortene" ble brukt som verktøy under testingen fordi de hjalp oss å definere kriteriene for målbar suksess. I tillegg hjalp læringskortene oss å ta beslutninger om videre arbeid basert på lærdommen fra testkortene.

## <span id="page-31-0"></span>2.6.3 Gjennomføring

Brukertestene som ble planlagt i testkortene ble utført i kontrollert miljø på lokalene til testpersonene i første testrunde. I andre og tredje testrunde ble de utført over videosamtale. Mer om dette i diskusjonsseksjonen *[Ingeniørfaglige resultater](#page-60-0)*. Testpersonene fikk en introduksjon av oss og prosjektet, deretter relevante oppgaver for bestilling av kaffe, og til slutt kontrollspørsmål knyttet til brukervennligheten til applikasjonen. I tillegg ble testpersonens kommentarer underveis og relevante observasjoner notert ned for å få dokumentert data som ga dypere innsikt i interaksjonen mellom testpersonen og applikasjonen.

# <span id="page-32-0"></span>Del II Resultat og diskusjon

# <span id="page-33-0"></span>KAPITTEL  $3$

# **Resultater**

# <span id="page-33-1"></span>3.1 Brukertester

Alle dataene fra de tre testrundene kan bli funnet i vedlegget *[Brukertester](#page-71-0)*. Vi har valgt å kun presentere det vi ser på som signifikant data fra testrundene i dette kapittelet da vedlegget er omtrent 30 sider langt og inneholder mange detaljer.

## <span id="page-33-2"></span>3.1.1 Første testrunde - testing av wireframes

Under første testrunde brukte vi testkort med oppgaver knyttet til funksjonalitetene markert med høy prioritet i visjonsdokumentet. Disse funksjonalitetene var:

- 1. Bli bedriftskunde
- 2. Legge inn bestilling
- 3. Sette faste bestillinger
- 4. Melde seg av og på nyhetsbrev

Testkortene ble brukt som verktøy for å gjennomføre testingen. Vi noterte også kommentarer fra testpersonen og våre observasjoner.

### <span id="page-33-3"></span>3.1.1.1 Bli bedriftskunde og melde seg av nyhetsbrev

Det kom frem at testpersonene syntes det var enkelt å bli bedriftskunde og å melde seg av nyhetsbrev. På en skala fra 1-10 der 1 er svært vanskelig og 10 er svært enkelt fikk vi følgende resultater:

Hvor enkelt eller vanskelig syntes du det var å finne frem og gjennomføre registreringen for å bli ny bedriftskunde?

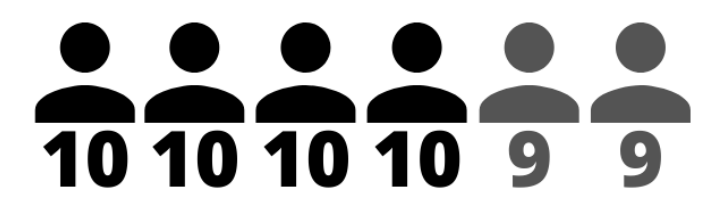

**Figur 3.1.** Bli bedriftskunde: brukernes poengsum.

Hvor enkelt eller vanskelig syntes du det var å melde deg av nyhetsbrev?

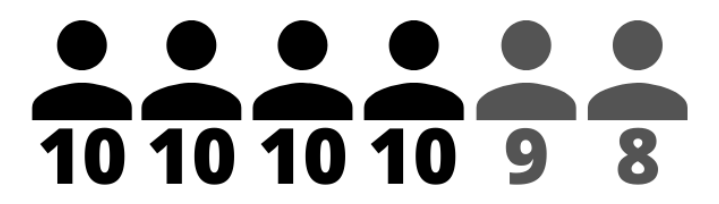

**Figur 3.2.** Melde av nyhetsbrev: brukernes poengsum.

I tillegg observerte vi ingen signifikante utfordringer under gjennomføring av disse oppgavene. En testperson ga uttrykk for ønske om et varsel der man måtte bekrefte at man ønsket å melde seg av nyhetsbrev. En annen bruker ønsket muligheten til å gjøre dette direkte fra eposten (typisk nederst) i tillegg til i bestillingssystemets innstillinger.

#### <span id="page-34-0"></span>3.1.1.2 Legge inn bestilling

Vi gjennomførte to oppgaver knyttet til å legge inn bestilling. Den ene var knyttet til om brukeren klarte å legge til kaffe med forskjellig posestørrelse. Den andre var knyttet til om brukeren klarte å legge til kaffe med forskjellig kvernegrad. To av seks brukere klarte ikke å legge til kaffe med forskjellig posestørrelse med en vellykket metode ved første forsøk. Alle brukerne klarte å legge til kaffe med forskjellig kvernegrad med en vellykket metode ved første forsøk.

En bruker kommenterte at vedkommende savnet flere valgalternativer når det kom til kvernegrad. Kun "filter" eller "hele bønner" var ikke tilstrekkelig for å dekke vedkommendes behov.

En bruker kommenterte at det ikke var intuitivt å trykke på "add to order" hver gang etter å ha lagt til en kaffetype. En annen bruker kommenterte at vedkommende ønsket mer feedback på interaksjonene, feks.: «Added to cart» når man legger til en kaffe i handlekurven.

#### <span id="page-35-0"></span>3.1.1.3 Sette fast bestilling

Alle testpersonene brukte to klikk på å navigere seg fra hovedsiden til siden for fast bestilling. Dette nådde kravet satt til effektivitet i testkortet.

#### <span id="page-35-1"></span>3.1.1.4 Endre fast bestilling

På en skala fra 1-10 der 1 er svært vanskelig og 10 er svært enkelt fikk vi følgende resultater:

Hvor enkelt eller vanskelig syntes du det var å endre en fast bestilling?

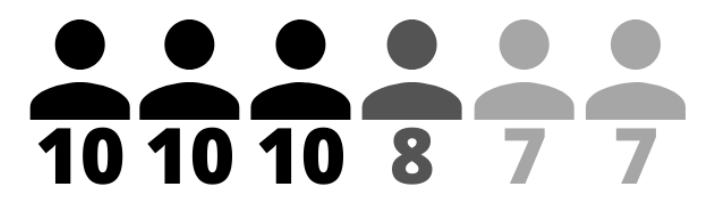

**Figur 3.3.** Endre fast bestilling: brukernes poengsum.

Under gjennomføringen av denne oppgaven var det to av testpersonene som hadde kommentarer til oppsettet på "Order overview"-siden. Den ene kommenterte at det ikke var så intuitivt hvor man skulle endre en fast ordre. Den andre kom med forslag til hvordan denne siden kunne forbedres, og mente at vedkommendes forslag var noe flere baristaer potensielt kunne satt pris på.

### <span id="page-35-2"></span>3.1.1.5 Resultatets påvirkning på neste iterasjon

Basert på resultatene tok vi følgende beslutninger:

1. Beholde designet for å bli bedriftskunde og melde seg av nyhetsbrev.
- 2. Erstatte avkrysningsbokser for posestørrelse med nedtrekksmeny for å motvikre forvirring ved å kun gi ett mulig valg av gangen.
- 3. Legge til flere valgalternativer knyttet til kvernegrad av kaffe.
- 4. Revurdere oppsett/struktur av "Order overview"-siden. Prøve å kun ha to faner i stedet for tre. Det vil muligens være nok info for brukeren med en fane for ordrehistorie og en fane for faste ordre.
- 5. Gi større grad av feedback på brukerhandling til brukeren.

#### 3.1.2 Andre testrunde

Under andre testrunde brukte vi testkort med oppgaver knyttet til funksjonalitetene markert med høy prioritet i visjonsdokumentet som vi hadde rukket å implementere. Disse funksjonalitetene var:

- 1. Bli bedriftskunde
- 2. Legge inn bestilling
- 3. Melde seg av og på nyhetsbrev

Testkortene ble brukt som verktøy for å gjennomføre testingen. Vi noterte også kommentarer fra testpersonen og våre observasjoner.

#### 3.1.2.1 Bli bedriftskunde

Her observerte vi at halvparten av brukerne ikke fikk med seg at de fikk midlertidig passord tilsendt på mail når de registrerte seg. De tenkte seg likevel til det når de skulle logge inn etter registreringen. En bruker ønsket informasjon om hvor langt organisasjonsnummer skulle være, og en bruker ytret ønske om å kunne lage passord selv under registreringen. På en skala fra 1-10 der 1 er svært vanskelig og 10 er svært enkelt fikk vi følgende resultater:

Hvor enkelt eller vanskelig syntes du det var å finne frem og gjennomføre registreringen for å bli ny bedriftskunde?

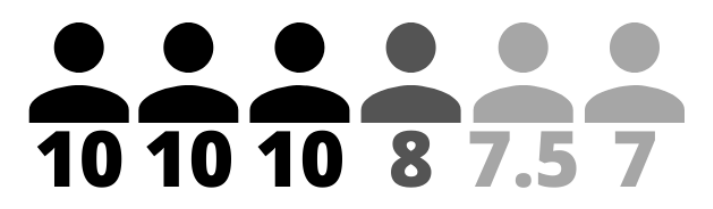

**Figur 3.4.** Bli bedriftskunde: brukernes poengsum.

#### 3.1.2.2 Legge inn bestilling

Halvparten av brukerne trengte noen sekunder på å sette seg inn i bestillingssiden før de løste bestillingsoppgavene. To av disse fant ikke nedtrekksmenyene (se figur [3.5\)](#page-37-0) for å endre posestørrelse og kvernegrad før etter en liten stund.

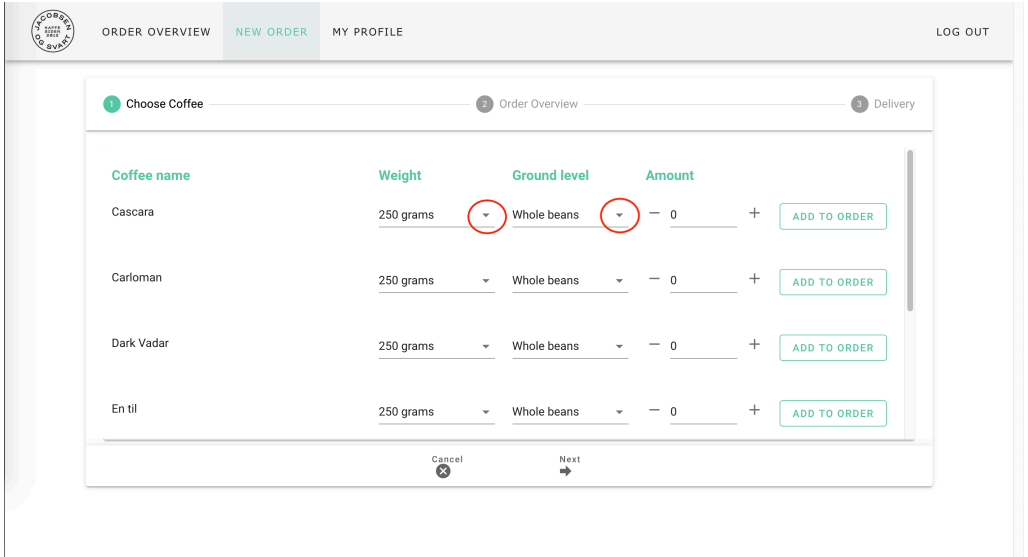

<span id="page-37-0"></span>**Figur 3.5.** Skjermbilde av steg en i bestillingssiden under andre testrunde.

En annen observasjon viste at brukerne la til antall kaffe på forskjellige måter. Halvparten av dem la ikke merke til pluss- og minus-ikoner for å endre antallet slik vi hadde sett for oss. I tillegg ble det ytret ønsker om kaffebilder og mulighet til å søke i kaffene.

#### 3.1.2.3 Melde seg av nyhetsbrev

Brukerne fikk til å melde seg av nyhetsbrev ganske enkelt, likevel kom det noe forvirring frem på min profil-siden. Halvparten av brukerne prøvde ved første forsøk å melde seg av nyhetsbrev ved å trykke på en deaktivert avkrysningsboks på min profil-siden, noe som ikke fungerte. Men de fikk det til med en gang de skjønte at det ikke var mulig, og at de måtte trykke på "Edit" (endre) først.

På en skala fra 1-10 der 1 er svært vanskelig og 10 er svært enkelt fikk vi følgende resultater:

Hvor enkelt eller vanskelig syntes du det var å melde deg av nyhetsbrev?

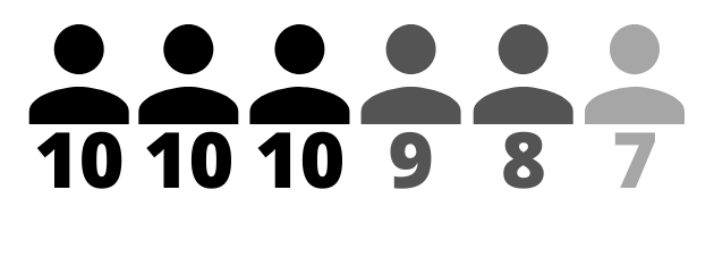

**Figur 3.6.** Melde seg av nyhetsbrev: brukernes poengsum.

#### 3.1.2.4 Tilfredshet

Alle brukerne sier at de føler seg greie eller bra etter å ha løst oppgavene. Flere av brukerne kommenterer at webapplikasjonen er enkel og oversiktlig. En bruker sier at vedkommende gleder seg til å bestille kaffe. Tre av brukerne kommenterer at bestillingssiden kanskje har et par elementer som kan forbedres.

#### <span id="page-38-0"></span>3.1.2.5 Resultatets påvirkning på neste iterasjon

Basert på resultatene over tok vi følgende beslutninger:

- 1. Etter registrering: Gjøre informasjonstekst om at midlertidig passord blir sendt på mail tydeligere.
- 2. Under registrering: Input-validering og informasjon om lengde på organisasjonsnummer og telefonnummer.
- 3. Vurdere en restrukturering av bestillingssiden der handlingsrommet til brukeren blir enda tydeligere. Et alternativ er å sette "–Select Option–" som etikett på nedtrekksmenyene i stedet for første valgalternativ i tabellen.
- 4. La brukere endre informasjonen sin direkte i feltene i min profil og trykke "lagre", framfor å trykke på "Edit" som åpner et nytt popup-vindu for å endre.

#### 3.1.3 Tredje testrunde

Under tredje testrunde brukte vi testkort med oppgaver knyttet til alle funksjonalitetene markert med høy eller middels prioritet i visjonsdokumentet. Disse funksjonalitetene var:

- 1. Bli bedriftskunde
- 2. Legge inn engangsbestilling
- 3. Legge inn fast bestilling
- 4. Se ordrehistorikk
- 5. Kansellere en fast ordre
- 6. Melde seg av eller på nyhetsbrev

Testkortene ble brukt som verktøy for å gjennomføre testingen. Vi noterte også kommentarer fra testpersonen og våre observasjoner.

#### 3.1.3.1 Bli bedriftskunde

To av brukerne prøvde å trykke på og fylle ut "province"-feltet (poststed) under registrering. Dette var et felt vi hadde satt til "read only" (kun lesetilgang) da det skulle fylles ut automatisk når man fylte ut feltet "zip code" (postnummer). I tillegg nevnte halvparten av brukerne at de hadde foretrukket å få en link på mail for å sette passord selv, fremfor et midlertidig passord på mail. På en skala fra 1-10 der 1 er svært vanskelig og 10 er svært enkelt fikk vi følgende resultater:

Hvor enkelt eller vanskelig syntes du det var å finne frem og gjennomføre registreringenfor å bli ny bedriftskunde?

# $\overline{10}$   $\overline{10}$   $\overline{10}$   $\overline{10}$   $\overline{10}$

**Figur 3.7.** Bli bedriftskunde: brukernes poengsum.

#### 3.1.3.2 Legge inn engangsbestilling

Alle brukerne fant nedtrekksbokser for å endre posestørrelse og kvernegrad, og gjennomførte bestillingene raskt og enkelt. Halvparten av brukerne nevnte her at de ønsket et form for handlekurv-ikon slik det er på mange nettbutikker, da de ikke forstod at kaffene de la til i ordren la seg i bestillingsoversikten i neste steg.

#### 3.1.3.3 Legge inn fast bestilling

Alle brukerne fant nedrtrekksmenyene for å endre intervall og leveringsdag, og gjennomførte de faste bestillingene raskt og enkelt. To av brukerne kommenterte at de ikke rakk å lese bekreftelsesmeldingen som dukket opp når de la til kaffe.

#### 3.1.3.4 Se ordrehistorikk

Alle brukerne fant bestillingen i ordrehistorikken svært raskt og enkelt. En av brukerne nevnte at det hadde vært fint med en informasjonsboks som viser om ordrene i ordrehistorien er faste ordre eller en engangsordre.

#### 3.1.3.5 Kansellere en fast ordre

Når brukerne skulle kansellere en fast ordre kom det frem at to av dem ikke la merke til faste ordre-fanen på ordreoversikt-siden (se figur [3.8](#page-41-0)), og derfor brukte noe tid før de klarte å kansellere den faste ordren. Begge brukerne trodde dette kom av at den ikke var synlig nok til å ta deres oppmerksomhet.

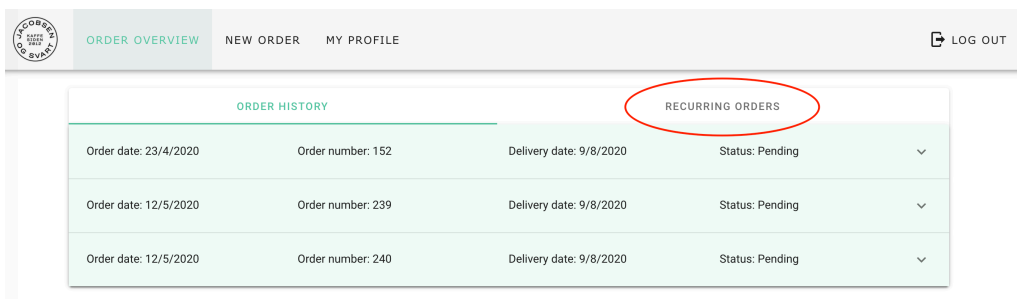

<span id="page-41-0"></span>**Figur 3.8.** Skjermbilde av ordreoversikt-siden under tredje testrunde.

I tillegg nevnte to brukere at de ikke syntes "inactivate" var et passende ord til å beskrive knappen for å kansellere en fast ordre, og den ene foreslo å endre dette til "cancel order".

#### 3.1.3.6 Melde seg av eller på nyhetsbrev

Alle brukerne meldte seg av nyhetsbrev på en effektiv måte. På en skala fra 1-10 der 1 er svært vanskelig og 10 er svært enkelt fikk vi følgende resultater: Hvor enkelt eller vanskelig syntes du det var å melde deg av nyhetsbrev?

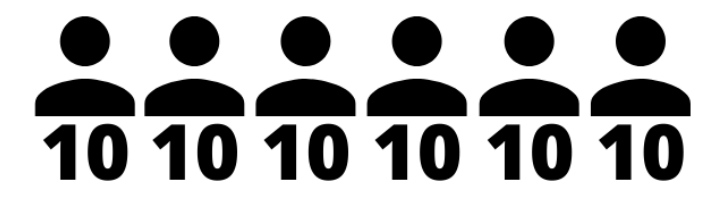

**Figur 3.9.** Melde av nyhetsbrev: brukernes poengsum.

#### 3.1.3.7 Tilfredshet

Alle brukerne føler seg bra etter de har gjennomført oppgavene. En nevner at vedkommende fikk lyst på kaffe, og en annen føler seg strålende. I tillegg kommenterer en bruker at førsteinntrykket var noe tomt da man møtte på en tom ordrehistorikk

når man logget inn som ny bruker. En annen bruker kommenterte at vedkommende ønsket bilder, da dette ville gitt et bedre estetisk inntrykk.

#### 3.1.3.8 Resultatets påvirkning på neste iterasjon

Basert på resultatene over tok vi følgende beslutninger:

- 1. På registreringssiden skal vi endre navnet på "province"-feltet til "postal area", og endre utseende på det slik at det ikke ser ut som et input felt.
- 2. På bestillingssiden skal vi implementere et handlekurv-ikon med en teller på steg to i tidslinjen under bestilling, slik at brukere ser at kaffen blir lagt til der når de legger de til i orderen. I tillegg skal vi la feedback-boksen som dukker opp når man legger til en ordre stå noen sekunder ekstra slik at brukeren rekker å lese den.
- 3. På ordrehistorikken skal vi legge til et felt i alle innslagene som beskriver om ordren er fast eller engangs.
- 4. På ordreoversikten skal vi endre fargene på fanene "ordrehistorikk" og "faste ordre" slik at brukeren legger merke til begge fanene.
- 5. På faste ordre skal vi endre teksten på knappen for å kansellere en ordre fra "inactivate" til "cancel order".

#### <span id="page-42-0"></span>3.2 Produktrelaterte resultater

Produktrelaterte resultater handler om resultater knyttet til bestillingssystemet basert på krav satt i Visjonsdokumentet [\[19\]](#page-103-0). Dette omhandler blant annet oppgavestillers krav til funksjonalitet for systemet, og teamets ikke-funksjonelle krav for prosjektperioden og systemet.

#### 3.2.1 Implementeringer

Implementerte krav fra visjonsdokumentet for den delen av bestillingssystemet som er rettet mot bedriftskundene:

• Bli bedriftskunde

- Logge inn
- Logge ut
- Bytte passord
- Se ordrehistorikk
- Sette faste bestillinger
- Legge inn bestilling
- Melde seg av eller på nyhetsbrev
- Endre egen informasjon

Implementerte funksjoner sett nødvendig underveis i utviklingsprosessen:

- Logge ut av alle enheter som er innlogget
- Velge ønsket levering
- Avslutte en fast ordre
- Implementering av JWT
- Hashing av passord

#### <span id="page-43-0"></span>3.2.2 Sluttført arbeid for prototype for administrator

Fra visjonsdokumentet var det ønskelig å utvikle en prototype for brukergrensesnittet for administrering av bestillingssystemet. Med tiden til rådighet og et team bestående av to stykker var det dessverre ikke mulig å få fullføre denne delen. Under presenteres dog resultatet fra arbeidet som ble lagt ned for design i form av wireframes<sup>6</sup>. Det ble også gjennomført flere gjennomganger av wireframes med oppgavestiller der vi fikk gode tilbakemeldinger. Det ferdig utviklede desginet vil kunne ligge til grunn for videre utvikling av webapplikasjonen.

<sup>&</sup>lt;sup>6</sup>Klikk **[her](https://xd.adobe.com/view/1b7c3d6b-2d0a-4f00-5609-4803f8cd185f-6d4d/?fullscreen)** for å oppleve interaktive wireframes for administrator/produksjonsansatte sitt brukergrensesnitt til bestillingssystemet. **Bruk passordet: Oppgave52** for å få tilgang til siden. For best opplevelse anbefales å bruke en nettleser i full skjerm på en datamaskin.

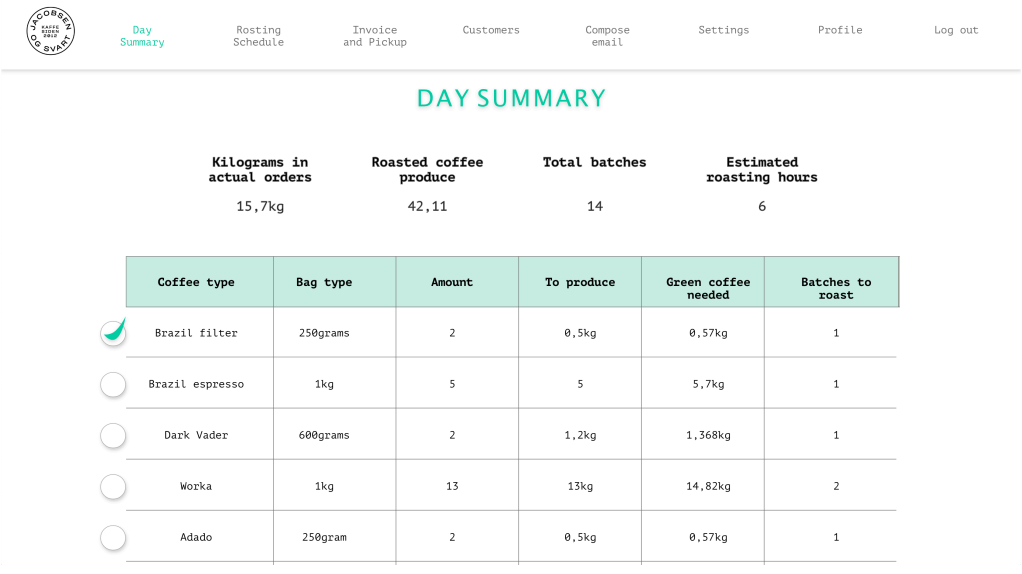

**Figur 3.10.** Oversikt over dagens totale roasting-plan av kaffe for produksjonsansatte hos Jacobsen og Svart. Dette er hentet ut i fra produksjonsdatoen til en ordre.

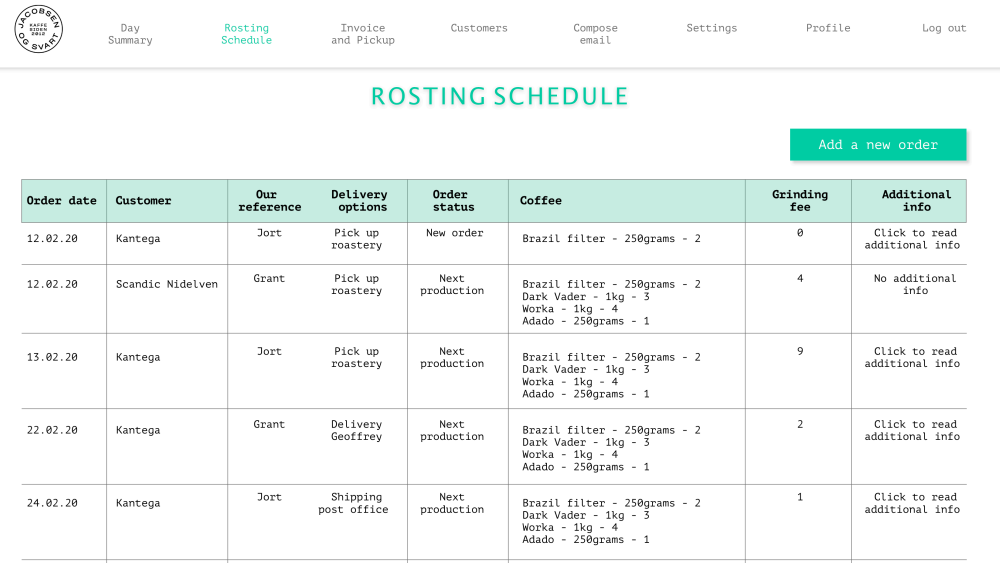

**Figur 3.11.** Liste over de spesifikke ordrene med detaljer som kunde, ordredato, leveringstype, kaffebestillinger med mer.

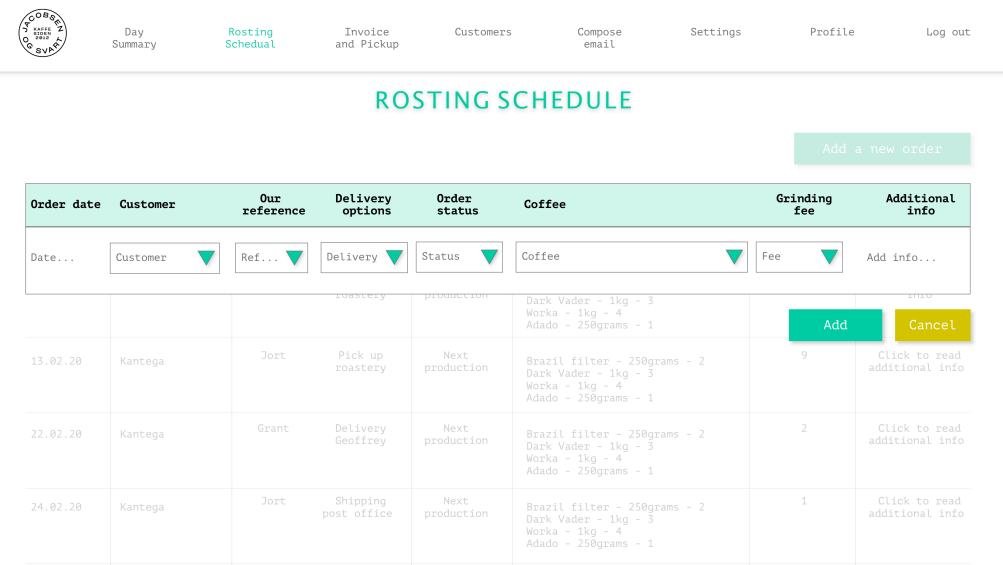

<span id="page-45-0"></span>**Figur 3.12.** Administrator skal kunne legge til en ny ordre for å gjøre systemet fleksibelt. Det vil si at det skal være mulig for en bedriftskunde å for eksempel komme innom en av kafeene til Jacobsen og Svart og ha mulighet til å legge inn en ny bestilling muntlig. Dette ønskes da oppgavestiller vil bevare den kundevennlige framtoningen sin.

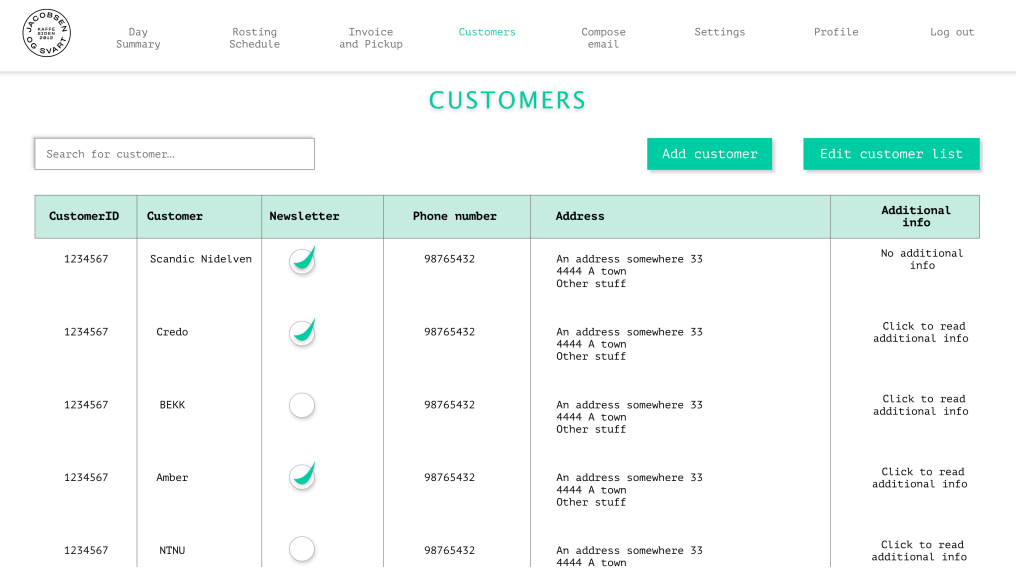

**Figur 3.13.** En oversikt over de registrerte bedriftskundene og kontaktinformasjon. Her vil det, som ved ordreoversikten (Figur [3.12\)](#page-45-0), være mulig å endre/slette bedriftskunder som administrator.

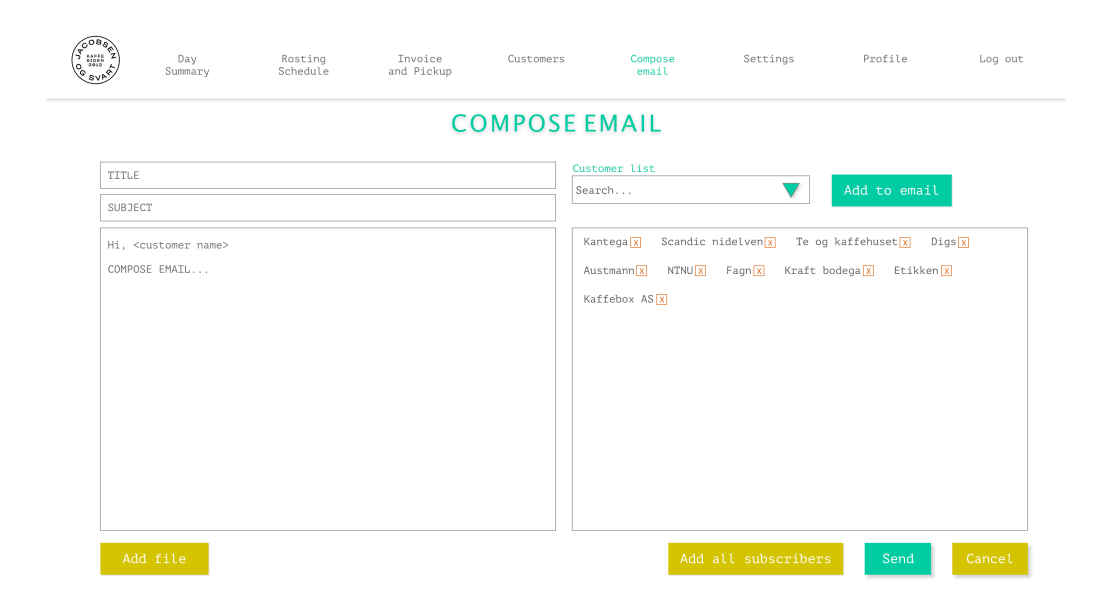

**Figur 3.14.** Her vil produksjonsansatte kunne sende ut mail til alle sine bedriftskunder eller kun til bestemte kunder med eventuell markedsføring eller liknende.

#### <span id="page-46-0"></span>3.2.3 Andre ingeniørfaglige resultater

Ikke-funksjonelle egenskaper og andre krav som teamet beskrev i visjonsdokumentet presenteres her punktvis.

- 1. *Ønske om enhetstesting spesielt på serversiden, men også på klient.* Hensikten med målet var å innføre enhetstesting i kildekode som et forebyggende tiltak for å oppdage bugs/feil. Punktet ble ikke gjennomført da teamet tok valget med å fokusere på utvikling av funksjonalitet og distribuering av klient og server for å sikre brukertesting. Det er gjennom hele utviklingsprosessen testet med verktøyet PostMan.
- 2. *Webapplikasjonen skal så godt som mulig støttes av plattformuavhengige nettlesere med støtte for nyere HTML-standarder. Det er ikke fokus på mobilvennlig versjon etter oppgavestillers behov.*

Webapplikasjonen er testet med verktøyet PowerMapper<sup>7</sup> som blant annet analyserer kompatibiliteten til nettsider. Figuren [3.15](#page-47-0) viser hvordan webapplikasjonen er kompatibel på de fleste nettlesere, noe som var målet. Resultatet tilsier at vi har oppnådd dette.

<sup>7</sup>*[PowerMapper](https://www.powermapper.com)* er et lettvektsverktøy for testing og analysering av websider.

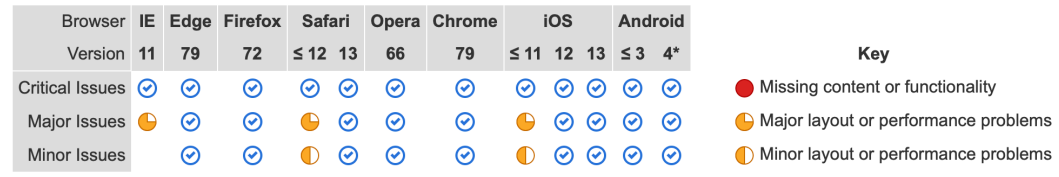

This tab shows pages that exhibit browser-specific behavior, or trigger browser bugs.

<span id="page-47-0"></span>\* Most Android devices from 4.4 onwards use Chrome as the default browser, older versions use the original Android stock browser

**Figur 3.15.** Skjermbildet viser resultatet for analysen på webapplikasjonen som er distribuert på skyplattformen Netlify og Heroku.

De få feilene som dukker opp er relatert til to hovedproblemer som ikke påvirker ytelse, men som kan påvirke representasjon i liten grad. For Internet Explorer 11, Safari (versjoner før 9) og iPhone/iPad (versjoner før 9) vil CSS attributten "filter" ikke være støttet. I tillegg kan det oppstå problem med CSS attributten "display: flex" for Internet Explorer 11. Bortsett fra dette er det kun små feil som er relatert til såpass gamle versjoner av nettlesere at det oppfattes som irrelevant.

Det var ikke behov for en mobilvennlig versjon av bestillingssystemet, men teamet så nødvendigheten av å tilpasse webapplikasjonen for nettbrett. Teamet har benyttet seg av vuetify sine verktøy for tilpasning av enheter med skjermer ned til 768px i bredden.

3. *Responstid blir ikke testet da det utvikles en prototype, men webapplikasjonen skal følge gode standarder for ytelse.*

Det nevnes i dette punktet i Visjonsdokumentet at One.com vil være den valgte skyplattformen. Etter nærmere undersøkelse og kontakt med deres kundeservice viste det seg at One.com ikke støtter tilkopling til Node.js servere. Det er derfor nødvendig å finne en annen skyplattform til fremtidig slipp av webapplikasjonen. Dette finnes det mange av. Teamet har benyttet seg av gratispakken på både Netlify og Heroku som har fungert veldig bra. På tross av at vi ikke hadde satt mål om å teste responstiden til bestillingssystemet, tenkte vi dette ville reflektere positivt på arbeidet. Vi endte derfor opp med å teste responstiden til systemet med GTmetrix<sup>8</sup>. Gratisversjonen tester kun mindre deler av websiden, men resultatet gir en indikasjon på hvordan resten av webapplikasjonen presterer i form av henting av ressurser. Dette reflekter også selvfølgelig på skyplattformene, Heroku og Netlify, sin responstid.

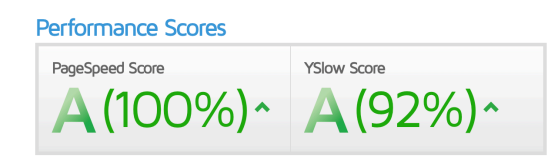

**Figur 3.16.** Skjermbildet fra testen på GTmetrix viser responstiden som hovedsaklig tester innlasting av frontend-komponenter.

4. *Løsningen skal ha god brukskvalitet, alle funksjonalitetene med høy prioritet skal testes på testpersoner.*

Dette punktet omhandler vår problemstilling og resultatene er presentert under seksjonen *[Brukertester](#page-33-0)*.

- 5. *Løsningen skal ikke ha fokus på sikkerhet, men det forventes å gjøre undersøking til videre arbeid. Det skal dog implementeres grunnleggende sikkerhet.* Det er sørget for at klienten og serveren kun bruker moduler/pakker som er godt vedlikeholdt og hyppig brukt. Man vil unngå bruk av utgåtte og lite brukte moduler da det ofte innebærer en form for sikkerhetsrisiko. Videre har vi jobbet med sikkerhetsaspektet rundt følgende punkter med inspirasjon og hjelp fra OWASP - The Open Web Application Security Project<sup>9</sup>:
	- **SQL Injeksjoner** *(engelsk: SQL Injection)*

Sikre applikasjonen mot injeksjoner med validering av brukerinput og prepared statements i SQL-spørringer.

• **Hashing av passord**

Passord lagres sikkert i databasen med hash og salt. Her benyttes benyttes pakken *[bcryptjs](https://www.npmjs.com/package/bcryptjs)*.

• **Validering av brukerinput**

Motarbeider XSS (Cross-site scripting).

• **Skjule sensitiv informasjon**

Arbeide mot at sensitiv data ikke tilgjengeliggjøres.

Teamet har på grunn av koronaepidemien måttet implementere noe mer sikkerhet enn det som var tiltenkt for prototypen. Dette ble gjort med JSON Web Tokens. Det er relevant å nevne at dette ikke er tilstrekkelig implementering av sikkerhet. Mer om dette i *[videre arbeid](#page-66-0)*.

<sup>8</sup>*[GTmetrix](https://gtmetrix.com)* er et verktøy som tester fart og analyserer optimaliseringen av kildekoden til websiden. Verktøyet finner ut hvor raskt websiden laster og kan vise eventuelle forbedringer man kan gjøre.

Som en konsekvens av koronaepedemien har teamet blitt nødt til å sette av tid til distribuering av klient og server på skyplattformer for å kunne gjennomføre brukertester på testpersoner via videochatverktøy. Klienten er distribuert på skyplattformen Netlify og serveren er distribuert på skyplattformen Heroku. Begge skyplattformene tilbyr gratispakker som vi har benyttet oss av.

#### 3.3 Administrative resultater

Administrative resultater omhandler blant annet de leveransene og punktene som NTNU stiller krav til ved levering og gjennomføring av bachelor-prosjektet. Som delleveranse vil prosjekthåndboka inneholde ytterligere detaljer om fremdriftsplan, timeføring, møteinnkallinger og -referater enn det som presenteres her.

#### 3.3.1 Metode

Teamet brukte en Scrum-basert utviklingsmetodikk for bachelor-prosjektets gjennomføring. Hver sprint ble grundig planlagt med klare mål som for det meste ble gjennomført innad i den planlagte sprinten. Unntak kunne forekomme i sprinter hvor teammedlemmene var nødt til å sette av tid til å lære seg noe nytt i tillegg til implementering av ny funksjonalitet.

Prosjektperioden kan beskrives med figuren [3.17](#page-50-0). Det ble gjennomført en iterasjon med wireframes og brukertesting, og to iterasjoner med utvikling og brukertesting.

<sup>9</sup>*[The Open Web Application Security Project](https://owasp.org)*

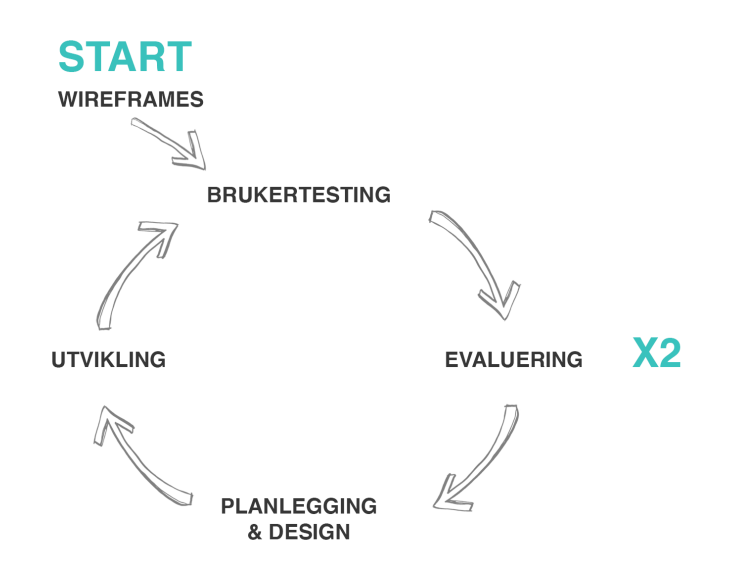

<span id="page-50-0"></span>**Figur 3.17.** Illustrasjonen viser utviklingsprosessen til teamet for prosjektperioden.

Med bruk av programmet Trello som Scrum-board og backlog var det lett for teamet å holde oversikt over gjøremål og hverandres fremdrift. Dette resulterte i god arbeidsflyt innad i teamet.

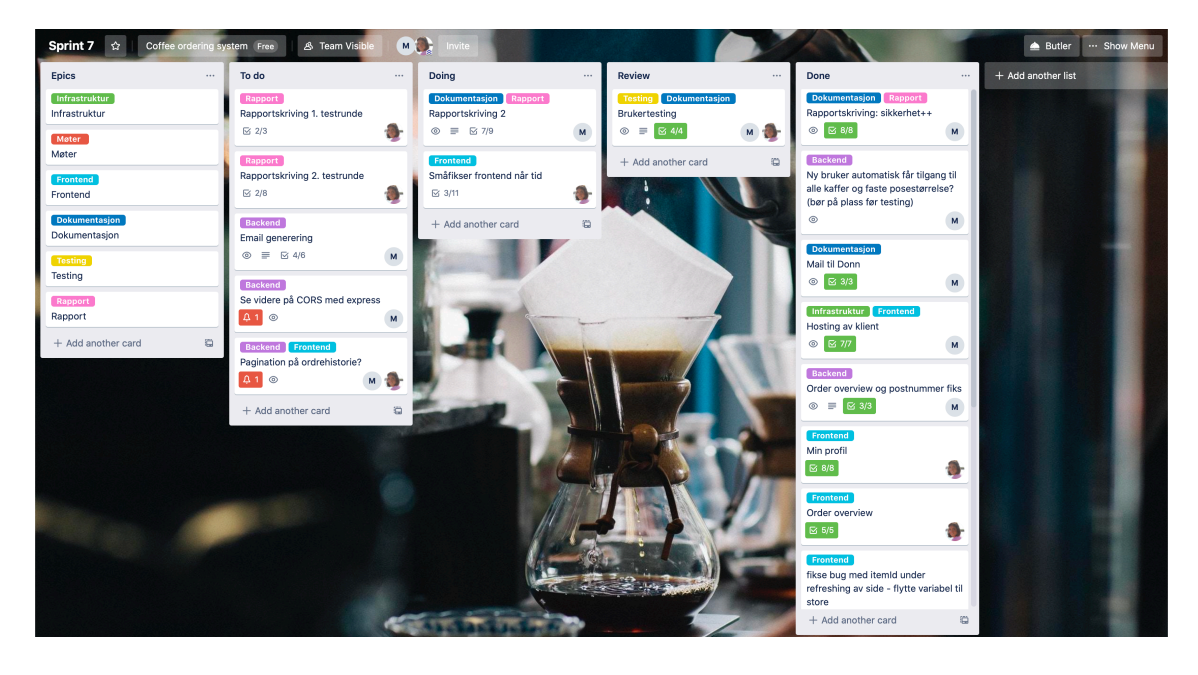

**Figur 3.18.** Skjermbilde av teamets scrum-board fra sprint 7, uke 17-18.

#### 3.3.2 Fremdriftsplan

Gantt-diagrammet viser i hvor stor grad mål har blitt gjennomført eller ikke, samt hvilke tidsperiode de aktuelle aktivitetene gjelder. Fremdriftsplanen ble oppdatert underveis i prosjektperioden i henhold til de ulike aktivitetene som var planlagt ved prosjektstart. Grunnet utenlandsutvekslig startet prosjektperioden for teamet noe senere, som vises i figur [3.19](#page-51-0). Det kommer tydelig fram i Gantt-diagrammet at noen av aktivitetene ikke gikk som originalt planlagt. Dette vil diskuteres videre i seksjonen om *[Metode og arbeidsmetodikk](#page-62-0)* i diskusjonakapittelet.

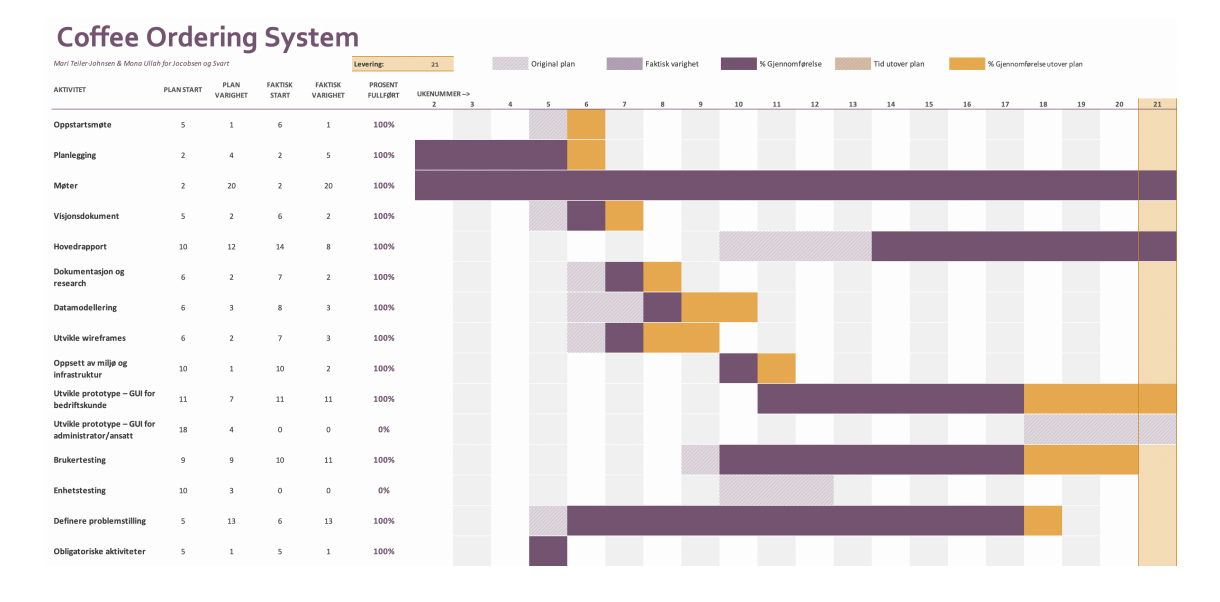

<span id="page-51-0"></span>**Figur 3.19.** Her vises Gantt-diagrammet ved avsluttende prosjektperiode.

#### 3.3.3 Timeføring

Timeføring var en daglig og obligatorisk aktivitet for teamet for å holde god oversikt over nedlagt arbeid. Daglige gjøremål ble knyttet opp mot tilhørende sprint og aktivitet fra fremdriftsplanen. Teamet benyttet seg av Microsoft Excel for timeføringen gjennom prosjektperioden. Timeføringen kommer frem i figur [3.20.](#page-52-0)

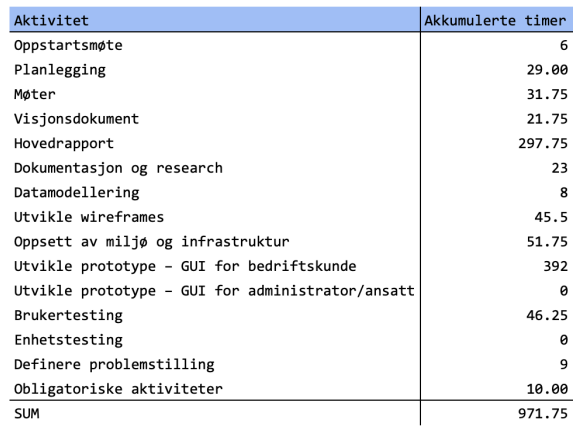

<span id="page-52-0"></span>**Figur 3.20.** Timeføring fra prosjektperioden viser akkumulerte timer for hver aktivitet fra fremdriftsplanen.

# KAPITTEL 4

### Diskusjon

#### 4.1 Vitenskapelige resultater

Under brukertestene spurte vi brukerne om poengsummer på hvor enkel eller vanskelig de syntes noen av oppgavene de utførte hadde vært på en skala fra 1-10. For å kunne trekke konklusjoner basert på slike poengsummer krever det mange flere tester, slik som ofte gjøres under kvantitativ testing. Selv om vi gjennomførte kvalitative tester spurte vi likevel brukerne om slike poengsummer på noen av oppgavene for å kunne sammenlikne med resultater fra tidligere iterasjoner. Det er likevel verdt å nevne at disse poengsummene kun gir indikasjoner.

Etter hver testrunde fylte vi som nevnt tidligere ut læringskort som beskrev hva hypotesen vår før testingen var, hva vi observerte og lærte under testen, om hypotesen stemte basert på observasjonene, og hvilke beslutninger vi ønsket å ta for videre utvikling basert på resultatene. Dette opplevde vi som svært nyttig, fordi det krevde grundig analysering av dataene for å ta videre valg når testene og observasjonene var ferskt i minnet. Vi mener at bruk av læringskortene resulterte i reflekterte valg rundt brukervennlighet under den iterative utviklingsprosessen.

#### 4.1.1 Første iterasjon brukertesting – wireframes

Når det gjaldt oppgaver som å registrere seg for å bli bedriftskunde og å melde seg av nyhetsbrev oppdaget vi ingen signifikante utfordringer og valgte derfor å beholde oppsettet likt under utviklingen. Likevel er det viktig å huske på at wireframes ikke gir en like reell brukeropplevelse av applikasjonen som det faktiske bestillingssystemet. Wireframes består av skisser til oppsettet, og gir nødvendigvis ikke gjennomgående tilbakemeldinger til brukeren når vedkommende interagerer med systemet. Derfor er gode resultater selfølgelig et godt tegn, men ikke en fasit for hva som vil fungere når det blir utviklet.

Under testing av wireframes klarte to av seks brukere ikke å legge til kaffe med forskjellig posestørrelse ved første forsøk. Dette kan komme av for svak formidling av handlingsrom gjennom visuell representasjon eller ord og tekst. En mulig forbedring kan være å gjøre det tydeligere for brukeren hvilke brukerhandlinger som er mulige gjennom visuell representasjon. For eksempel å deaktivere ikke-tillatte handlinger eller erstatte avkrysningsboksene med en nedtrekksmeny som bare tillater ett valg. Det sistnevnte ble vår løsning i neste iterasjon.

Når brukerne ble bedt om å endre en eksisterende fast ordre som lå i systemt, var det to av brukerne som ikke syntes "løsningen" på oppgaven var så intuitiv.

| JACOBSEN<br>06 SVART | <b>Order Overview</b> | New Order           | My Profile           |              |               | Log Out |
|----------------------|-----------------------|---------------------|----------------------|--------------|---------------|---------|
|                      | ORDER OVERVIEW        | <b>FIXED ORDERS</b> | <b>ORDER HISTORY</b> |              |               |         |
|                      | Date                  | Order number        | Order type           | Delivery day | <b>Status</b> |         |
|                      | 17.02.2020            | 123456              | Fast ordre           | Onsdag       | Pakket        |         |
|                      | 17.02.2020            | 123456              | Fast ordre           | Onsdag       | Pakket        |         |
|                      | 17.02.2020            | 123456              | Fast ordre           | Onsdag       | Sendt         |         |
|                      | 17.02.2020            | 123456              | Fast ordre           | Onsdag       | Sendt         |         |
|                      | 17.02.2020            | 123456              | Fast ordre           | Onsdag       | Levert        |         |
|                      | 17.02.2020            | 123456              | Fast ordre           | Onsdag       | Levert        |         |
|                      | 17.02.2020            | 123456              | Fast ordre           | Onsdag       | Levert        |         |
|                      |                       |                     |                      |              |               |         |

**Figur 4.1.** Skjermbilde av wireframes: oppsett av ordreoversikten.

<span id="page-54-0"></span>I denne situasjonen var det vanskelig å sette fingeren på hva det var som gjorde løsningen lite intuitiv. En mulig årsak kan være at man kunne finne faste ordre i alle de tre fanene (se figur [4.1](#page-54-0)). Dette fører til repeterende visning av data, og kan ha forvirret brukeren med tanke på hva som var riktig handling for å endre en fast ordre.

#### 4.1.2 Andre iterasjon brukertesting – webapplikasjon

Da brukerne skulle registrere seg og logge inn fikk ikke halvparten av dem med seg at de mottok midlertidig passord tilsendt på mail. Dette kan henge sammen med at vi i dag ikke tar oss tiden til å lese beskjeder vi får i popups, og at interaksjonene våre baserer seg mye på automatikk. Dermed veier rollen til visuell representasjon enda tyngre. En annen årsak til at brukerne ikke fikk det med seg kan være at representasjonen av tekst ikke tok nok oppmerksomhet på grunn av farge, størrelse eller plassering.

I resultatene kom det frem at to av brukerne brukte noe tid før de fant nedtrekksmenyene på bestillingssiden for å endre posestørrelse og kvernegrad. Disse er vist i [4.2.](#page-55-0)

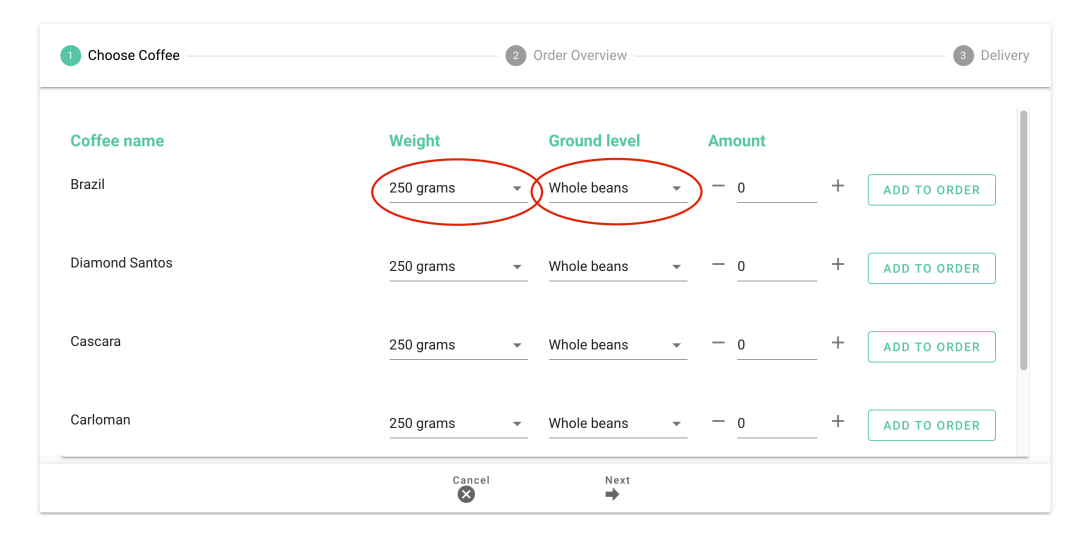

<span id="page-55-0"></span>**Figur 4.2.** Skjermbilde av første steg på bestillingssiden under andre testrunde.

Årsaken til den ekstra tidsbruken kan være at dimensjonene ord og tekst har overskygget for visuell representasjon av handlingsrom. I dette tilfellet at "250 gram" og "Whole beans" overskygger for nedtrekks-trekantene for å endre posestørrelse og kvernegrad. Derfor kan dette ha skapt misforståelser hos de to brukerene ved første øyekast.

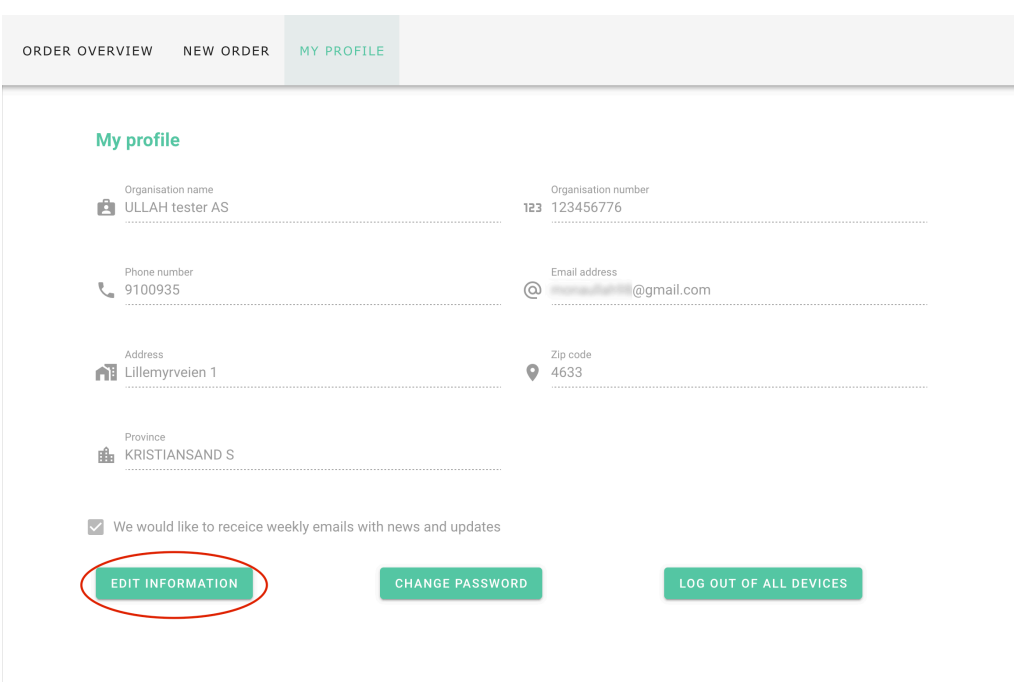

**Figur 4.3.** Skjermbilde av min profil-siden.

<span id="page-56-0"></span>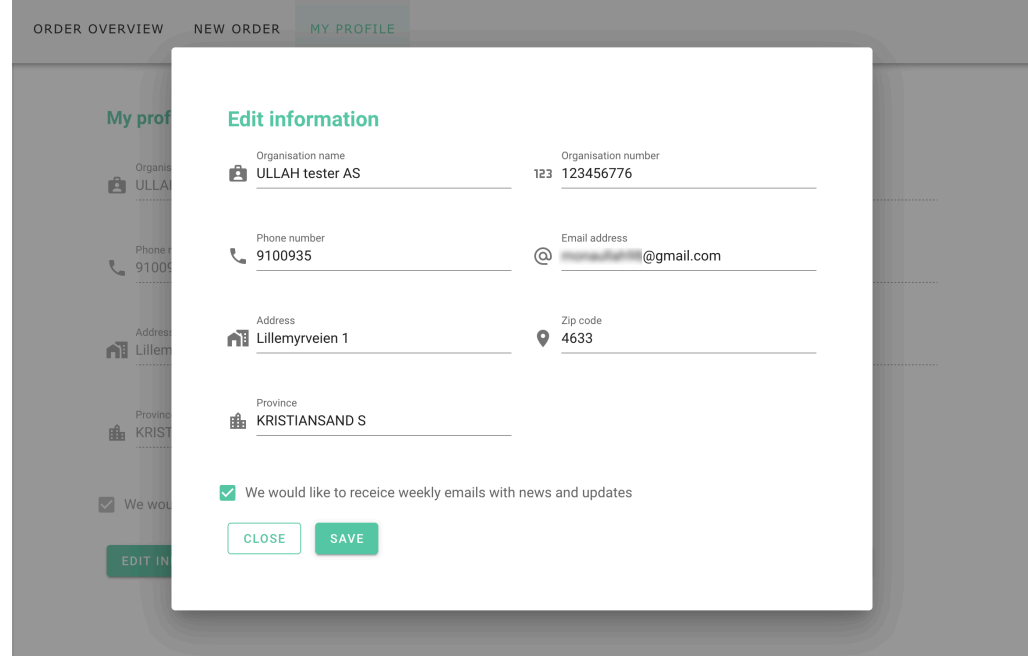

**Figur 4.4.** Skjermbilde av form for å endre brukerinformasjon.

<span id="page-56-1"></span>På figurene [4.3](#page-56-0) og [4.4](#page-56-1) ser man tiltenkt løsning for å endre brukerinformasjon, deriblant å melde seg av nyhetsbrev. Da brukerne skulle melde seg av nyhetsbrev trykket halvparten av dem på den deaktiverte avkrysningsboksen på min profil-siden. Grunnen til at den visuelle representasjonen sviktet her kan være at alle feltene på min profil-siden var deaktiverte, og at brukeren derfor ikke la merke til forskjellen på hva som var deaktivert eller ikke. En annen årsak til at halvparten av brukerne trodde de kunne redigere informasjonen direkte i min profil-siden kan være at det er slik de har gjort det i andre applikasjoner de har erfaring med.

#### 4.1.3 Tredje iterasjon brukertesting – webapplikasjon

Det var en gledelig oppdagelse for teamet etter tredje testrunde at flere av utfordringene som ble observert under andre testrunde ikke forekom igjen. Dette kan tyde på at *[tiltakene](#page-38-0)* vi bestemte oss for å implementere etter andre testrunde ga positive resultater. Vi har flere konkrete eksempler på dette. For det første fikk alle brukerne med seg at de fikk passord tilsendt på mail etter vellykket registrering med den nye endringen av overskriften på tilbakemeldings-boksen etter fullført registrering. For det andre fant alle brukerne nedtrekksmenyene for å endre posestørrelse og kvernegrad etter vi endret etikettene for størrelse og kvernegrad til "–Select option–" (se figurene [4.5](#page-57-0) og [4.6\)](#page-57-1). Dette viser forbedring sammenliknet med resultatene fra andre testrunde.

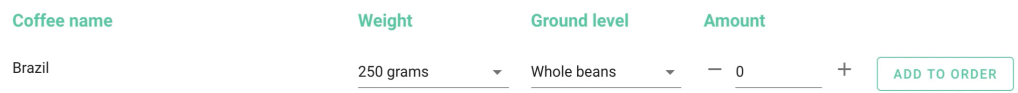

<span id="page-57-0"></span>**Figur 4.5.** Skjermbilbe av nedtrekksmenyer for å endre posestørrelse og kvernegrad i andre testrunde.

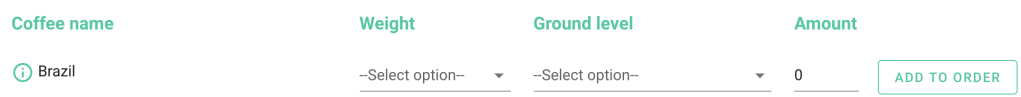

<span id="page-57-1"></span>**Figur 4.6.** Skjermbilbe av nedtrekksmenyer for å endre posestørrelse og kvernegrad i tredje testrunde.

Et annet eksempel som kan tyde på at tiltakene fungerte var at brukerne ikke møtte noen utfordringer da de skulle melde seg av nyhetsbrev. Alle brukerne ga poengsummen 10 (tilsvarende svært enkelt) når det gjaldt hvordan de opplevde det å melde seg av nyhetsbrev. I andre testrunde var poengsummene noe lavere.

Likevel oppdaget vi nye aspekter ved designet med forbedringspotensiale i tredje testrunde. Dette var aspekter som ikke skapte betydelige utfordringer i flyten under brukerinteraksjoner, men heller mindre detaljer som kunne forbedre brukeropplevelsen. Disse nye oppdagelsene stemmer overens med *[Nielsens](#page-22-0)* teori om at man vil avdekke flere feil totalt dersom man utfører testingen i flere iterasjoner med færre testpersoner per omgang.

Under bestilling nevnte halvparten av brukerne at de ikke forsto at kaffene de la til i ordren ble lagt inn i en oversikt i neste steg i bestillingsprosessen. De ønsket seg et form for handlekurv-ikon som viste hvor mange kaffe de hadde lagt til. Dette kan tyde på at brukerne opplevde reaksjonen/atferden til applikasjonen i form av visuell representasjonen for svak, til tross for at det kommer opp en liten boks der det står "Added \*kaffenavn\* to order!" hver gang man legger til en kaffe. Brukerne er kanskje vant med at man har en handlekurv-oversikt når man er i en shoppingsituasjon, og forventer derfor dette her også. To av disse brukerne kommenterte i tillegg at de ikke rakk å lese boksen som kom opp når de la til kaffe, da denne forsvant automatisk etter rundt ett sekund. Dette kan være en indikasjon på at vi ikke traff med dimensjonen tid innen interaksjonsdesign. Man vil unngå at brukeren føler de må vente for lenge på systemet, men det er heller ikke ønskelig at systemet jobber raskere enn det brukeren klarer å holde tritt. Fordi brukerne ikke rakk å lese bekreftelsesmeldingen, savnet de kanskje tydeligere reaksjon fra applikasjonen i form av en handlekurv-oversikt?

Under registrering prøvde to av brukerne å trykke på og fylle ut province-feltet. Dette var et felt vi hadde satt til "read only" da det skulle dukke opp automatisk når man fylte ut feltet "zip code". Dette kan tyde på at den visuelle representasjonen til province-feltet misviste brukeren, da province-feltet ikke skilte seg ut blant inputfeltene. Dersom province-feltet hadde vært utformet på en annen måte ville brukeren kanskje forstått at feltet ikke var nødvendig å fylle ut.

#### 4.2 Produktrelaterte resultater

Teamet og oppgavestiller hadde en rekke mål og krav for prosjektet presentert først i visjonsdokumentet. Videre ble resultatene presentert i *[resultater](#page-42-0)*, hvor det ble gjort rede for følgende:

- Prototypen for bedriftskundene har fått implementert alt av funksjonalitet som har høy prioritet, samt de fleste andre punkter.
- Det er designet interaktive wireframes til brukergrensesnittet for bedriftskunder som er brukt til første iterasjon på brukertesting.
- Det var ønskelig fra prosjektstart å utvikle et brukergrensesnitt for administrasjon for oppgavestillers ansatte. Det ble dessverre ikke tid til å fullføre dette. Mye arbeid er gjennomført i designdelen: interaktive wireframes.
- Andre ingeniørfaglige resultater som teamet hadde satt som mål i starten av prosjektperioden.

Videre i denne seksjonen vil disse resultatene, samt konsekvenser av dem, drøftes. I tillegg vil vi forsøke å belyse andre sider ved prosjektet etter beste evne.

#### 4.2.1 Implementeringer og wireframes

Det var selvfølgelig svært synd for teamet å ikke fullføre en prototype for hele bestillingssystemet siden det var en viktig del av prosjektet. Det kan tenkes at situasjonen ville vært noe annerledes med tanke på innvirkningen koronaepidemien hadde på prosjektet. En god del arbeidstimer gikk dermed med på å distribuere klienten og serveren på ulike skyplattformer for å kunne gjennomføre brukertestene våre – dette var spesielt viktig for arbeidet problemstillingen vår krevde. En direkte effekt av dette ble et plutselig behov for sikkerhet i systemet. Det var ikke ønskelig å distribuere server og klient på skyplattformer uten et visst sikkerhetsgrunnlag. Det ble implementert JWT og hashing av passord som tok mer tid enn det som var tiltenkt sikkerhetsaspektet for prosjektet fra visjonsdokumentet. Tiden som ble brukt til å implementere noe sikkerhet samt distribuering av webapplikasjonen på skyplattformer satte et endelig stopp for utvikling av administrasjonsdelen av systemet. Det er sterk tvil om at vi hadde blitt ferdig med en prototype for administrasjonsdelen

uansett, men det er klart at den tiden som ble brukt på sikkerhet og distribuering påvirket produktet.

Vi skjønte tidlig i prosjektperioden at det ville kreve mer tid eller et større scrumteam for å fulleføre en prototype for hele bestillingssystemet – altså både server og klient for bedriftskunder, samt server og klient for administrasjon. Da oppgavestiller uttrykte at kundene var viktigst, valgte vi å rette fokuset mot dette. Det har ført til at teamet har oppnådd de fleste mål og krav som har med bedriftskundene sitt brukergrensesnitt å gjøre.

Det kan tenkes at wireframes som ble produsert til administrasjonsdelen kan gi nytte til videre utvikling av bestillingssystemet. Men det er viktig å poengtere at de ikke har gjennomgått brukertesting, så det vil definitivt være rom for forbedringer og eventuelt nye ideer her. Det vil gagne framtidige brukere av administrasjonsdelen av systemet om det gjennomføres brukertester over flere iterasjoner for å bygge god interaksjon mellom menneske og maskin. Det er tross alt det dette handler om – designe og utvikle et brukervennlig system.

#### 4.2.2 Ingeniørfaglige resultater

Problemstillingen fokuserte på brukervennlighet til bestillingssystemet, mens de ikke-funksjonelle målene teamet satt i visjonsdokumentet handler om arbeid utenfor akkurat dette. Disse målene vil også kunne argumenters for å bygge opp under brukervennlighet, slik som "Webapplikasjonen skal støttes av plattformuavhengige nettlesere". Hvis en webapplikasjon ikke støttes i din nettleser vil du raskt tenke at "dette var ikke særlig brukervennlig". Man kan vel argumentere for at alt som er lagt ned av arbeid i prosjektet er for å bygge opp under brukervennlighet på en eller annen måte. Men vi velger heller å se på disse ingeniørfaglige målene som et tillegg til hvordan vi ønsket å presentere produktet.

Slik det er presentert i *[resultatene](#page-46-0)*, er webapplikasjonen støttet i alle nye nettlesere. For nettleseren Internet Explorer og noen eldre versjoner av to-tre andre nettlesere var det et par mindre kosmetiske problemer, men disse kan ikke utsette på resultatet som ble oppnådd.

Testen som sjekker kompatibilitet med ulike nettlesere ble ikke gjennomført før et godt stykke ut i prosjektperioden. En forklaring på dette er at teamets fokus lå på andre oppgaver som ble sett på som viktigere. Det kan argumenteres for at det kan være uheldig å utsette en slik test, fordi det har mye å si for hvordan webapplikasjonen kan benyttes av sluttbrukerne. Teamet har gjennom prosjektet hatt fokus på bruk av kjente og sikre moduler i prosjektet og sjekket at disse ikke har spesielle krav for nettleserkompatibilitet. Likevel ville det vært ønskelig å teste for kompatibilitet tidligere i prosessen, som et forebyggende tiltak. Denne erfaringen tar teamet med seg videre.

Et annet mål teamet satt seg handlet om enhetstesting på kildekoden vår. Her ville teamet legge til rette for testing først og fremst på serversiden av webapplikasjonen. Teammedlemmet som var ansvarlig for serverprogrammeringen hadde gjennom hele utviklingsløpet testet alle endepunkter gjennom verktøyet PostMan. Enhetstestingen ble derfor utsatt på ubestemt tid. Da temaet ble tatt opp igjen ble det avgjort å droppe dette målet fordi det ville ta opp for mye tid såpass langt ut i prosjektperioden. Vi erfarte at enhetstesting burde blitt implementert fra starten av utviklingen da det ble til en for stor og tidsoppslukende implementering senere i utviklingsløpet.

I *[listen over implementeringer](#page-42-0)* presentert i resultatene vises overordnet funksjonalitet som er implementert i prototypen for bedriftskunder. Alle krav med høy prioritet fra oppgavestiller ble implementert i bestillingssystemet hvor de viktigste har gått igjennom flere iterasjoner med brukertesting. Det var spesielt viktig for problemstillingen vår å få til akkurat dette, nettopp fordi innspill fra brukere er så viktig for helhetsopplevelsen av systemet.

Brukertestingen har som nevnt gjentatte ganger vært sentralt i oppgaven. Som en konsekvens av situasjonen måtte vi jobbe på ulike lokasjoner og hadde ikke mulighet til å gjennomføre brukertestene på lokasjonene til sluttbrukerne. Det ble en helomvending av prioriteringer på dette tidspunktet som påvirket både utvikling av prototypen og arbeidsprosessen.

Problemstillingen omhandler brukervennlighet og krever brukertesting for å kunne forsvare den i rapporten. Som en konsekvens av situasjonen vi befant oss i, satt teamet distribuering av webapplikasjonen som hovedfokus for å sikre gjennomføring av brukertesting. Distribuering av webapplikasjonen på skyplattformer gjorde det mulig å ha samme brukertester over videochat som teamet hadde på første testrunde. Følgelig fikk denne nye prioriteten konsekvenser for den planlagte fremdriftsplanen

for prosjektet. Seksjonen *[Metode og arbeidsmetodikk](#page-62-0)* diskuterer dette videre.

#### 4.3 Administrative resultater

Denne seksjonen diskuterer teamets resultat av utviklingsmetodikk, inndeling av arbeid og andre aspekter ved det administrative arbeidet. De negative og positive sidene vil adresseres samt en refleksjon rundt om hva som kunne vært gjort på en annen måte.

#### <span id="page-62-1"></span>4.3.1 Fremdriftsplan

Det var vanskelig å sette opp faste aktiviteter med faste frister for hele prosjektperioden i Gantt-diagrammet, på grunn av at semesteret vårt inneholder perioder vi får jobbet mindre med bachelor. Eksempler på dette er en periode hvor et annet fag går parallelt med bachelorprosjekt, samt en eksamensperiode i midten av mars.

Ettersom prosjektet vårt også bestod av en signifikant design-del bidro dette til at det var vanskelig å planlegge fremdriftsplanen. Slik det ser ut i figuren [3.19](#page-51-0) kan man legge merke til at flere av aktivitetene har forskjøvet start eller feil beregning av planlagt tid. Dette gjelder spesielt utvikling av prototype av administratordelen som dessverre aldri ble påbegynt. Fremdriftsplanen reflekterer i stor grad påvirkningen av de uforutsette oppgavene som oppstod under prosjektperioden. Vi hadde dessverre ikke lagt fram pandemi som en del av risikoanalysen vår i visjonsdokumentet. Det beviser i stor grad at uforutsette hendelser kan forekomme og det viser også nytten av å gjøre en risikoanalyse. Til senere anledninger er dette gode erfaringer å ha med seg.

#### <span id="page-62-0"></span>4.3.2 Metode og arbeidsmetodikk

Teamet benyttet seg av en Scrum-inspirert utviklingsmetode gjennom bachelorprosjektet med Trello som verktøy for scrum-board gjennom sprintene. Kortere sprinter (1-2 uker) viste seg å fungere godt da de tillot teamet å kunne gjøre endringer relativt raskt. Dette var spesielt nyttig fordi det var mye ny kunnskap å tilegne seg på kort tid – både nye teknologier og det store forarbeidet med design av webapplikasjonen. Vi fant det også nyttig med kortere sprinter da det førte til raskere

tilbakemeldinger og mulighet til å adaptere endringene. Det kan tenkes at lengre sprinter på 2-4 uker ville passet seg bedre i deler av prosjektet for å fokusere på et større mål for utvikling av webapplikasjonen. Men i vår situasjon med krav om delleveranser til bacheloroppgaven i tillegg til begrenset tid passet dette i mindre grad.

Det nevnes i *[seksjonen over](#page-62-1)* at det var vanskelig å sette opp fremdriftsplanen for hele prosjektperioden. Teamet fant derfor stor nytte av scrum-board i form av verktøyet Trello som gjorde hver sprint og sprintenes mål enkelt å administrere. Det ga struktur og klare delmål, og uforutsette endringer underveis ble derfor taklet bra. Det var enkelt å endre og legge til nye arbeidsoppgaver med dette verktøyet. Trello er ett digitalt verktøy man har tilgang til så lenge man har internett, noe som gjør at man alltid har god oversikt over teammedlemmenes framgang og arbeidsoppgaver. Dette ble også spesielt viktig når teamet måtte jobbe på forskjellige lokasjoner store deler av prosjektet.

Hver sprint ble planlagt på forhånd og delmål ble satt opp etter felles enighet innad i teamet, og etter fremdriftsplanen. Det ga god struktur i arbeidet når teamet hadde felles forståelse for mål(ene) i sprinten. Det ble satt av tid til planlegging av hver sprint samt en gjennomgang etter hver sprint som ga gode rammer for utvikling. Noen vil kanskje argumentere for at denne tiden er mer eller mindre uproduktiv fordi den brukte tiden kunne vært satt av til andre formål. Derimot kan mangelen av felles mål og forståelse føre til at tiden blir brukt på funksjonalitet og implementeringer som kanskje ikke er nødvendig for å oppnå målet. Teamet forsøkte å ha effektive og produktive planleggingsmøter for å motarbeide nettopp dårlig bruk av tid.

Scrum som utviklingsmetode fremhever produkteier (her oppgavestiller) som en sentral rolle i utviklingsløpet. Det har vært viktig for teamet å inkludere oppgavestiller hele veien. Vi møtte dog på utfordringer da permitteringer rammet oppgavestiller. Den gjennomgående kontakten med Jacobsen og Svart forsvant på tross av teamets innsats for å opprettholde kontakten. Det var svært synd for videre utvikling, men forståelig gitt situasjonen. Gjennomføring av prosjektet med Scrum som utviklingsmetode føltes noe svekket grunnet dette, men teamet lot ikke den tapte kommunikasjonen stå i veien for den videre utviklingen og brukertestingen.

Arbeidsoppgavene og ansvarsområdene til teammedlemmene var fra starten av prosjektperioden fastsatte. En med ansvar for backend- og en med ansvar for frontend

programmering. Disse rollene var faste ut prosjektperioden og det fungerte godt. Det som ble tydelig underveis var et behov for flere ressurser. Spesifikt ville det til størrelsen på prosjektet vært behov for et medlem til. En grunn til at dette ble tydelig kan være endringen i prioritet for gjøremål, som resulterte i at tid ble brukt på ikke-planlagte aktiviteter (distribuering av systemet). Da kunne oppgaver rundt testing vært et hovedansvar for et tredje medlem.

Teamets rutiner fra starten av prosjektet endret seg fra å jobbe sammen hver dag til å ikke se hverandre fysisk resten av perioden. Teamet brukte videochat daglig. Heldigvis avhenger ikke Scrum av at teamet må sitte på samme lokale, så det var sånn sett enkelt å tilpasse seg til de nye rutinene. Det kunne til tider være litt ekstra utfordrende å få frem hele budskapet gjennom chat eller videochat, men med noe mer tålmodighet og litt tilvenning ble teamet en god erfaring rikere.

#### 4.4 Feilkilder

Våre observasjoner under brukertester trenger ikke å representere det hele og fulle bildet av slik testpersonen så situasjonen. Det er også relevant å nevne at vi måtte supplementere med mindre relevante testpersoner i andre og tredje testrunde. Dette var grunnet redusering av antall testpersoner hos de relevante kundene på grunn av permitteringer under koronaepidemien. Dette kan ha ført til inkonsistente resultater. Dette er dessverre noe vi ikke fikk gjort noe med.

Det kan også hende at testpersonene har vært mindre oppriktig om sin mening om de holder igjen grunnet direkte spørsmål fra oss som testere. Det kunne vært en fordel å bedt testpersonene fylle ut et anonymt skjema etter testen for å sikre ærlige tilbakemeldinger.

To av seks brukere kjente systemet fra før av i andre og tredje testrunde, fordi de var med som testpersoner alle gangene. Dette er i utgangspunktet ikke en ønskelig situasjon. Man ønsker helst å teste på nye personer hver runde for å kunne observere de intuitive reaksjonene til testpersonen. Dette kan også ha ført til inkonsistente resultater. Likevel så vi det som verdifullt å ha begge disse brukerne med i alle rundene fordi de var svært relevante i målgruppen.

# KAPITTEL  $5$ Konklusjon og videre arbeid

#### 5.1 Konklusjon

Problemstillingen vi tok utgangspunkt i var: *Hvordan designe og gjennomføre utvikling av et brukervennlig bestillingssystem for oppgavestillers bedriftskunder?* Denne rapporten har tatt for seg både utviklingsprosessen, uforutsette hendelser og drøfting av problemstillingen. Ved prosjektoppstart investerte teamet mye tid i utvikling av wireframes. Tiden som ble brukt til design-fasen av utviklingen, viste seg å bli sentral for resten av prosjektperioden. Wireframes gjorde det mulig å teste systemet på sluttbrukere før selve utviklingen startet, og var også et svært nyttig kommunikasjonsmiddel mellom teamet og oppgavestiller. I tillegg mener teamet at de ulike prinsippene innen interaksjonsdesign og MMI gjennom hele prosjektperioden la et godt grunnlag for analysering av data og beslutningstaking med tanke på brukervennlighet.

Det viste seg å være svært hensiktsmessig å inkludere potensielle sluttbrukere under utviklingsløpet. Brukertestene resulterte i nyttige data som hjalp teamet å identifisere designfunksjoner som er enkle eller vanskelige å bruke. Teamet har under utviklingen erfart verdien av å ta seg tid til iterative, kvalitative brukertester med sluttbrukere – særlig med tanke på dagens økende krav til brukervennlige systemer.

Resultatene fra brukertestene tyder på at bestillingssystemet ble opplevd som mer brukervennlig ved siste iterasjon sammenliknet med andre iterasjon. Dette samsvarer med teamets forventning da justeringer ble gjennomført etter hver iterasjon for å tilfredsstille sluttbrukeren.

#### <span id="page-66-0"></span>5.2 Videre arbeid

#### 5.2.1 Sikkerhet

Da autentisering har falt utenfor rammen av prosjektet, vil det være et behov for videre utvikling ved overtakelse av kildekode. Dette har vært et viktig tema i prosjektet, og det er brukt tid på å undersøke dette for å kunne anbefale en vei videre her. Det er viktig for teamet at systemet er trygt å bruke uten en risiko for misbruk og/eller stjeling av data. Autentisering på servernivå må utvides da dagens bruk av JWT ikke er tilstrekkelig eller egnet for dette. Det anbefales å bruke Auth0 sin løsning da de tilbyr sikre tjenester med bruk av JWT. Det vil ofte lønne seg å bruke et verktøy eller en tjeneste som tilbyr sikkerhetsløsninger som autentisering. Det er krevende å bygge rammeverk for autentisering selv, og slike løsninger er ofte sårbare.

Det er forøvrig ønskelig å sende JWT i en Cookie med følgende *flags*: HttpOnly + Secure<sup>10</sup>, SameSite<sup>11</sup> og cookie prefix<sup>12</sup>. I tillegg er det ønskelig å implementere en liste med de tokens som er utgått på tid og/eller av andre grunner ikke lenger skal være gyldige, for å unngå uønsket bruk av ugyldige tokens.

Per levering av prosjektet, 20.05.2020, genereres midlertidig passord til nye brukere på en lite sikker måte på serveren. Dette ble implementert som en foreløpig løsning for gjennomføringen av brukertester, og må derfor videreutvikles. Her anbefales det i stedet å generere en sikker link som sendes på epost til ny bruker, hvor brukeren kan sette eget ønsket passord med restriksjoner på antall tegn og symboler. I tillegg må det implementeres funksjonalitet for "Glemt passord" på samme måte som beskrevet over.

#### 5.2.2 Framtidig implementering

Det var planlagt implementering av pagination<sup>13</sup> og filtrering i systemet, men det ble dessverre liten tid til rådighet, og andre punkter ble prioritert først. Derfor vil

<sup>10</sup>*[HttpOnly](https://developer.mozilla.org/en-US/docs/Web/HTTP/Cookies#Secure_and_HttpOnly_cookies)*

<sup>11</sup>*[SameSite](https://developer.mozilla.org/en-US/docs/Web/HTTP/Cookies#SameSite_cookies)*

<sup>12</sup>*[Cookie prefixes](https://developer.mozilla.org/en-US/docs/Web/HTTP/Cookies#Cookie_prefixes)*

det lønne seg ved videre utvikling å implementere pagination på serversiden for systemet. Dette vil sørge for økt ytelse om brukermassene øker.

#### 5.2.3 Brukergrensesnitt for administrator og produksjonsansatte

Brukergrensesnittet for administrering av systemet må utvikles for å gjøre systemet komplett. Som vist i *[Resultater](#page-43-0)* er det gjort mye forarbeid i form av design og kartlegging av krav til funksjonalitet. I visjonsdokumentet finnes en komplett oversikt over disse kravene, samt annen nyttig informasjon. Denne informasjonen vil være tilgjengelig for den/de som tar over prosjektet etter teamets levering.

Det kan godt tenkes at en ferdigstilt prototype for både bedriftskunde og administrator ville vært vanskelig å oppnå innenfor prosjektperioden, men det er helt klart at gjennomføringen av prosjektarbeidet ble påvirket av koronaepedemien.

#### 5.2.4 Brukergrensesnitt for bedriftskunder

Da siste iterasjon på brukertestingen ble gjennomført relativt nær prosjektslutt, var det noen forbedringspunkter etter tredje testrunde som ikke ble implementert i bestillingssystemet for bedriftskunder. Her følger disse, samt noen andre funksjonaliteter som er ønskelig i en framtidig webapplikasjon:

- Mer detaljert innhold i email som sendes til kunder når de har lagt inn en ny ordre.
- Implementering av et handlekurv-ikon med teller på steg to i tidslinjen på bestillingssiden.
- Et nytt felt i alle innslagene i ordrehistorikken som beskriver om ordren er fast eller engangs.
- Andre farger på fanene "ordrehistorie" og "faste ordre" slik at brukeren legger merke til begge fanene på ordreoversikt-siden.

<sup>13</sup>Oppdeling av data som hentes fra databasen. Server-side pagination handler om å redusere lasten som sendes til klienten. Ved å kun sende deler, sider, om gangen, vil dette øke ytelsen og minske lasten. Server-side pagination er å foretrekke ved utvikling av systemer som sender større mengde data.

• Redirect til logg inn-siden når man får en respons fra server med 401 Unauthorized.

# Tillegg

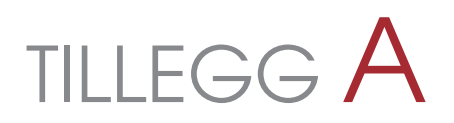

## Andre tillegg i rapporten

Følgende tillegg er lagt ved i samlet zip-fil ved levering av rapporten:

- 1. Visjonsdokument
- 2. Prosjekthåndbok
- 3. Kravdokumentasjon
- 4. API for serveren
- 5. Presentasjon av oppgaven
- 6. Kildekode til prosjektene på Github og distribuert webapplikasjon
- 7. Skjermbilder fra testrundene

# **TILLEGG B**

### **Brukertester**

#### B.1 Testrunde 1

Funksjoner som skal testes:

- 1) Bli bedriftskunde
- 2) Legge inn bestilling
- 3) Sette faste bestillinger
- 4) Melde seg av eller på nyhetsbrev

Antall testpersoner: 6

#### B.1.1 T1 - Bli bedriftskunde

#### B.1.1.1 Testkort

*Vi tror at:* Kunden vil finne det enkelt å bli bedriftskunde hos Jacobsen og Svart.

*For å verifisere dette vil vi:* Gi kunden følgende oppgave: Du ønsker å bli ny bedriftskunde hos Jacobsen og Svart. Gjør dette via nettsiden til Jacobsen og Svart. Etter kunden har utført oppgaven, vil vi stille følgende spørsmål: Hvor enkelt syntes du det var å bli bedriftskunde på en skala fra 1-10 der 1 er veldig vanskelig og 10 er veldig enkelt?

*Og måle:* Kundens score på hvor enkelt det var å søke om å bli bedriftskunde.

*Vi har rett hvis:* Kundens score er mellom 7-10.

#### B.1.1.2 Resultater

Bruker 1:

Fyller inn feltene muntlig og sender skjemaet videre.
Kommentar: Veldig enkelt, her var det ei side som gjorde at det var veldig enkelt Score: 10

Bruker 2:

Kommentar: Hadde sendt mail, siden han bor i Trondheim og er i kaffebransjen. Får litt mer info om omstendighetene fra oss og finner deretter lett fram. Score: 9

Bruker 3: Kommentar: Lett. Score: 9 Bruker 4: Kommentar: Veldig lett. Score: 10 Bruker 5: Kommentar: Veldig enkelt. Score: 10 Bruker 6: Score: 9

### B.1.2 T2 - Sette faste bestillinger

### B.1.2.1 Testkort

*Vi tror at:* Kunden klarer å navigere seg til siden for å sette faste bestillinger vha. 2 klikk fra startsiden.

*For å verifisere dette vil vi:* Gi kunden følgende oppgave: Du ønsker å legge inn en ny, fast, ukentlig bestilling. Hvor i applikasjonen går du for å gjøre dette.

*Og måle:* Antall klikk kunden bruker på å navigere seg til siden for å sette faste bestillinger.

*Vi har rett hvis:* Kunden får til oppgaven på 2 klikk.

### B.1.2.2 Resultater

Bruker 1:

Orienterer seg litt på siden men finner fort frem til "New order" og trykker "Fixed order"

Antall klikk: 2

Bruker 2:

Kommentar: skulle gjerne kunne abonnert på sesongkaffe. Resten av oppgaven var lett. Han synes GUI'en var veldig fin.

Antall klikk: 2

Bruker 3:

Antall klikk: 2

Bruker 4:

Antall klikk: 2

Bruker 5:

Antall klikk: 2

Bruker 6:

Ville se seg litt rundt først. Men var rask og brukte to klikk på å utføre oppgaven. Antall klikk: 2

# B.1.3 T3 - Legge inn bestilling (posestørrelse)

### B.1.3.1 Testkort

*Vi tror at:* Kunden ikke vil legge til 250 grams poser og 1 kgs poser i samme linje dersom de ønsker begge størrelsene av samme kaffe.

*For å verifisere dette vil vi:* Gi kunden følgende oppgave: Du ønsker å bestille 2 poser på 250 gram og 3 poser på 1 kg av Brazil filter. Legg til ønskene dine i orderen.

*Og måle:* Om kunden prøver å legge disse til samtidig. Dvs om kunden trykker på knappen for 250 gram OG 1 kg for å gjennomføre oppgaven. Ønsket scenario:

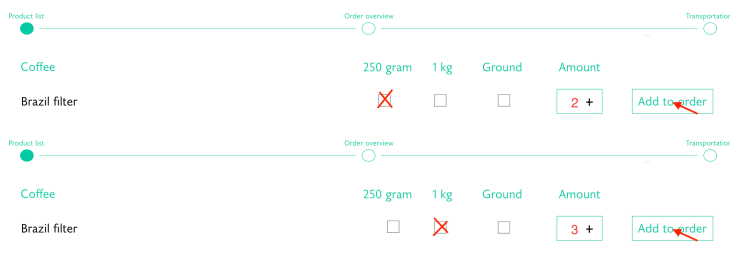

Uønsket scenario:

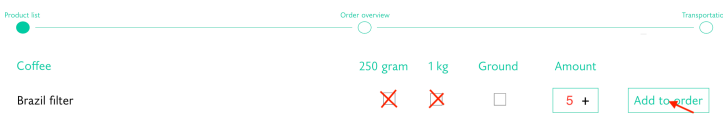

*Vi har rett hvis:* Kunden utfører ønsket scenario, altså legger til 250 grams poser og 1 kgs poser i separate sekvenser.

### B.1.3.2 Resultater

Bruker 1:

Utfører "ønsket scenario", altså legger til 250 grams poser og 1 kgs poser i separate sekvenser.

Bruker 2:

Utførte "uønsket scenario" ved første forsøk. Han valgte først begge størrelsene og 5 på antall og innså at dette var feil. Da dette ikke gitt prøvde han "ønsket scenario" ved andre forsøk.

Bruker 3:

Utfører "ønsket scenario", altså legger til 250 grams poser og 1 kgs poser i separate sekvenser.

Bruker 4:

Utførte "uønsket scenario" ved første forsøk.

Kommentar: Var ikke intuitivt å legge til ordre etter hver av de to bestillingene.

Bruker 5:

Utfører "ønsket scenario", altså legger til 250 grams poser og 1 kgs poser i separate sekvenser.

Bruker 6:

Utfører "ønsket scenario", altså legger til 250 grams poser og 1 kgs poser i separate sekvenser.

Kommentar: Ønsker feedback på interaksjonene du gjør, feks.: «Added to cart» når du legger til en kaffe i handlekurven.

# B.1.4 T4 - Legge inn bestilling (kvernegrad)

### B.1.4.1 Testkort

*Vi tror at:* Kunden vil legge til grounded kaffe og ikke-grounded kaffe i separate sekvenser.

*For å verifisere dette vil vi:* Gi kunden følgende oppgave: Du ønsker å bestille 2 1kgs poser med Brazil filter. Du ønsker at en av dem skal være grounded. Legg dette til i orderen.

*Og måle:* Om kunden legger til grounded og ikke-grounded kaffe hver for seg eller på samme ordrelinje.

Ønsket scenario:

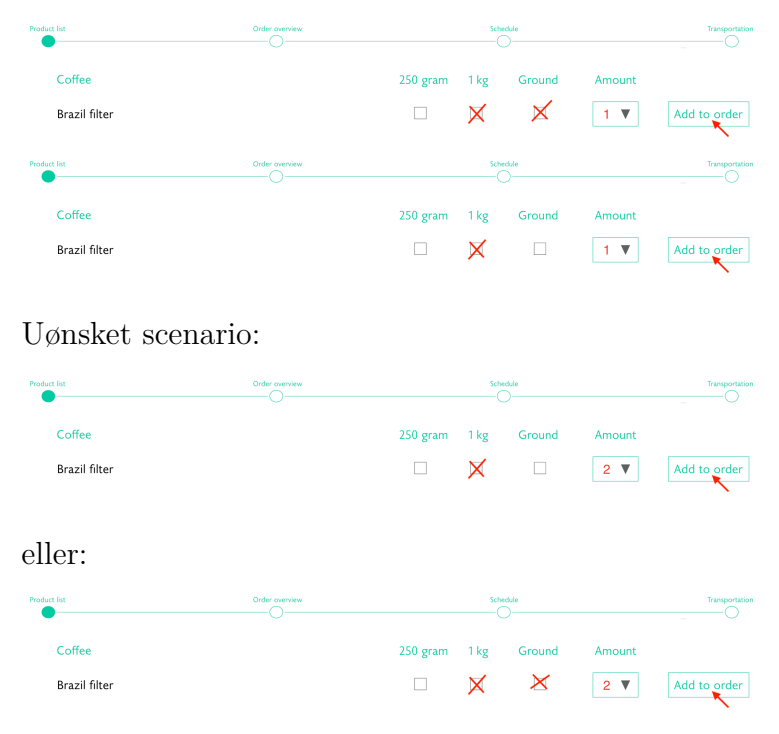

*Vi har rett hvis:* Kunden utfører ønsket scenario, altså legger til grounded og ikkegrounded kaffe i forskjellige sekvenser.

### B.1.4.2 Resultater

Bruker 1:

Utfører "ønsket scenario", altså legger til grounded og ikke-grounded kaffe i forskjellige sekvenser.

Bruker 2:

Utfører "ønsket scenario", altså legger til grounded og ikke-grounded kaffe i forskjellige sekvenser.

Kommentar: Ønsker å kunne gi input på kvernegrad til filterkaffe når du bestiller kan være viktig. Grad fra 1 til 100!

Bruker 3:

Utfører "ønsket scenario", altså legger til grounded og ikke-grounded kaffe i forskjellige sekvenser.

Bruker 4:

Utfører "ønsket scenario", altså legger til grounded og ikke-grounded kaffe i forskjellige sekvenser.

Observasjon: Denne brukeren utførte "uønsket på forrige (ganske lik) oppgave. Kan tyde på at første gangen man skal bestille er litt forvirrende, men etter man har gjort det en gang er det enkelt.

Bruker 5:

Utfører "ønsket scenario", altså legger til grounded og ikke-grounded kaffe i forskjellige sekvenser.

Bruker 6:

Utfører "ønsket scenario", altså legger til grounded og ikke-grounded kaffe i forskjellige sekvenser.

Kommentar: Ønsker feedback på interaksjonene du gjør, feks.: «Added to cart» når du legger til en kaffe i handlekurven.

# B.1.5 T5 - Melde seg av eller på nyhetsbrev

### B.1.5.1 Testkort

*Vi tror at:* Kunden vil finne det enkelt å melde seg av nyhetsbrev.

*For å verifisere dette vil vi:* Gi kunden følgende oppgave: Du ønsker ikke å motta nyhetsbrev lenger. Meld deg av nyhetsbrev.

Etter kunden har utført oppgaven, vil vi stille følgende spørsmål: Hvor enkelt syntes du det var å melde deg av nyhetsbrev på en skala fra 1-10 der 1 er veldig vanskelig og 10 er veldig enkelt?

*Og måle:* Kundens score på hvor enkelt det var å melde seg av nyhetsbrev.

*Vi har rett hvis:* Kundens score er mellom 7-10.

### B.1.5.2 Resultater

Bruker 1:

Melde seg av nyhetsbrev gikk veldig raskt og greit.

Score: 10

Bruker 2:

Kommentar: Veldig lett.

Score: 10

Bruker 3:

Kommentar: 8 siden du ikke fikk noe spesifikk feedback. Så kunne fått opp en prompt som spør om du er sikker på om du vil melde av.

Score: 8

Bruker 4:

Score: 10

Bruker 5:

Kommentar: Trodde kanskje det var nederst på menyen. Men var veldig fint at det ikke var gjemt. Syntes det egentlig var enkelt, men vil gjerne kunne melde seg av via mailen om man først får mail

Score: 10

Bruker 6: Score: 9

### B.1.6 T6 - Endre en fast bestilling

#### B.1.6.1 Testkort

*Vi tror at:* Kunden vil finne det enkelt å endre en fast bestilling.

*For å verifisere dette vil vi:* Gi kunden følgende oppgave: Du ønsker å endre på en av dine faste bestillinger som ligger i systemet. Hvordan går du frem for å gjøre dette? Etter kunden har utført oppgaven, vil vi stille følgende spørsmål: Hvor enkelt syntes du det var å melde deg av nyhetsbrev på en skala fra 1-10 der 1 er veldig vanskelig og 10 er veldig enkelt?

*Og måle:* Kundens score på hvor enkelt det var å endre en fast bestilling *Vi har rett hvis:* Kundens score er mellom 7-10.

### B.1.6.2 Resultater

Bruker 1:

Score: 10

Bruker 2:

Tenkte først han kunne endre på ordre fra "Order overview"-tabben. Men fant fort ut av det etterpå. Kommentar: Et forslag til denne siden er å ha fast ordre øverst og under der siste mottatte ordre med dato og oversikt. Og at den automatisk viser all info på den siste orderen. De under kan være "kollapset".

Score: 7

Bruker 3: Kommentar: Lett Score: 10 Bruker 4: Kommentar: Lett Score: 10 Bruker 5: Kommentar: fast ordre fra «Order Overview». Kanskje «Order Overview» ikke er så intuitiv.

Score: 7

Bruker 6: Score: 8

### B.1.7 Testrunde 1 - hva har vi lært?

Læringskort:

Vi trodde at: (hypotese) Vi observerte: (observasjon/resultater) Fra dette lærte vi at: (ny kunnskap og innsikt) Derfor vil vi: (videre valg og handlinger)

Når det gjelder T1 (Bli bedriftskunde) og T5 (Melde seg av nyhetsbrev) stemte hypotesene da alle brukerne synes oppgavene var svært enkle og ga dem scorene 9 og 10 på hvor enkelt de syntes det var. Dermed ønsker vi å beholde oppsettet slik det er i mockupen videre under utviklingen.

På T6 (Endre fast bestilling) var det to brukere som som ga scoren 8. Den ene av disse hadde kommentarer på hvordan grensesnittet kunne forbedres som vi skal vurdere. Disse kommentarene gjelder "Order Overview"-siden. Her foreslo brukeren å ha mest fokus på brukerens siste ordre, og mente at dette ville være ønsket av flere baristaer. Vi vil tilpasse GUI til dette dersom dette er et ønske av flere brukere og oppgavestiller.

På T2 stemte hypotesen da alle brukerne brukte 2 klikk på å navigere seg til "faste bestillinger". Dermed ønsker vi å beholde oppsettet slik det er i mockupen under utvikling.

På T3 utførte 2 av 6 brukere "uønsket scenario" ved første forsøk. Vi tror at vi kan hindre dette ved å tydelig disable de andre størrelse-alternativene når brukeren har valgt en størrelse eller ha en drop-down meny for vekt. Dette vil vi teste i neste test-runde.

På T4 utførte alle brukerne "ønsket scenario" ved første forsøk. Dermed stemte hypotesen, men vi mistenker at brukerne utførte "ønsket scenario" ved første forsøk her fordi de allerede hadde utført T3 og hadde lært seg mønsteret for bestilling.

#### B.1.7.1 Konklusjon

Den eneste hypotesen som ble bevist feil var hypotesen i T3. Vi har beskrevet hvilke endringer vi ønsker å gjøre for å forbedre denne funksjonaliteten i avsnittet ovenfor.

I tillegg til dette fikk vi kommentarer på at brukerne ønsket større grad av feedback under bestillingsprosessen og når man skulle melde seg av nyhetsbrev. Dette vil vi selvfølgelig implementere under utvikling.

Til slutt vil vi vurdere hvordan "Order Overview"-siden er satt opp etter kommentarer fra to av brukerne, da de stilte spørsmål til informasjonen som ble vist på denne siden og mente at det var noe forvirrende.

En løsning for utfordringen som oppsto på T3 kan være å ha en drop-down for vekt på kaffen for å forhindre "ønsket scenario" (se testkort T3 for detaljer).

# B.2 Testrunde 2

Funksjoner som skal testes:

- 1) Bli bedriftskunde
- 2) Legge inn bestilling
- 4) Melde seg av eller på nyhetsbrev

Antall testpersoner: 6

# B.2.1 T1 - Bli bedriftskunde

### B.2.1.1 Testkort

*Vi tror at:* Kunden vil finne det enkelt å registrere seg som bedriftskunde seg hos Jacobsen og Svart.

*For å verifisere dette vil vi:* Gi kunden følgende oppgave: Du ønsker å bli ny bedriftskunde hos Jacobsen og Svart. Via nettsiden har du kommet til følgende logg inn-side:

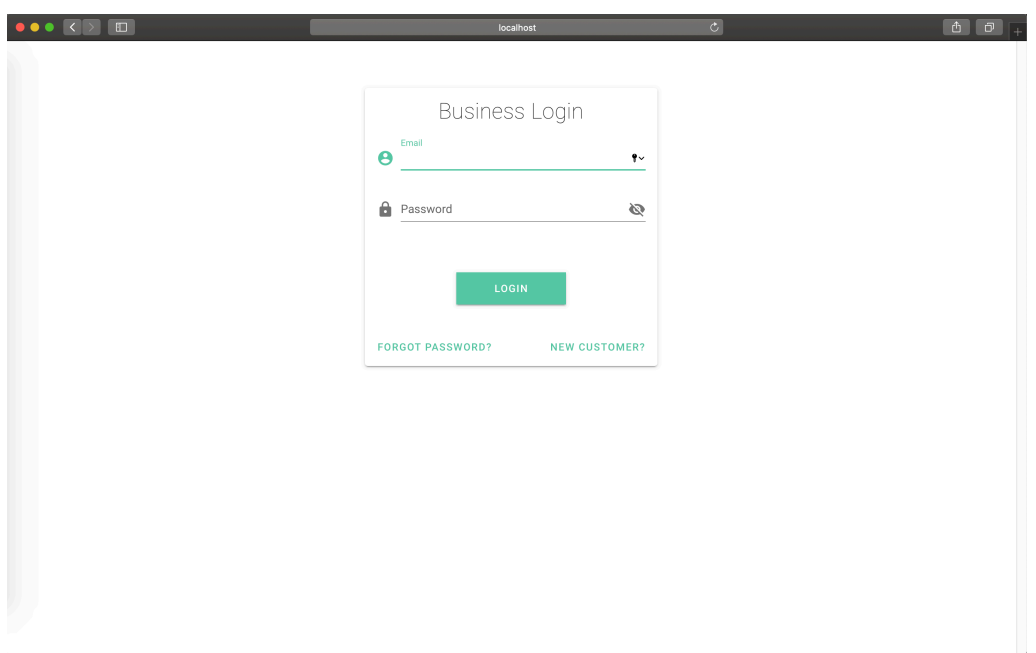

**Figur B.1.** Skjermbilde av logg inn-siden.

Hva gjør du for å registrere deg som ny kunde hos Jacobsen og Svart? Etter kunden har utført oppgaven, vil vi stille følgende spørsmål: Hvor enkelt synes du det var å bli bedriftskunde på en skala fra 1-10 der 1 er veldig vanskelig og 10 er veldig enkelt?

*Og måle:* Kundens score på hvor enkelt det var å søke om å bli bedriftskunde.

*Vi har rett hvis:* Kundens score er mellom 7-10.

#### B.2.1.2 Resultater

Bruker 1:

Tenker høyt: Må det være ni siffer for org nummer? Kommentar: Ønsker info om antall siffer på org nummer (9 siffer) Score: 7

Bruker 2:

Tenker høyt: Må jeg lage brukernavn og passord her? (På login siden). Prøver først det, men når hun får feil skjønner hun at hun må registrere seg gjennom new customer-siden.

Observasjon: På registreringssiden fyller hun feltene ut vertikalt og kommer dermed

til poststed før zip-kode. Dette går da ikke fordi poststed blir autofyllt gjennom zip-kode.

Score: 8

Bruker 3:

Han sa han syntes det var lett å se knappen som tar deg til registreringssiden. Han logger så inn med passord sendt på mail etter registrering.

Kommentar: Enkelt og helt vanlig og kjent måte å registrere seg på.

Observajson: Fikk ikke med seg med en gang at passord ble sendt på mail når han hadde lagd bruker.

Score: 10

Bruker 4: Tenker høyt: Registrer at han får tilsendt mail og går for å åpne denne. Logger deretter inn.

Kommentar: Veldig enkelt.

Score: 10

Bruker 5:

Observasjon: Observerte etter et par sekunder at hun får mail med tilsendt passord. Kommentar: Kunne vært en tydeligere banner som sier at du har fått tilsendt mail med passord. Var dette som gjorde at det ble litt "vanskeligere".

Score: 7-8

Bruker 6:

Trykker på new customer med en gang.

Etter registrering: leser høyt "go to login", leser ikke epost-meldingen men tenker seg til at passordet blir sendt der.

Nevner at han foretrekker å lage passord med en gang selv. Misliker når passord blir sendt på epost som er lange og unødvendige fordi han ofte sjekker eposten på mobilen. Kommentar fra testperson: Veldig enkelt, ganske selvforklarende. Vil helst lage eget passord der og da. Score: 10

# B.2.2 T2 - Legge inn bestilling (posestørrelse)

#### B.2.2.1 Testkort

*Vi tror at:* Kunden vil finne nedtrekksboksene for å endre posestørrelse ved første forsøk når de skal bestille kaffe.

*For å verifisere dette vil vi:* Gi kunden følgende oppgave: Du ønsker å bestille 2 poser på 250 gram og 3 poser på 1 kg av Brazil filter. Legg til ønskene dine i orderen. Etter de har gjort det: Du ønsker å få pakken levert i posten. Fullfør registreringen av orderen din.

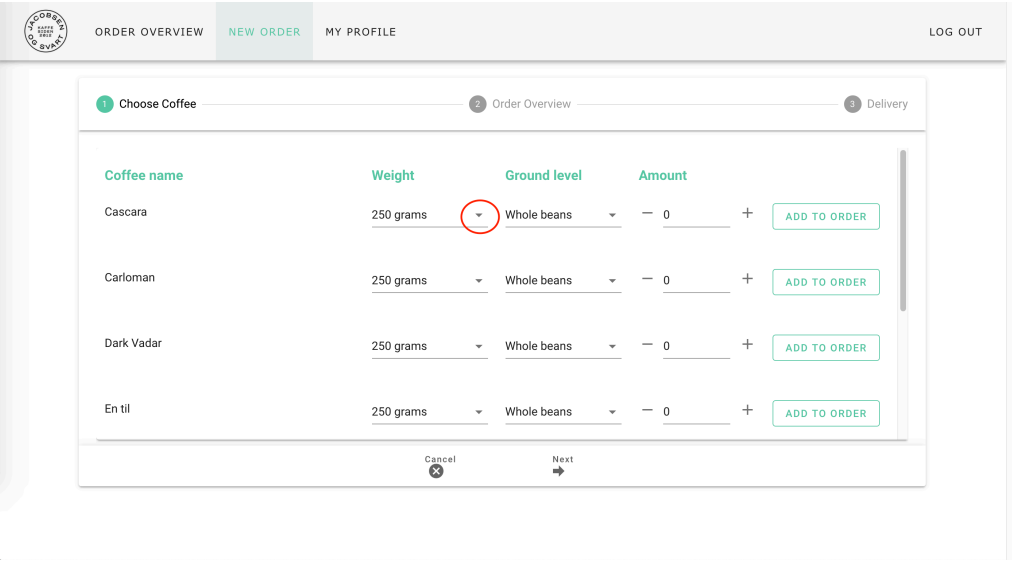

**Figur B.2.** Skjermbilde av steg 1 på bestillingssiden.

### B.2.2.2 Resultater

Bruker 1:

Observasjon: Bruker litt tid til å se seg om i bestillingsboksen. Finner ikke nedtrekksmenyene for å endre posestørrelse med en gang. Trykker på close på feekback-boksen når han har lagt til en ordre hver gang. Kommentar: Skulle ønske nedtrekkstrekanter for å bytte alternativer var større og evt grønne. Syntes trekantene i nedtrekksmenyen var litt for små.

Bruker 2:

Observasjon: Finner ikke nedtrekksmenyene for å endre posestørrelse med en gang. Blar litt i bestillingsboksen og finner etter hvert. Bruker innebygde knapper for å legge til antall. Kommentar: Ønsker søkefunksjon.

Bruker 3:

(Liten innlasningsbug på komponentene til ordrebestilling.) Deretter ga testpersonen uttrykk for at det så fint og oversiktlig ut.

Observasjon: Bruker innebygde knapper framfor innlagte ikoner.

Bruker 4:

Bruker innebygde knapper for å legge til antall. Virker ikke til å ha noe problem med bestilling.

Observasjon: Får med seg at han får tilsendt mail med informasjon om ny ordre.

Bruker 5:

Kommentar: Ville gjort "Remove" knapp til søppelbøtte eller ett kryss ved oversikt over ordren før du velger levering.

Bruker 6:

Observasjon: Navigerer seg enkelt gjennom systemet, bruker + ikon for å øke antall kaffe.

Kommentar fra testperson: Enkelt, ganske selvforklarende

# B.2.3 T3 - Legge inn bestilling (kvernegrad)

### B.2.3.1 Testkort

*Vi tror at:* Kunden vil finne nedtrekksboksene for å endre ground level ved første forsøk når de skal bestille kaffe.

*For å verifisere dette vil vi:* Gi kunden følgende oppgave: Gi kunden følgende oppgave: Du ønsker å bestille 2 1 kgs poser med kaffen Brazil. Du ønsker at en av dem skal være whole beans og den andre filtrert. Legg dette til i orderen.

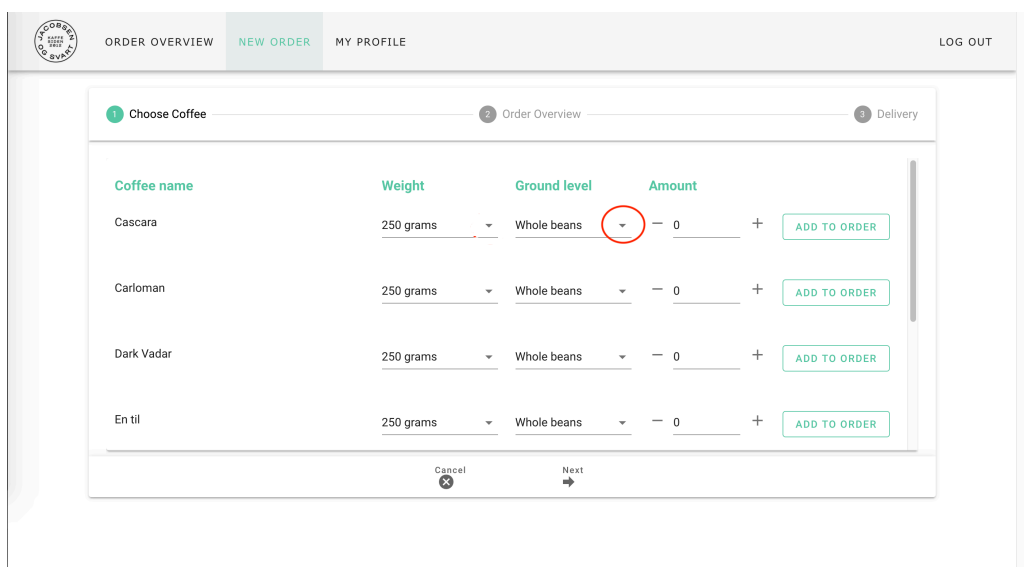

**Figur B.3.** Skjermbilde av steg 1 på bestillingssiden.

### B.2.3.2 Resultater

Bruker 1:

Observasjon: Bestillingen går fint. Trykker fortsatt på close hver gang han får opp en feedback boks. Spørsmål: Hvorfor trykke på close hver gang? Svar: Det var forstyrrende etter at man visste at den var blitt lagt i handlekurven.

Kommentar fra testperson: Synes remove-knappen på side 2 var viktig dersom man legger til noe feil. Foreslår å skru ned tiden til feedback-boksen litt.

Bruker 2:

Observasjon: Bruker innebygde knapper for å legge til antall. Virker ikke til å ha noe problem med bestilling. Spørsmål: hvorfor bruker du de innebygde opp- og nedpilene? Svar: De kom opp når man bevegde musen dit - ble naturlig, la ikke merke til pluss- og minusikonene.

Kommentar fra testperson: Ønsker bilder til kaffene.

Bruker 3:

Gjennomfører bestillingen enkelt og greit.

Bruker 4:

Observasjon: Bruker nå ikke de innebygde knappene til å velge antall på den ene kaffen. Bruker innebygd på kaffe nummer 2. Spørsmål: Hvilke ikoner foretrekker du? Svar: Forveksler de lagt til ikonene som noe annet. Foretrekker de innebygde da han synes de er klare.

Bruker 5: Gjennomfører bestillingen enkelt og greit.

Bruker 6:

Går enkelt med bestilling

Kommentar fra testperson: Liker at knappene på popups når man legger inn bestilling kommer på samme plass, enkelt å trykke samme plass for å komme seg videre.

### B.2.4 T4 - Melde seg av eller på nyhetsbrev

### B.2.4.1 Testkort

*Vi tror at:* Kunden vil finne det enkelt å melde seg av nyhetsbrev.

*For å verifisere dette vil vi:* Gi kunden følgende oppgave: Du ønsker ikke å motta nyhetsbrev lenger. Meld deg av nyhetsbrev.

Etter kunden har utført oppgaven, vil vi stille følgende spørsmål: Hvor enkelt synes du det var å melde deg av nyhetsbrev på en skala fra 1-10 der 1 er veldig vanskelig og 10 er veldig enkelt?

*Og måle:* Kundens score på hvor enkelt det var å melde seg av nyhetsbrev.

*Vi har rett hvis:* Kundens score er mellom 7-10.

### B.2.4.2 Resultater

Bruker 1:

Observasjon: Prøver først å endre rett i de disabled boksene, når det ikke går trykker han på edit information og får til å melde seg av.

Kommentar fra testperson: Skjønte ikke at feltene var disabled først.

Score: 7

Bruker 2: Gjennomfører oppgaven enkelt. Score: 9

Bruker 3:

Fant fram med en gang. Men regnet med at det lagret seg automatisk når man

klikket utenfor skjema, men det gjorde det ikke. Så fremt det funker var det enkelt! Men var jo en liten bug.

Score: 10

Bruker 4:

Kommentar fra testperson: Vil heller ha inline endring enn å måtte klikke "Edit Information" for så å måtte endre informasjonen.

Score: 10

Bruker 5:

Trykker på de disabled feltene for å endre info uten å trykke "Edit information".

Kommentar fra testperson: Feltene ser ut som input felt. Kunne sett litt enklere ut om de to vinduene var ulike. Forvirrende.

Score: 8

Bruker 6:

Observasjon: Trykker på disabled knapp mange ganger, men når dette ikke går trykker han på edit

Kommentar fra testperson: Hadde vært enklere å redigere rett i feltene.

Score: 10

### B.2.5 Tilfredshet

Hvordan føler du deg etter å ha løst disse oppgavene?

### B.2.5.1 Resultater

Bruker 1:

Tilbakemelding fra testperson: Føler meg grei. Syntes hele applikasjon var enkel og oversiktlig.

Bruker 2:

Tilbakemelding fra testperson: Syntes det var greit. Tok litt tid med bestilling første gangen, men etter det gikk det veldig fint.

Bruker 3:

Tilbakemelding fra testperson: Føler det var helt supert. Jeg elsker enkelt og minimalistisk design. Ingen lurerier og enkelt å få oversikt over hva siden gir deg. Kunne lagt inn en infoboks hvor kunden la til en kommentar til ordren.

Bruker 4:

Tilbakemelding fra testperson: Gleder meg til å bestille kaffe!

At det er valg for både vekt og ground level er litt forvirrende. Bytte om vekt og kaffetype kanskje? Klarer ikke helt å sette fingeren på det. Han ønsker mer statisk grensesnitt.

Bruker 5:

Tilbakemelding fra testperson: Føler seg bra. Var bare småpirk som trakk ned.

+ og - ikoner ved "Amount" var forvirrende.

Bruker 6:

Tilbakemelding fra testperson: Føler jeg har gjort en ryddig prosess, ikke noe spesielt. Ikke irritert, fikk gjort ting enkelt.

# B.2.6 Testrunde 2 - hva har vi lært?

Læringskort:

Vi trodde at: (hypotese)

Vi observerte: (observasjon/resultater)

Fra dette lærte vi at: (ny kunnskap og innsikt)

Derfor vil vi: (videre valg og handlinger)

T1 (Bli bedriftskunde) - Vi trodde at brukerne syntes det var enkelt å registrere seg for å bli bedriftskunde, og det stemte da brukernes score lå mellom 7-10. Under testingen gjorde vi likevel flere relevante observasjoner. Tre av brukerne leste ikke at de fikk passord tilsendt på mail, men antok dette likevel når de skulle logge inn, derfor ønsker vi å gjøre denne teksten tydeligere etter registrering. Det kom frem også et ønske om informasjon på lengde på organisasjonsnummer, noe vi ser som nødvendig å legge til. En bruker ytret også ønske om å kunne lage eget passord under registreringen, altså å slippe å få tilsendt et midlertidig passord på mail. Da det bare var en bruker som ytret dette vil ikke ikke prioritere oppretting av passord under registrering med det første.

T2 og T3 (Legge til bestilling) - Her observerte vi at tre av brukerne trengte noen sekunder til å sette seg inn i bestillingssiden før det klarte å gjennomføre oppgaven. To av brukerne så ikke nedtrekksmenyen for å endre posestørrelse eller kvernegrad med det første. En av dem sier at større nedtrekks-trekanter (i evt annen farge) hadde hjulpet for legge enklere merke til nedtrekksmenyene. Her må vi derfor vurdere å restrukturere bestillingssiden noe for å gjøre den enklere å sette seg inn i. En annen observasjon vi gjorde var at tre av brukerne brukte de innebygde opp- og nedknappene fremfor + og - ikonene for å endre antall kaffe. Her må vi ta en avgjørelse og bare tilby en måte å endre antall på. I tillegg blir det ytret ønske om kaffebilder og søkefunkjson av en bruker. Dette vil ikke prioriteres med det første på grunn av begrenset tid.

T4 (Melde seg av nyhetsbrev) - Vi trodde at brukerne skulle finne det enkelt å melde seg av nyhetsbrev, og det stemte da brukernes score lå mellom 7-10. Likevel kom det frem noe forvirring på Min Profil-siden. 3 av brukerne prøvde å endre instillingen på disabled knapper på min profil før de skjønte at det ikke gikk. Fordi halvparten av brukerne ved første forsøk prøvde å redigere informasjonen rett på min profil-siden vil vi gjøre dette mulig ved neste iterasjon.

T5 (Tilfredshet) - Alle brukerne sier at det føler seg greie eller bra. Flere av brukerne kommenterer at webapplikasjonen er enkel og oversiktlig. En bruker sier at han gleder seg til å bestille kaffe. Tre av brukerne kommenterer at bestillingssiden kanskje har et par ting som kan forbedres.

### B.2.6.1 Konklusjon

Til tross for gode resultater under testrunden observerte vi noen utfordringer brukerne hadde som vi ønsker å forbedre. Når det gjelder registrering skal vi gjøre infoteksten om at midlertidig passord blir sendt på mail tydeligere, i tillegg til å legge til input validering og info om 9 siffer på organisasjonsnummer og telefonnr.

Vi vil vurdere en restrukturering av bestillingssiden da flere av brukerne trengte å konsentrere seg ekstra når de skulle velge kaffe til bestillingen sin. Dersom vi får tid ønsker vi å gjøre denne siden enda mer intuitiv.

På min profil-siden skal vi gjøre det mulig å endre informasjon uten å få opp en ny form for dette.

# B.3 Testrunde 3

Funksjoner som skal testes: 1) Bli bedriftskunde

- 2) Legge inn engangsbestilling
- 3) Legge inn fast bestilling
- 4) Se ordrehistorikk
- 5) Kansellere en fast ordre
- 6) Melde seg av eller på nyhetsbrev

Antall testpersoner: 6

### B.3.1 T1 - Bli bedriftskunde

### B.3.1.1 Testkort

*Vi tror at:* Kunden vil finne det enkelt å registrere seg som bedriftskunde seg hos Jacobsen og Svart.

*For å verifisere dette vil vi:* Gi kunden følgende oppgave: Du ønsker å bli ny bedriftskunde hos Jacobsen og Svart. Via nettsiden har du kommet til følgende logg inn-side:

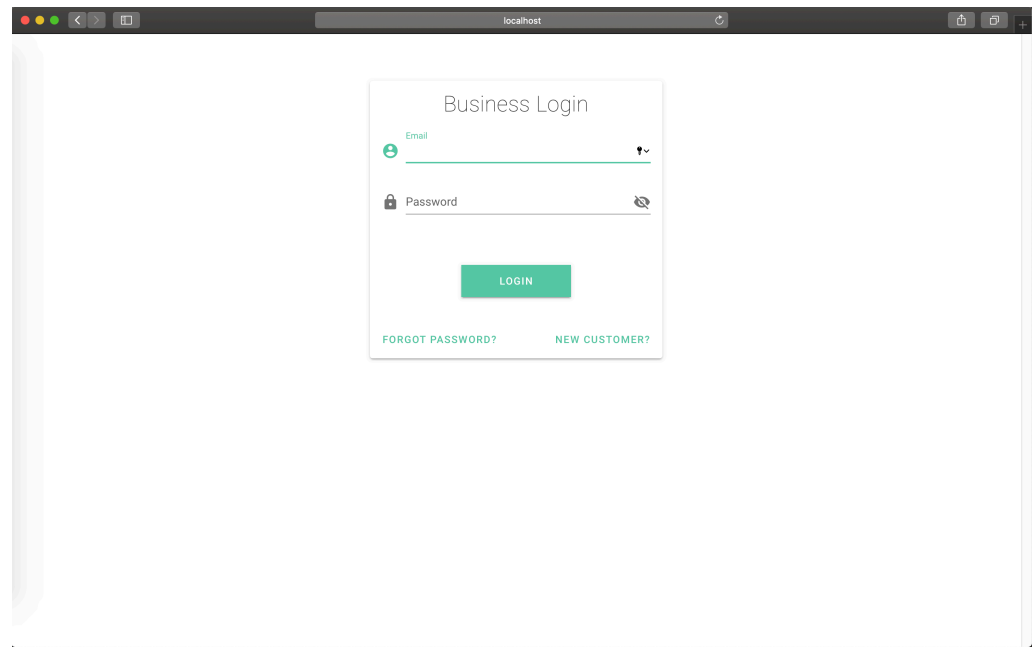

**Figur B.4.** Skjermbilde av logg inn-siden.

Hva gjør du for å registrere deg som ny kunde hos Jacobsen og Svart? Etter kunden har utført oppgaven, vil vi stille følgende spørsmål: Hvor enkelt synes du det var å bli bedriftskunde på en skala fra 1-10 der 1 er veldig vanskelig og 10 er veldig enkelt?

*Og måle:* Kundens score på hvor enkelt det var å søke om å bli bedriftskunde.

*Vi har rett hvis:* Kundens score er mellom 7-10.

### B.3.1.2 Resultater

Bruker 1:

Kommentar fra testperson: Virker ganske rett fram. Endre Province to City. Men passord burde gjøres på en annen måte. (Dette er teamet klar over da sikkerhet ikke er fokus)

Skala fra 1 til 10: Ganske enkelt. 8.

Bruker 2:

Utfylling av info og resten av prosessen går fint (bortsett fra province). Ser at han får midlertidig passord sendt på mail.

Observasjon: Skjønner ikke at province blir fylt ut automatisk, og prøver å fylle det inne.

Kommentar fra testperson: Syntes passordet jeg fikk var litt langt til å være et midlertidig passord. Skala fra 1 til 10: 10

Bruker 3:

Observasjon: Prøver å fylle ut province. Province feltet - bruker lang tid før det blir fylt ut - dette øker forvirringen hos brukeren. Får med seg at passord blir sendt på mail.

Kommentar fra testperson: Litt irriterende når input validering starter før jeg er ferdig med å skrive inn. Ellers var det litt mye klikking for å registrere meg. Når det gjelder passord syntes jeg det er enklere å få en link på mail som sender meg direkte til oppretting av passord selv.

Skala fra 1 til 10: 10

Bruker 4:

Observasjon: Skrivefeil når feil ved registrering. Det står "contakt".

Skala fra 1 til 10: 10

Bruker 5: Observasjon: Ser ut til å gå rett frem og smertefritt. Kommentar fra testperson: "Kjempelett." Skala fra 1 til 10: 10 Bruker 6: Observasjon: Ser ut til å gå smertefritt. Skala fra 1 til 10: 10

# B.3.2 T2 - Legge inn engangsbestilling

### B.3.2.1 Testkort

*Vi tror at:* Alle brukere vil finne nedtrekksboksene for å endre posestørrelse og kvernegrad ved første forsøk.

*For å verifisere dette vil vi:* Gi brukeren følgende oppgave: Du ønsker å gjennomføre følgende bestilling:

2 x 250 gram Diamond Santos (hele bønner)

4 x 1 kg Carloman (filter)

Legg til ønskene dine i ordren. Etter de har gjort det: Du ønsker å få pakken levert i posten. Fullfør registreringen av ordren din.

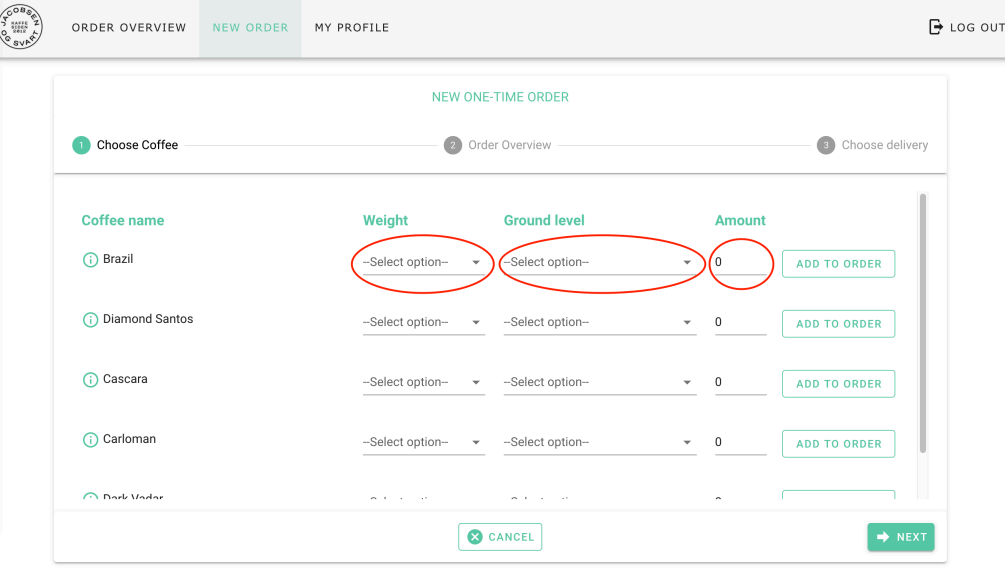

**Figur B.5.** Skjermbilde av første steg på bestillingssiden.

*Og måle:* Antall brukere som finner nedtrekksboksene for å endre posestørrelse og

kvernegrad ved første forsøk.

*Vi har rett hvis:* Alle seks brukere finner nedtrekksboksene for å endre posestørrelse og kvernegrad ved første forsøk.

### B.3.2.2 Resultater

Bruker 1:

Observasjon: Virker som det går ganske rett fram. Har ikke en synlig teller som han helst sier han vil se. Et ikon (handlekurv) med en teller for eksempel.

Kommentar fra testperson: Kan man slette en ordre etter du har slettet den? Kanskje den skal kunne slettes av bruker innen 10 minutter eller noe slikt?

Bruker 2:

Observasjon: Rett frem, utfører oppgaven fort og enkelt.

Bruker 3:

Observasjon: Ser ikke add to order med en gang, legger inn begge kaffene før hun oppdager at hun først må legge de til i ordren ved å trykke på add to order. Skjønner ikke at kaffene blir lagt til i order-overview, spør om det er mulig å endre antall ved å legge til flere av samme.

Kommentar fra testperson: Kommenterer at det hadde vært fint om 0-tallet som ligger i antall feltet hadde forsvunnet når man trykker for å skrive inn antall. Ønsker beskrivende felt over på order overview likt som på produktlisten (kaffe, antall, vekt, kvernegrad).

Bruker 4:

Observasjon: Skrivefeil når feil ved registrering. Det står "contakt". Skala fra 1 til 10: 10

Bruker 5:

Observasjon: Ingen spesielle observasjoner.

Bruker 6:

Observasjon: Ser ut til å gå smertefritt.

Kommentar fra testperson: Fint at den gikk rett til order overview. Deilig opplevelse.

# B.3.3 T3 - Legge inn fast bestilling

### B.3.3.1 Testkort

*Vi tror at:* Alle seks brukere vil finne nedtrekksboksene for å sette intervall og leveringsdager når de skal legge inn en fast ordre.

*For å verifisere dette vil vi:* Gi kunden følgende oppgave: Du ønsker å registrere en fast bestilling som skal bli levert på døren mandag annen hver uke. Kaffen du ønsker annenhver mandag er følgende:

5 x 250 gram Diamond Santos (filter)

3 x 1 kg gram Cascara (hele bønner)

Legg til ønskene dine i ordren, og fullfør registreringen av ordren din. Etter de har gjort det: Du ønsker å få pakken levert i posten. Fullfør registreringen av ordren din.

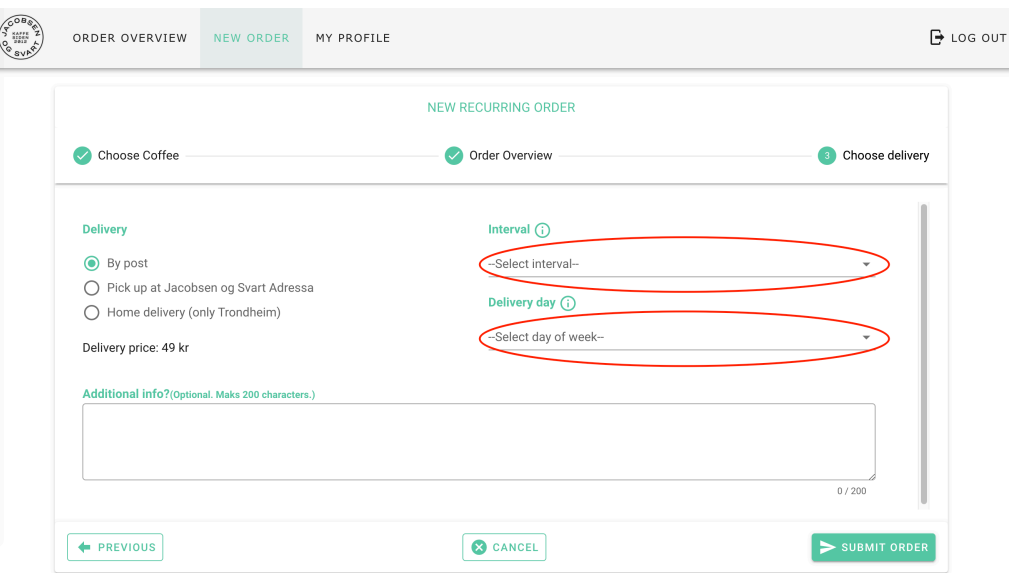

**Figur B.6.** Skjermbilde av siste steg på bestillingssiden.

*Og måle:* Antall brukere som finner nedtrekksboksene for å sette intervall og leveringsdager når de skal legge inn en fast ordre.

*Vi har rett hvis:* Alle seks brukere finner nedtrekksboksene for å sette intervall og leveringsdager når de skal legge inn en fast ordre.

#### B.3.3.2 Resultater

Bruker 1:

Kommentar fra testperson: Beskjeden når du legger til ordre bør vare noen sekunder til. Synes ukevalgene på recurring order er helt fint slik det står med "Every other week".

Bruker 2:

Observasjon: Rett frem, utfører oppgaven fort og enkelt.

Bruker 3: Observasjon: Glemmer å trykke add to order. Når jeg spør hvorfor hun tror at dette blir glemt svarer hun at hun tenker at de legger seg inn automatisk når man fyller ut feltene.

Kommentar fra testperson: Det hadde vært fint om de beskrivende feltene (kaffe, antall, vekt, kvernegrad) alltid til toppen selv om man scrollet ned i produktlisten.

Bruker 4:

Observasjon: Gikk fint.

Kommentar fra testperson: Står at ordre er fast i mail hadde vært fint.

Bruker 5:

Observasjon: Ingen spesielle observasjoner.

Bruker 6:

Observasjon: Ser ut til å gå smertefritt.

Kommentar fra testperson: Fint at den gir "Er du sikker på om du vil plassere ordre?" Fint at man kan velge en-gangs eller recurring på en egen side. veldig klart hva "oppgaven" er.

### B.3.4 T4 - Se ordrehistorikk

### B.3.4.1 Testkort

#### *Oppgave*

Du syntes kaffen du mottok i den første bestillingen var utrolig god og ønsker å bestille den igjen, men husker ikke hva navnet på kaffen. Hvordan går du frem for å finne kaffenavnene i den første engangsordren du la inn?

### B.3.4.2 Resultater

Bruker 1:

Observasjon: Ingen spesielle observasjoner.

Bruker 2:

Observasjon: Rett frem, utfører oppgaven fort og enkelt.

Bruker 3: Observasjon: Rett frem, utfører oppgaven fort og enkelt.

Bruker 4:

Kommentar fra testperson: Kunne hatt et info felt om ordren kom fra en fast ordre eller ikke. En praktisk ekstra feature: kanskje ha en "Bestill igjen" knapp.

Bruker 5:

Observasjon: Ingen spesielle observasjoner.

Bruker 6:

Observasjon: Ser ut til å gå smertefritt.

# B.3.5 T5 - Kansellere en fast bestilling

### B.3.5.1 Testkort

*Oppgave* Gi kunden følgende oppgave: Vi sier at det har gått to måneder siden du la inn den faste ordren, og du ønsker ikke lenger å motta kaffene du registrerte. Hvordan går du frem for å ikke lenger motta den faste ordren.

### B.3.5.2 Resultater

Bruker 1:

Observasjon: Ingen spesielle observasjoner.

Kommentar fra testperson: Foreslår at knappen for å inaktivere/avbestille en fast ordre heter "Cancel recurring order" i stedet for "Inactivate".

Bruker 2:

Observasjon: Ser seg litt om i applikasjonen før han finner knappen for å inaktivere. La ikke merke til recurring order-fanen med det første.

Kommentar fra testperson: Kanskje jeg hadde lagt merke til recurring order-fanen dersom man hadde endret til en farge som fanger mer oppmerksomhet?

Bruker 3:

Observasjon: Leter først i ordrehostorien for å finne måte å inaktivere fast ordre på. Ser seg rundt i applikasjonen og finner etterhvert ut av det. Ser ikke recurring order-fanen med det første.

Kommentar fra testperson: Så ikke recurring order-fanen i order overview med det første. Måtte se seg litt rundt for å finne den.

Bruker 4:

Kommentar fra testperson: Liker ikke ordet "Inactivate".

Bruker 5:

Observasjon: Ingen spesielle observasjoner.

Bruker 6:

Observasjon: Ser ut til å gå smertefritt.

Kommentar fra testperson: Endre "Inactivate". Kan være litt i tvil om "recurring" betyr "fast".

### B.3.6 T6 - Melde seg av eller på nyhetsbrev

### B.3.6.1 Testkort

*Vi tror at:* Kunden vil finne det enkelt å melde seg av nyhetsbrev.

*For å verifisere dette vil vi:* Gi kunden følgende oppgave: Du ønsker ikke å motta nyhetsbrev lenger. Meld deg av nyhetsbrev.

Etter kunden har utført oppgaven, vil vi stille følgende spørsmål: Hvor enkelt synes du det var å melde deg av nyhetsbrev på en skala fra 1-10 der 1 er veldig vanskelig og 10 er veldig enkelt?

*Og måle:* Kundens score på hvor enkelt det var å melde seg av nyhetsbrev.

*Vi har rett hvis:* Kundens score er mellom 7-10.

### B.3.6.2 Resultater

Bruker 1:

Observasjon: Mobilnummer burde ikke starte med null. Blir feil i databasen. Må fikses.

Skala fra 1 til 10: 10

Bruker 2:

Observasjon: Vi oppdager en bug når det gjelder org number - den er lenger enn 9 digits, som er rart da den ble registrert med 9 digits. Skala fra 1 til 10: 10

Bruker 3:

Observasjon: Bug på org nr likt som på forrige test

Skala fra 1 til 10: 10

Bruker 4:

Observasjon: Ser ut til å gå smertefritt.

Skala fra 1 til 10: 10

Bruker 5:

Observasjon: Ingen spesielle observasjoner.

Skala fra 1 til 10: 10

Bruker 6: Observasjon: Ingen andre observasjoner. Skala fra 1 til 10: 10

### B.3.7 Tilfredshet

Hvordan føler du deg etter å ha løst disse oppgavene?

#### B.3.7.1 Resultater

Bruker 1:

Tilbakemelding fra testperson: Think it is good. Mentions the pagination as a future implementation.

vspace2mm

Bruker 2:

Tilbakemelding fra testperson: Føler meg strålende.

Bruker 3:

Tilbakemelding fra testperson: Jeg fikk lyst på kaffe! Ellers la jeg merke til at logoen er litt utydelig. Savner kanskje også en form for forside/dashbord, ble litt tomt når førsteinntrykket var en tom ordreliste.

Bruker 4:

Tilbakemelding fra testperson: Ikke mer enn kommentarene underveis.

Bruker 5:

Tilbakemelding fra testperson: Føler meg veldig bra. Har kaffe på skjermen som ser kjempe fint ut! Kommer ikke på noe som mangler egentlig.

Bruker 6:

Tilbakemelding fra testperson: Vil kanskje ha bilder. Det kan være lettere å se og gi et bedre estetisk uttrykk.

### B.3.8 Testrunde 3 - hva har vi lært?

Læringskort:

Vi trodde at: (hypotese) Vi observerte: (observasjon/resultater) Fra dette lærte vi at: (ny kunnskap og innsikt) Derfor vil vi: (videre valg og handlinger)

T1 (Bli bedriftskunde) - Vi trodde at brukerne syntes det var enkelt å registrere seg for å bli bedriftskunde, og det stemte da brukernes score lå mellom 8-10. Likevel la vi merke til noen få elementer i registreringsprosessen som var utfordrende for brukerne. To av brukerne prøvde å fylle ut "province"-feltet selv om dette var satt til readonly. En tredje bruker mente at er mer riktig ord for poststed på engelsk er "City", i stedet for "Province". I tillegg var det tre av brukerne som kommenterte at de hadde foretrukket å få en link på mail for å sette passord selv, i stedet for å få tilsendt et midlertidig passord. Fem av brukerne ga scoren 10, og en ga 8. Derfor ønsker vi i neste iterasjon å kalle "province"-feltet for "City" og endre utseende slik at det ikke ser ut som et input-felt. I tillegg vil vi endre midlertidig passord med link når det skal implementeres større grad av sikkerhet.

T2 (Legge til engangsbestilling) - Vi trodde alle brukerne skulle finne nedtrekksmenyer for å endre posestørrelse og kvernegrad ved første forsøk, og dette stemte også. Tre av brukerne nevner at de ønsker en form for "handlekurv-ikon" slik det på mange nettbutikker, da de ikke forstod at kaffene de la til i ordren la seg i "order-overwiew" i neste steg. Derfor ønsker vi i neste iterasjon å legge til en ikon med en teller ved steg to, slik at brukerne ser at kaffen blir lagt til i neste steg når det trykke på "add to order".

T3 (Legge til fast ordre) - Vi trodde alle brukerne skulle finne nedtrekksmenyer for å endre intervall og leveringsdag ved første forsøk, noe som stemte. En av brukerne nevner at det hadde vært fint om ordretypen ble nevnt i mailen man mottar etter gjennomført bestilling (fast eller engangs). En annen bruker nevner at det hadde vært fint om beskrivende feltene øverst i produktlisten (kaffe, vekt, kvernegrad og antall) ble værende selv om man scrollet ned i produktlisten. To av brukerne kommenterer at feedback-boksen etter man legger til en kaffe i ordren forsvinner for raskt, og at den gjerne kan stå i noen flere sekunder slik at man rekker å lese den. I neste iterasjon ønsker vi å implementere alle de nevnte ønskene.

T4 (Finne en ordre i ordrehistorikken) - Alle brukerne fant bestillingen i ordrehistorikken svært raskt og enkelt. En av brukerne nevner at det hadde vært fint med en infoboks som viser om ordreinstansen er fast eller engangs. Dette ønsker vi å implementere i neste iterasjon.

T5 (Avbestille/avslutte en fast ordre) - To av brukerne måtte lete litt rundt i applikasjonen før de fant knappen for å avbestille den faste ordre. Etter å ha stilt de spørsmål, viste det seg at de ikke la merke til faste ordre-fanen på ordreoversikt-siden før de hadde sett seg rundt litt. Den ene av dem kommenterte at fast ordre-fanen kanskje hadde vært lettere å få øye på dersom man endret farge på den (ikke hvit). To av brukerne kommenterte at de ikke syntes "Inactivate" ordet passet til knappen, og at det burde erstattes med "Cancel order". Derfor ønsker vi i neste iterasjon å fremheve utseende til fanene på ordreoversikten slik at de blir synligere for brukeren. Vi vil også erstatte "Inactivate" med "cancel order", da dette er mer beskrivende for handlingen til knappen.

T6 (Melde seg av nyhetsbrev) - Vi oppdager en liten bug i databasen når det gjelder lagring av organisasjonsnummer, men ellers er det svært enkelt for brukerne å melde seg av nyhetsbrev. Alle brukerne gir scoren 10. Derfor ønsker vi å beholde min profil slik den er nå.

T7 (Tilfredshet) - Alle brukerne føler seg bra etter de har gjennomført oppgavene. En nevner at hun fikk lyst på kaffe, og en annen føler seg strålende. I tillegg kommenterer en bruker at førsteinntrykket var noe tomt da man møtte på en tom ordrehistorikk når man logget inn som ny bruker. En annen bruker kommenterte at vedkommende ønsket bilder, da dette ville gitt et bedre estetisk inntrykk.

#### B.3.8.1 Konklusjon

Til tross for at vi nådde suksesskriteriene vi satte i testkortene oppdaget vi nye, små elementer ved designet som kan forbedres for å gjøre applikasjonen enda mer brukervennlig. Endringene er nevnt ovenfor.

Vi la merke til at ingen av brukerne hadde problemer med å legge til kaffe med posestørrelse, kvernegrad, intervall eller leveringsdag, slik vi oppdaget tilfeller av sist. Ingen av brukerne hadde problemer med å melde seg av nyhetsbrev. Dette er en indikasjon på at endringene vi gjorde etter forrige iterasjon har hatt effekt.

# Bibliografi

- [1] Y. S. Teo, "What is Interaction Design?." [https://www.interaction-design.](https://www.interaction-design.org/literature/article/what-is-interaction-design) [org/literature/article/what-is-interaction-design](https://www.interaction-design.org/literature/article/what-is-interaction-design).
- [2] K. Schwaber and J. Sutherland, "The Scrum Guide." [https://www.](https://www.scrumguides.org) [scrumguides.org](https://www.scrumguides.org), 2017.
- [3] O. Haugset, "Kort om webapplikasjoner." [https://increo.no/blogg/kort](https://increo.no/blogg/kort-om-webapplikasjoner/)[om-webapplikasjoner/](https://increo.no/blogg/kort-om-webapplikasjoner/), 2018.
- [4] O. Filipova, *Learning Vue.js 2*. Packt Publishing Ltd., 2016.
- [5] Red Hat Inc., "What is open source?." [https://opensource.com/resources/](https://opensource.com/resources/what-open-source) [what-open-source](https://opensource.com/resources/what-open-source).
- [6] Node.js Community, "Introducition to Node.js." [https://nodejs.dev/](https://nodejs.dev/introduction-to-nodejs) [introduction-to-nodejs](https://nodejs.dev/introduction-to-nodejs).
- [7] Oracle, "World's Most Popular Open Source Database." [https://www.oracle.](https://www.oracle.com/MySQL/) [com/MySQL/](https://www.oracle.com/MySQL/).
- [8] R. T. Fielding, "Architectural Styles and the Design of Network-based Software Architectures." [https://www.ics.uci.edu/~fielding/pubs/dissertation/](https://www.ics.uci.edu/~fielding/pubs/dissertation/fielding_dissertation.pdf) fielding dissertation.pdf, 2000.
- [9] O. Lilleroedvann, "Fem råd for gjennomføring av brukertest." [https://blogg.](https://blogg.kantega.no/content/1351/Fem-rad-for-gjennomforing-av-brukertest) [kantega.no/content/1351/Fem-rad-for-gjennomforing-av-brukertest](https://blogg.kantega.no/content/1351/Fem-rad-for-gjennomforing-av-brukertest), 2015.
- [10] O. Dalland, *Metode og oppgaveskriving (5. utgave)*. Gyldendal Norsk Forlag AS, 2012.
- [11] R. Budiu, "Quantitative vs. Qualitative Usability Testing." [https://www.](https://www.nngroup.com/articles/quant-vs-qual/) [nngroup.com/articles/quant-vs-qual/](https://www.nngroup.com/articles/quant-vs-qual/), 2017.
- [12] J. Nielsen, "Why You Only Need to Test with 5 Users." [https://www.nngroup.](https://www.nngroup.com/articles/why-you-only-need-to-test-with-5-users/) [com/articles/why-you-only-need-to-test-with-5-users/](https://www.nngroup.com/articles/why-you-only-need-to-test-with-5-users/), 2018.
- [13] Interaction Design Foundation, "Don't Build It, Fake It First Prototyping for Mobile Apps." [https://www.interaction-design.org/literature/](https://www.interaction-design.org/literature/article/don-t-build-it-fake-it-first-prototyping-for-mobile-apps) [article/don-t-build-it-fake-it-first-prototyping-for-mobile](https://www.interaction-design.org/literature/article/don-t-build-it-fake-it-first-prototyping-for-mobile-apps)[apps](https://www.interaction-design.org/literature/article/don-t-build-it-fake-it-first-prototyping-for-mobile-apps).
- [14] Auth0 Inc., "Get started with JSON Web Tokens." [https://auth0.com/](https://auth0.com/learn/json-web-tokens/) [learn/json-web-tokens/](https://auth0.com/learn/json-web-tokens/).
- [15] AO Kaspersky Lab, "What's a brute force attack?." [https://www.kaspersky.](https://www.kaspersky.com/resource-center/definitions/brute-force-attack) [com/resource-center/definitions/brute-force-attack](https://www.kaspersky.com/resource-center/definitions/brute-force-attack).
- [16] Folkehelseinstituttet, "Fakta om viruset og sjukdommen (covid-19)." [https://www.fhi.no/nettpub/coronavirus/fakta-og-kunnskap-om](https://www.fhi.no/nettpub/coronavirus/fakta-og-kunnskap-om-covid-19/fakta-om-koronavirus-coronavirus-2019-ncov/?term=&h=1)[covid-19/fakta-om-koronavirus-coronavirus-2019-ncov/?term=&h=1](https://www.fhi.no/nettpub/coronavirus/fakta-og-kunnskap-om-covid-19/fakta-om-koronavirus-coronavirus-2019-ncov/?term=&h=1), 2020.
- [17] Folkehelseinstituttet, "Avstand, karantene og isolering." [https:](https://www.fhi.no/nettpub/coronavirus/fakta/avstand-karantene-og-isolering/?term=&h=1) [//www.fhi.no/nettpub/coronavirus/fakta/avstand-karantene-og](https://www.fhi.no/nettpub/coronavirus/fakta/avstand-karantene-og-isolering/?term=&h=1)[isolering/?term=&h=1](https://www.fhi.no/nettpub/coronavirus/fakta/avstand-karantene-og-isolering/?term=&h=1), 2020.
- [18] N. Tran, "Design Thinking Playbook." [https://issuu.com/normantran2001/](https://issuu.com/normantran2001/docs/design_thinking_playbook) [docs/design\\_thinking\\_playbook](https://issuu.com/normantran2001/docs/design_thinking_playbook).
- [19] M. Teiler-Johnsen and M. Ullah, "Visjonsdokument." Se vedlagt zip-fil.

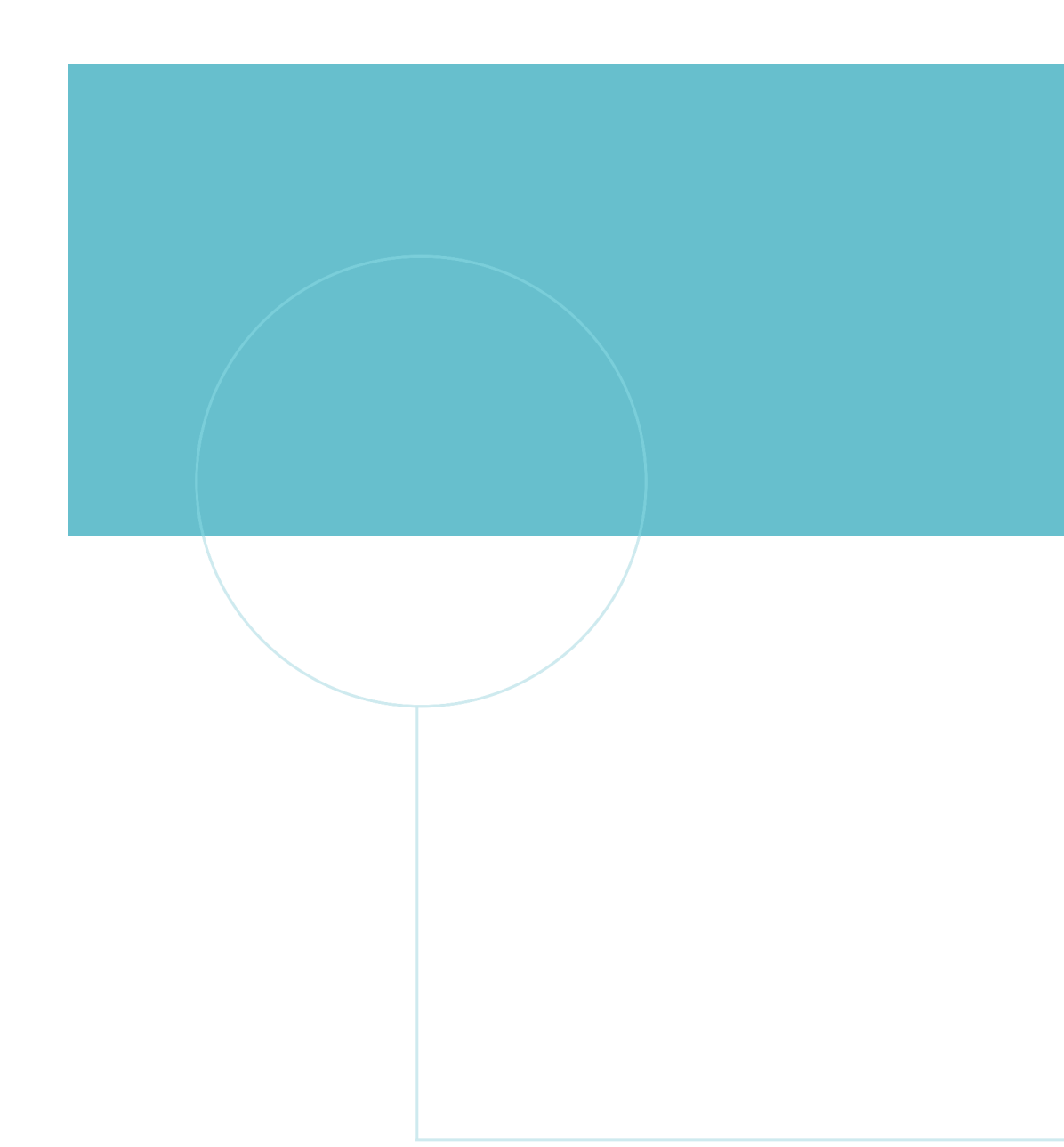

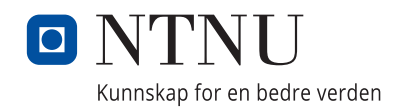